# UTILISATION DE LA KINECT

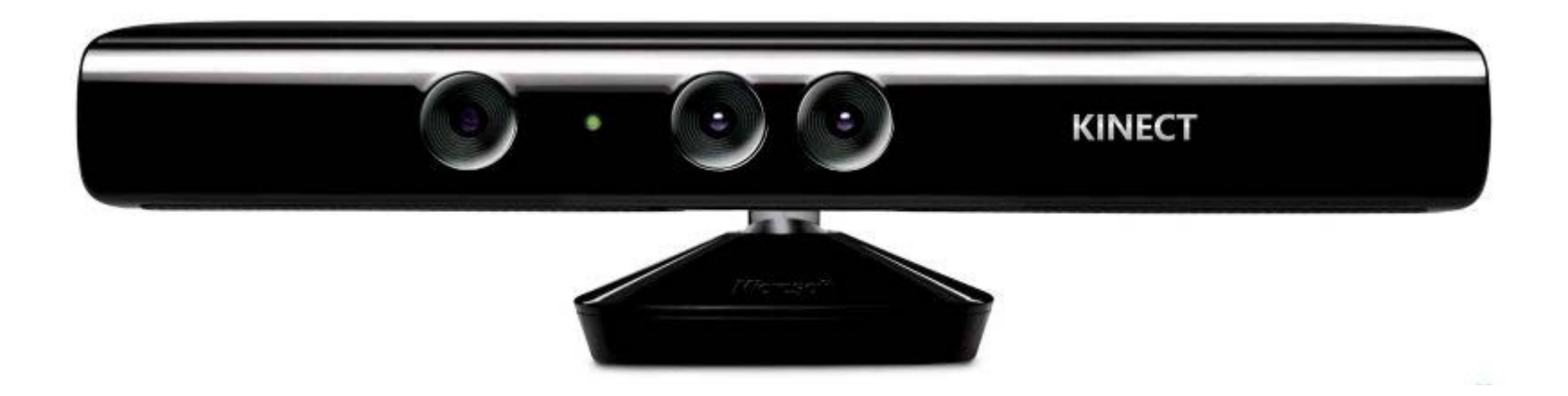

## ... et l'ordinateur vit !!!

# **Bibliographie:**

Site:

[http://makingthingssee.com/](http://fr.flossmanuals.net/processing/)

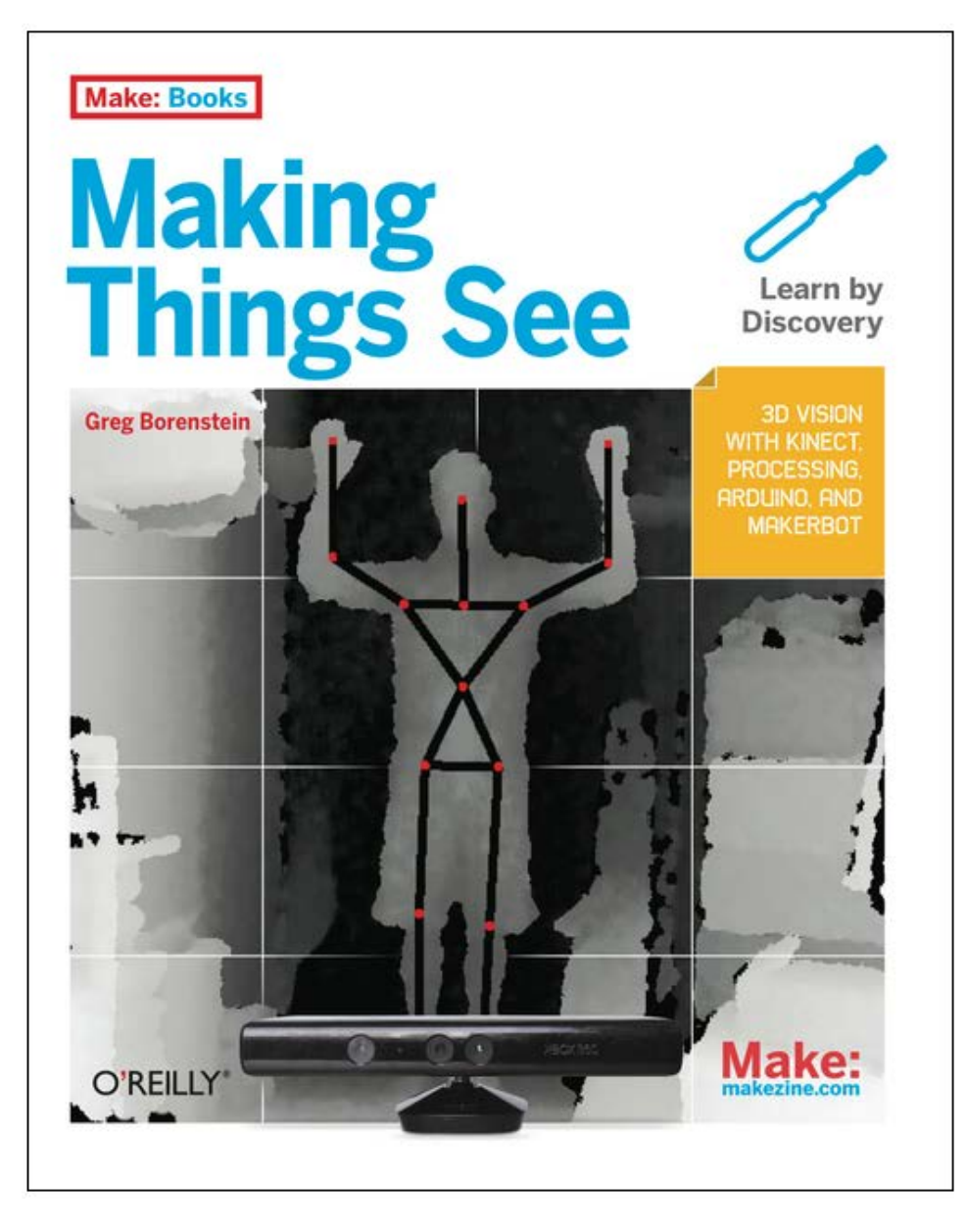

## Pdf: (entre autres…)

http://csce.uark.edu/~jgauch/5703/other/books/Making\_Things\_See.pdf

## **HISTORIQUE ET POSSIBILITÉS DE LA KINECT**

 $\Rightarrow$  La kinect est le fruit de la recherche militaire développée pour détecter les terroristes dans l'espace public…

#### Les technologies:

Reconnaissance faciale

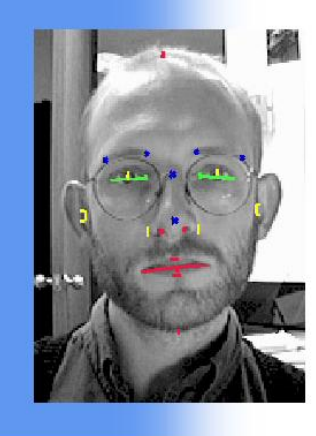

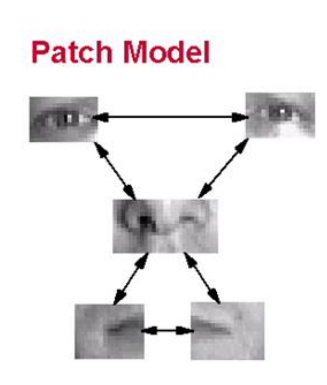

Squelettisation (du corps)

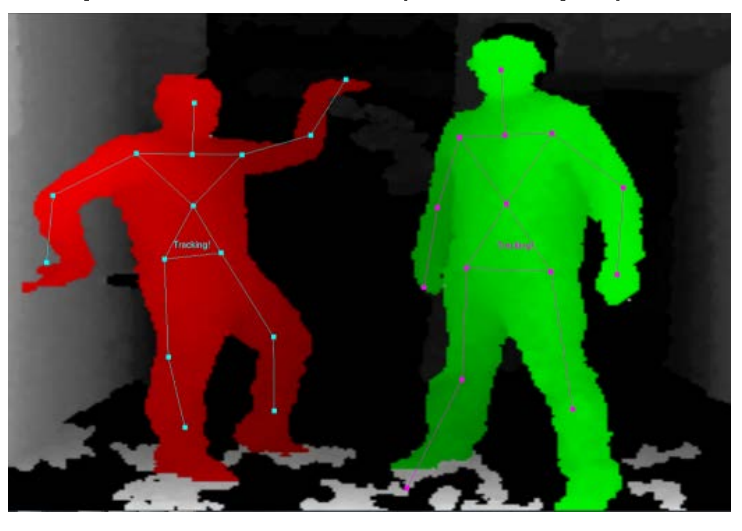

#### Imagerie en profondeur (3D)

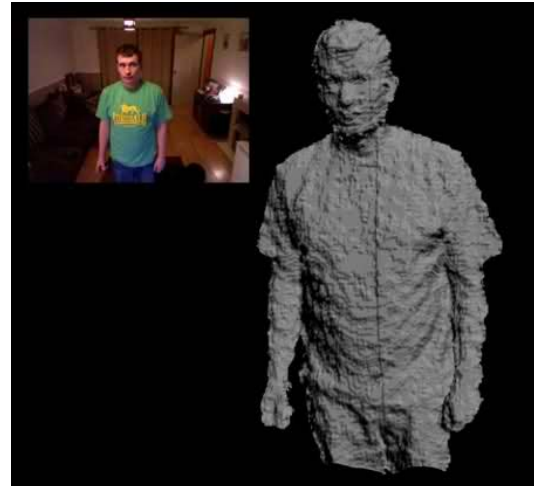

#### Analyse de démarche

**Gait Cycle** 

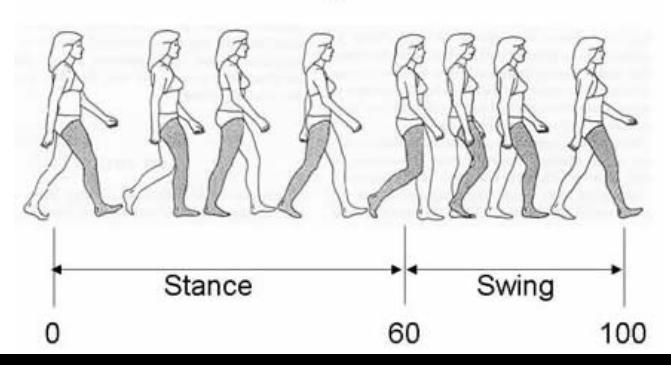

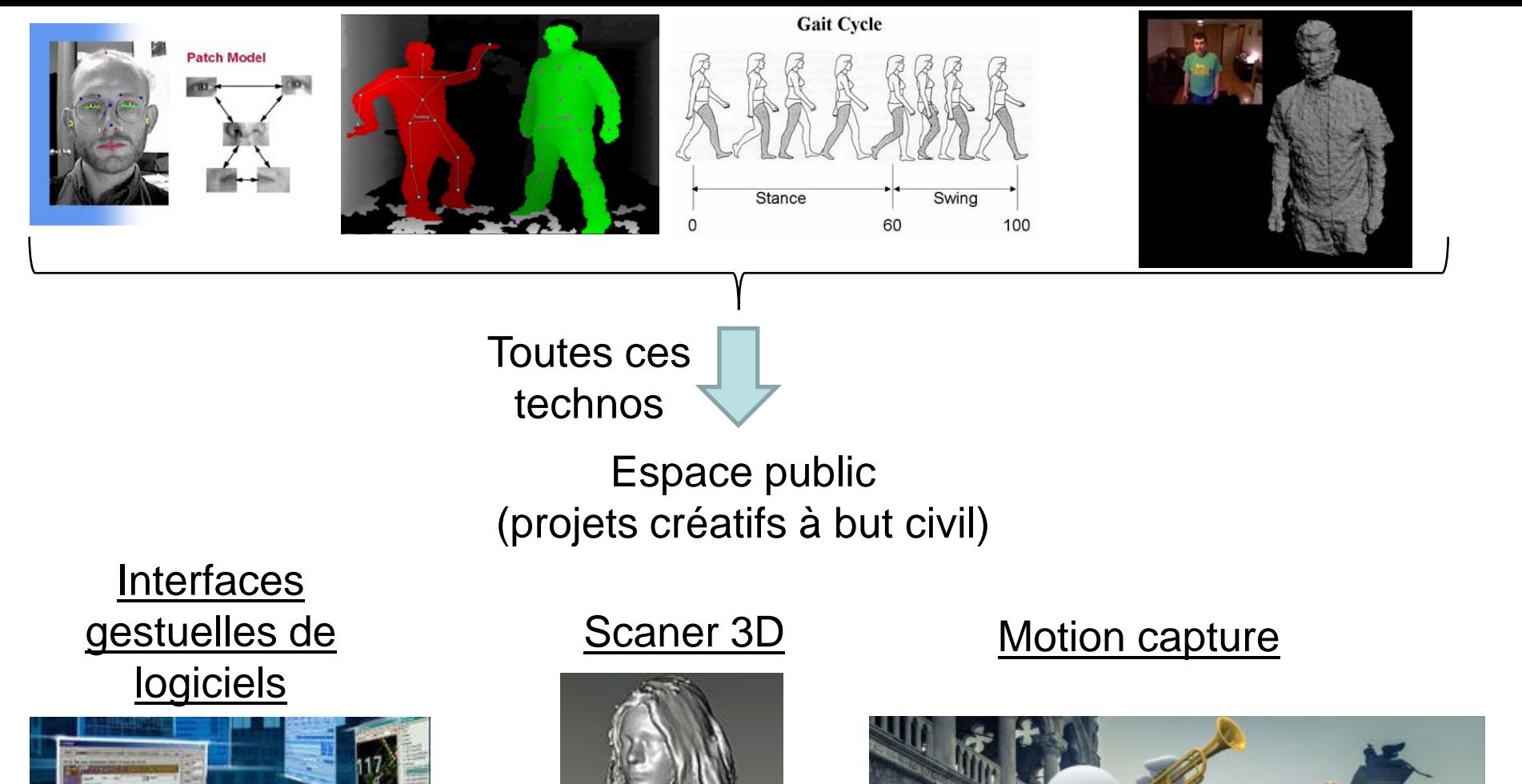

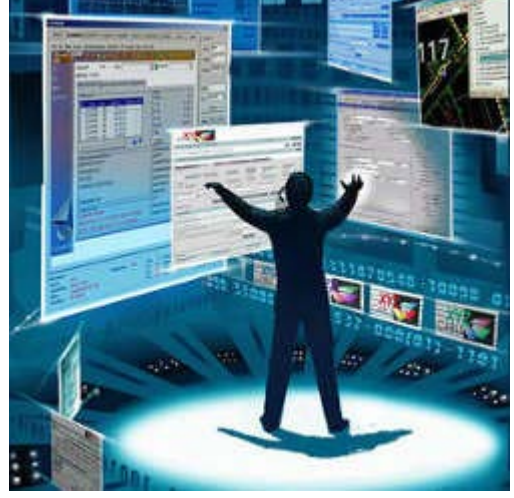

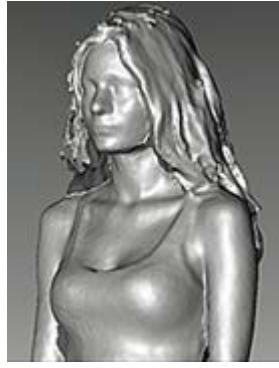

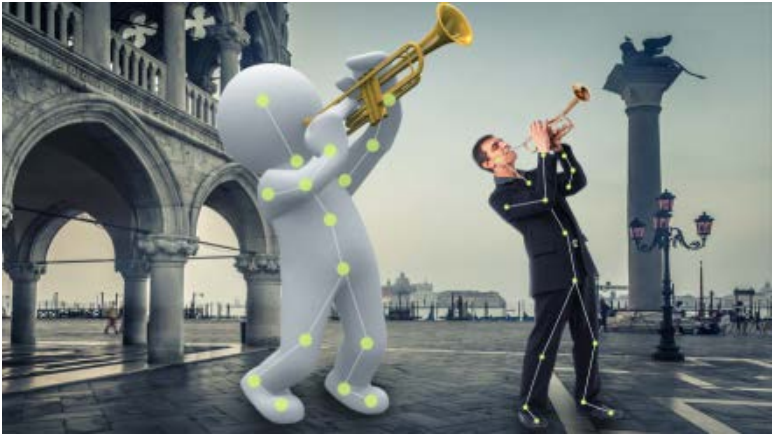

Etc...

## Les applications sont vastes !!

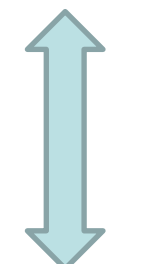

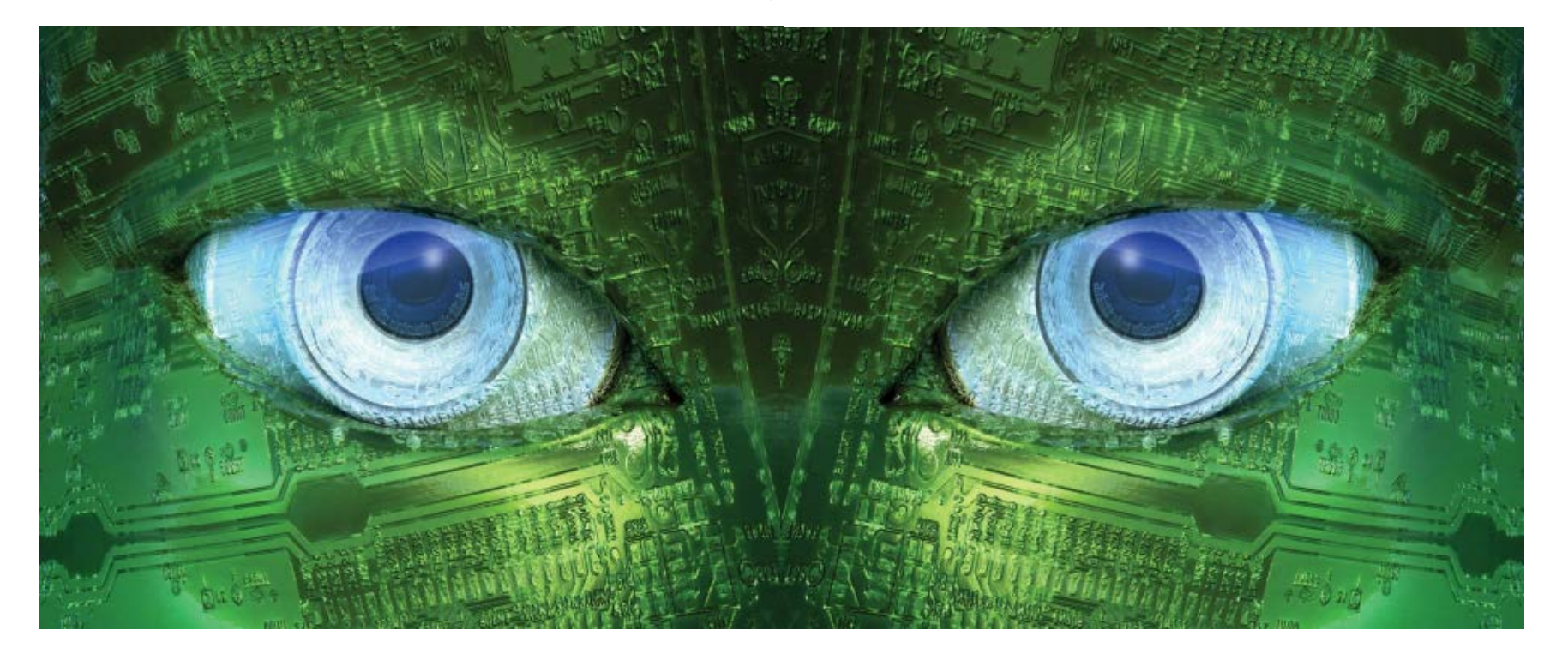

L'ordinateur peut voir en 3D !

#### **Les possibilités de la kinect**

- Travailler sur les information de profondeur issues de la camera 3D.
- Analyser et manipuler un nuage de points

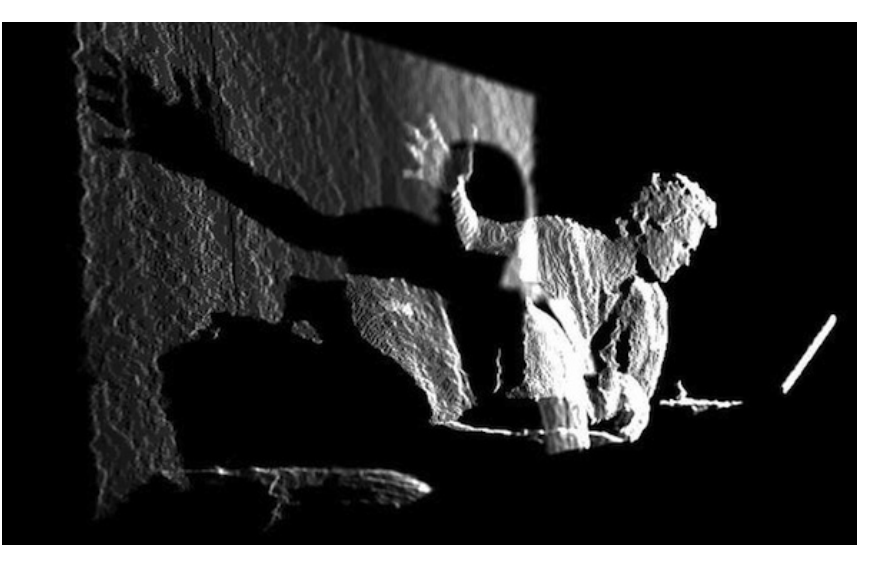

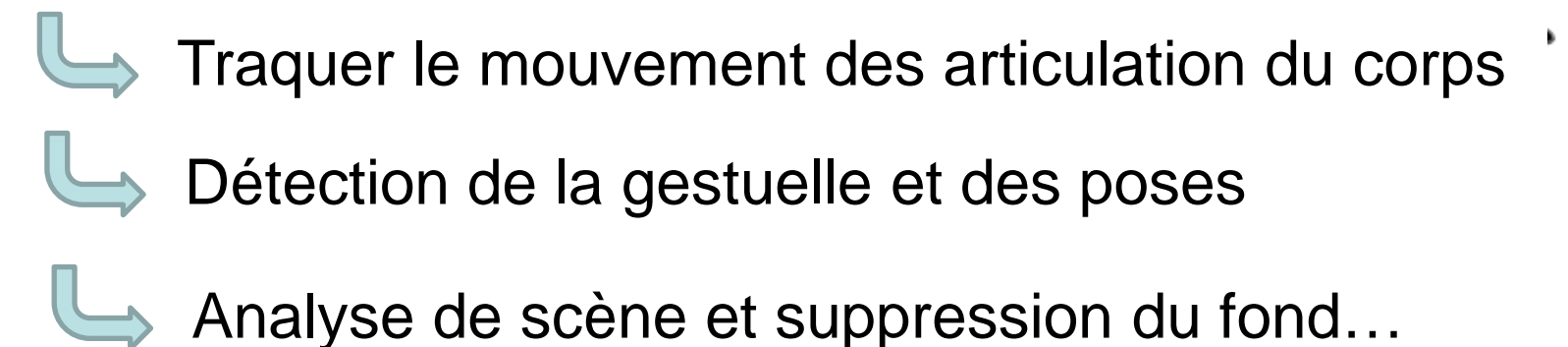

#### **Structure du tutoriel**

Qu'est-ce que la kinect ?

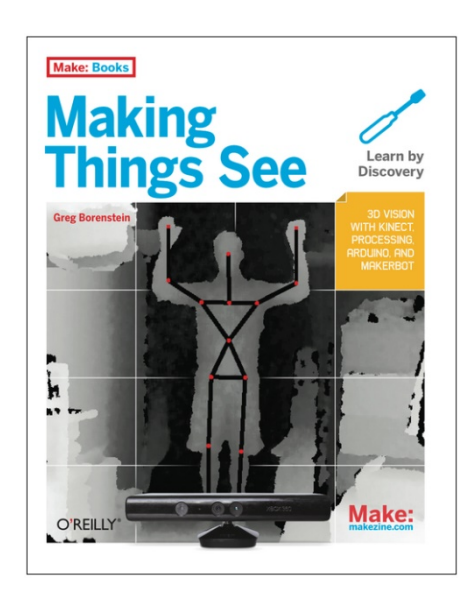

- Travailler sur l'image en profondeur
- 3. Working with Point Clouds................. 109 Travailler avec les nuages de points

4. Working with the Skeleton Data ......... 185 Travailler avec les données du squelette (articulations du corps)

5. Scanning for Fabrication ..................... 301

Fabrication d'un scanner 3D

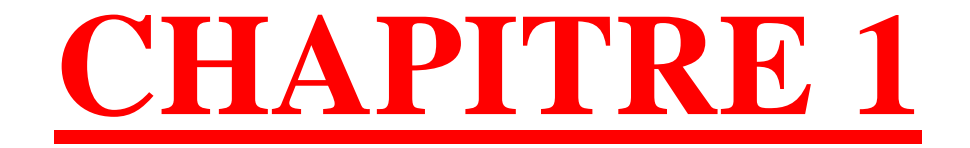

# OU'EST-CE QUE LA KINECT?

**I. QU'EST-CE QUE LA KINECT ?**

#### **1.1. Architecture et fonctionnement de la kinect**

En apparence: 3 yeux… **Architecture**

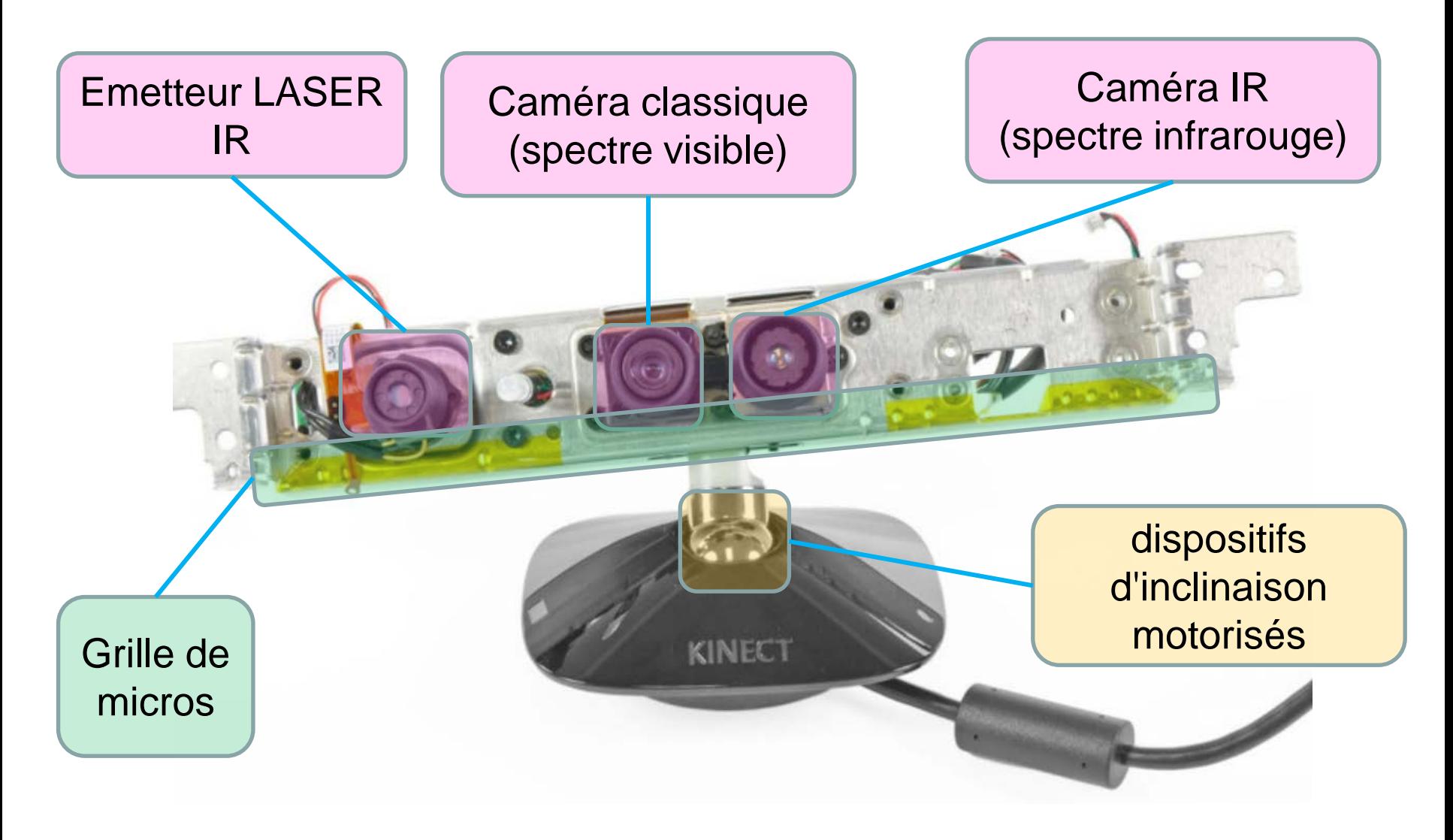

#### **Secret de la kinect: Projecteur/Camera IR**

 $\Rightarrow$  Projection d'une grille de points lumineux IR sur la scène (spekel) …

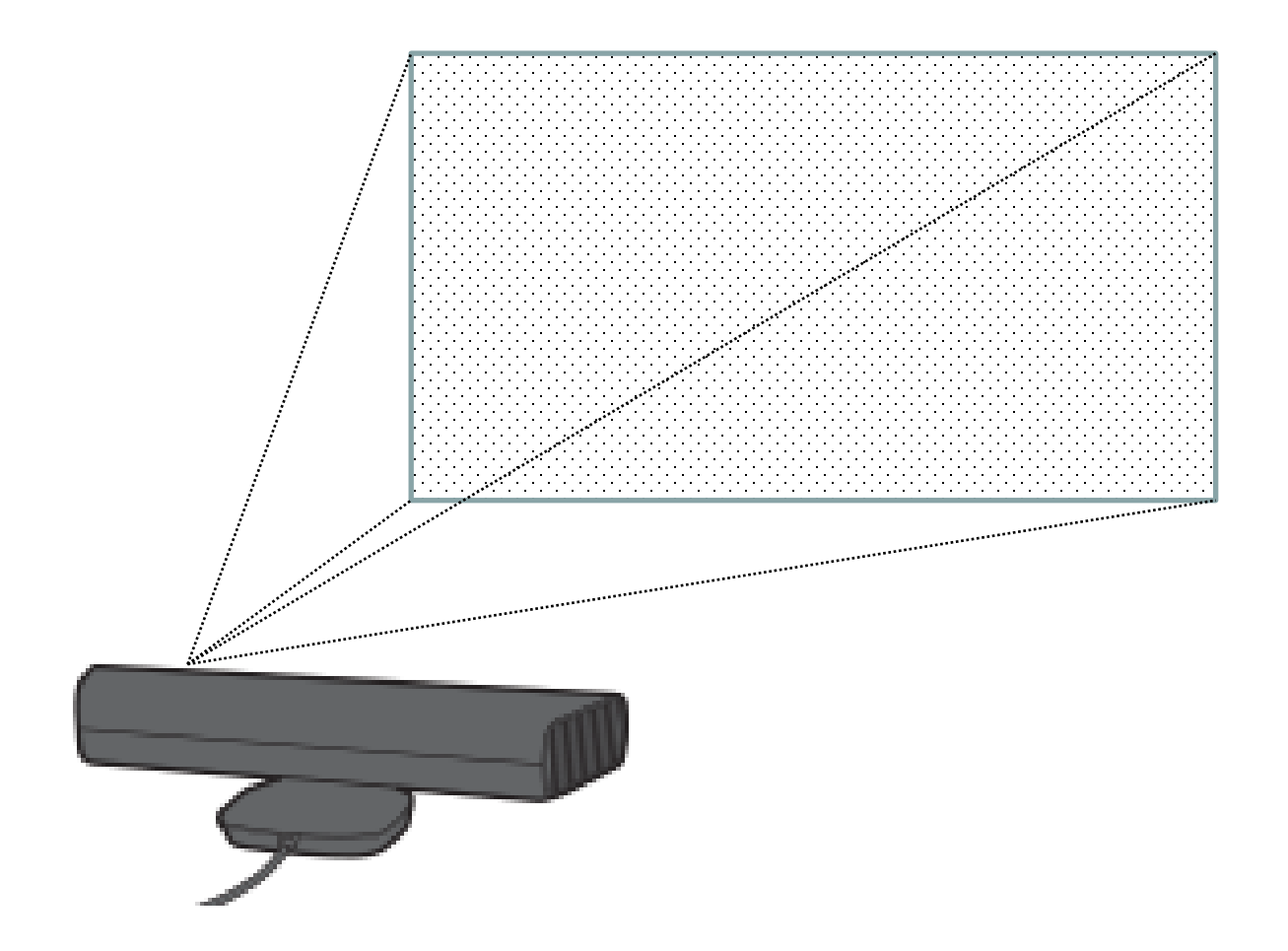

#### $\Rightarrow$  On obtient l'image suivante:

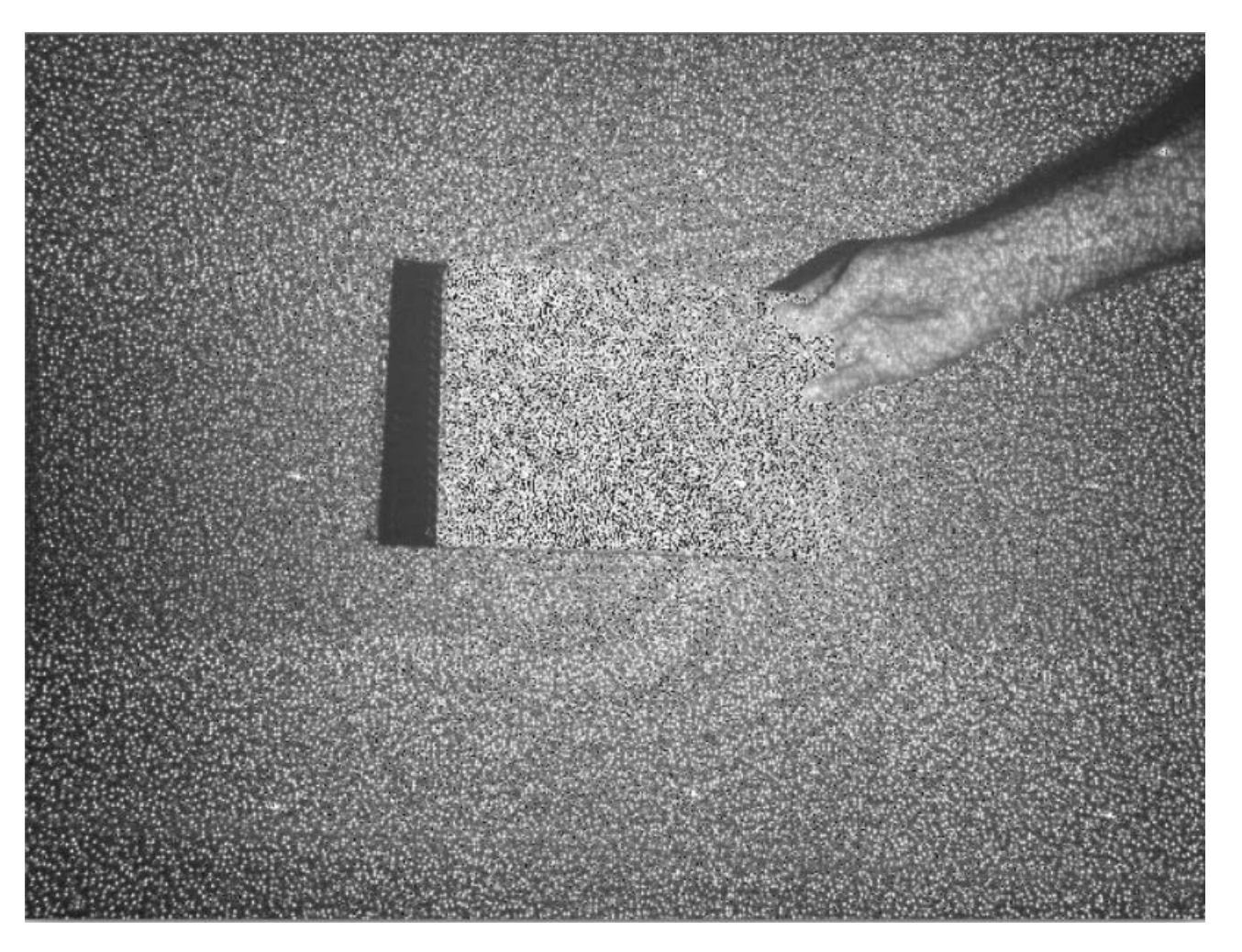

Cette image est comparée à une image de référence étalonnée par le fabriquant sur un mur plan situé à une distance connue

L'estimation de la distance est effectuée en calculant le déplacement d'un point par rapport à la grille originale

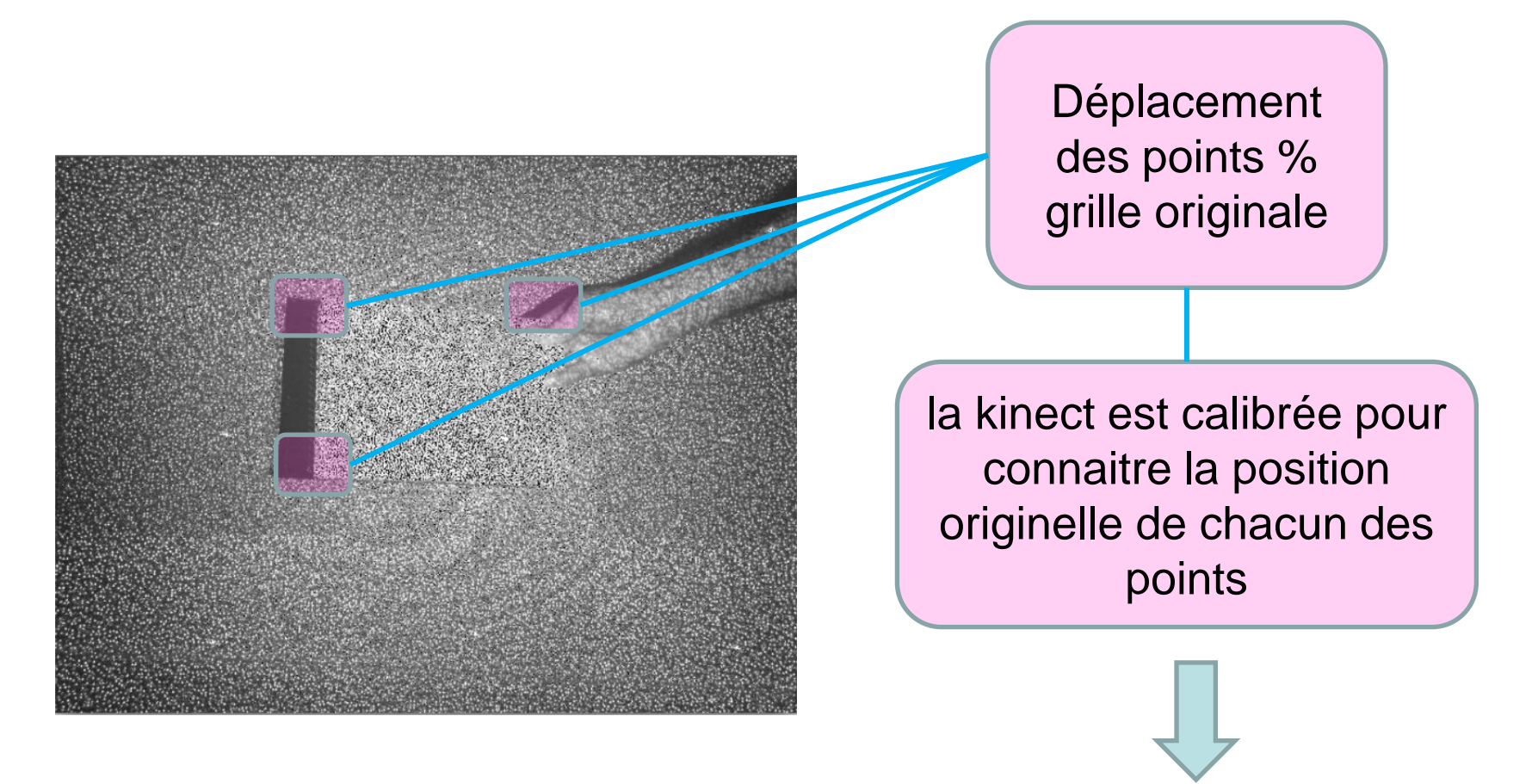

Elle utilise leur déplacement pour estimer la **distance d'un objet** dans cette partie de la scène

Cette estimation est la base de toutes les possibilités de la kinect…

#### **Les limitations…**

Ombres projetées par les objets touchés par la lumière IR

Aucun point de la projection infrarouge effectuée par la kinect n'atteint **les parties ombragées**

La kinect est incapable d'estimer la distance des points situés dans cette partie de l'espace

#### **Les autres matériels…**

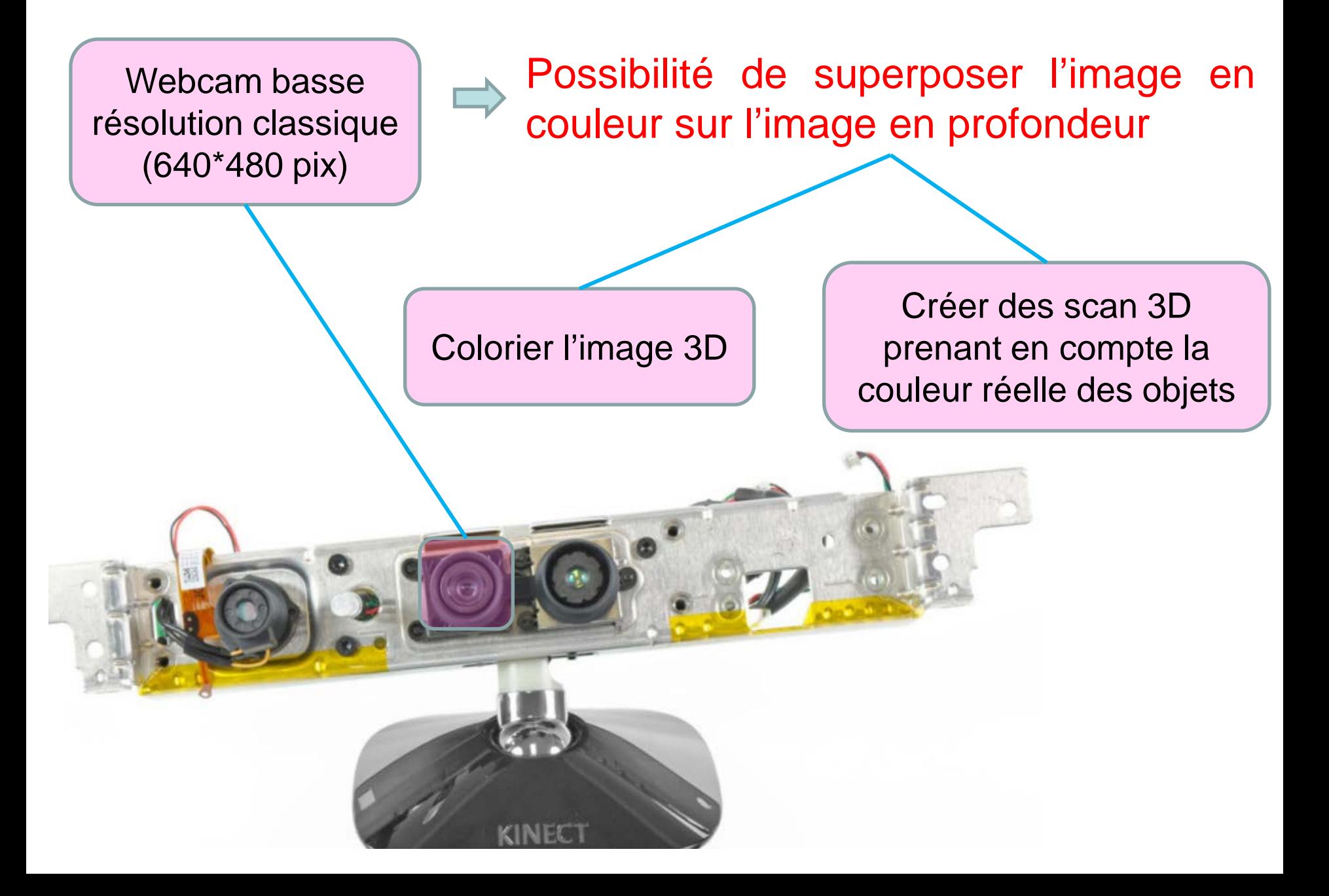

#### Exemples: **Image en profondeur colorée**

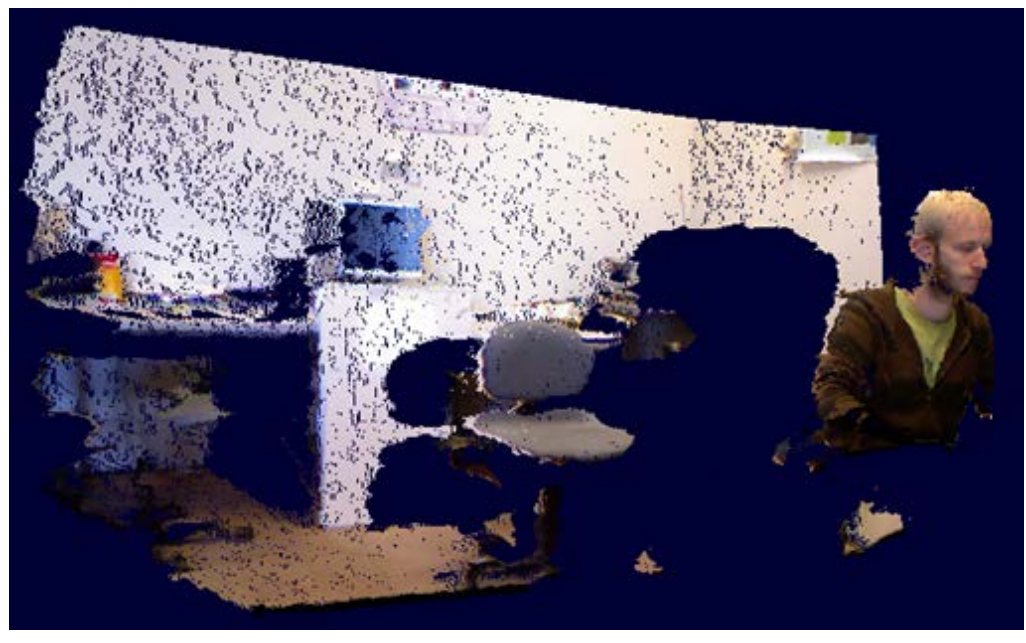

#### **Scan 3D coloré**

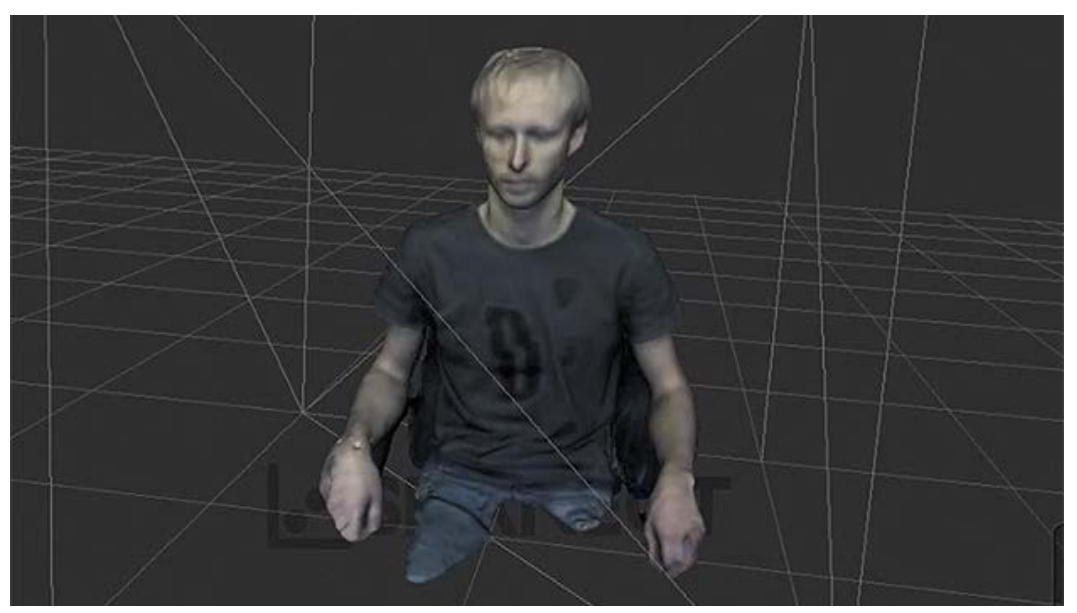

#### **Les autres matériels…**

Possibilité de localiser les différents joueurs dans l'espace…

#### Attribution d'une commande particulière à un joueur particulier

4 micros distribués le long de la kinect

# **Pas de librairie disponible !!**

#### **Les autres matériels…**

Possibilité de rotation de haut en bas de la caméra et des micros **(30 ° )**

Adaptation à n'importe quel type de salle et nombre de joueur

> Calcul de la meilleur position pour l'enregistrement des différents joueurs

dispositifs d'inclinaison motorisés

#### **1.2. Intérêt de la kinect par rapport à une caméra classique**

 $\Rightarrow$  **L'image en profondeur est plus facile à analyser pour la** machine qu'une image en couleur classique.

#### Image couleur classique:

- La reconnaissance d'objets et de personne passe par l'analyse des pixels…
	- Valeur des pixels dépend des conditions de prise de vue : éclairage, ouverture, modification des couleurs par l'appareil, etc…

Impossibilité de connaitre facilement le contenu d'une image, de savoir où commence et où finit un objet, etc…

#### Image en profondeur:

- L'intensité des pixels est proportionnelle à la distance de l'objet considéré avec la caméra.
- $\rightarrow$  L'intensité des pixels est indépendante de l'éclairage

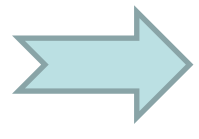

possibilité de localiser avec précision les objets dans la scène, où ils commencent / finissent, etc…

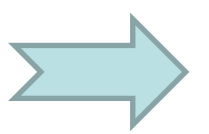

- Reconstruction 3D de la scène.
- Image en profondeur permet d'appliquer des algorithmes de tracking plus efficace que sur une image classique:
- Tracking des personnes
	- Tracking des articulations du corps
- Librairies performantes…

#### Exemples: **Image en couleur classique Image en profondeur**

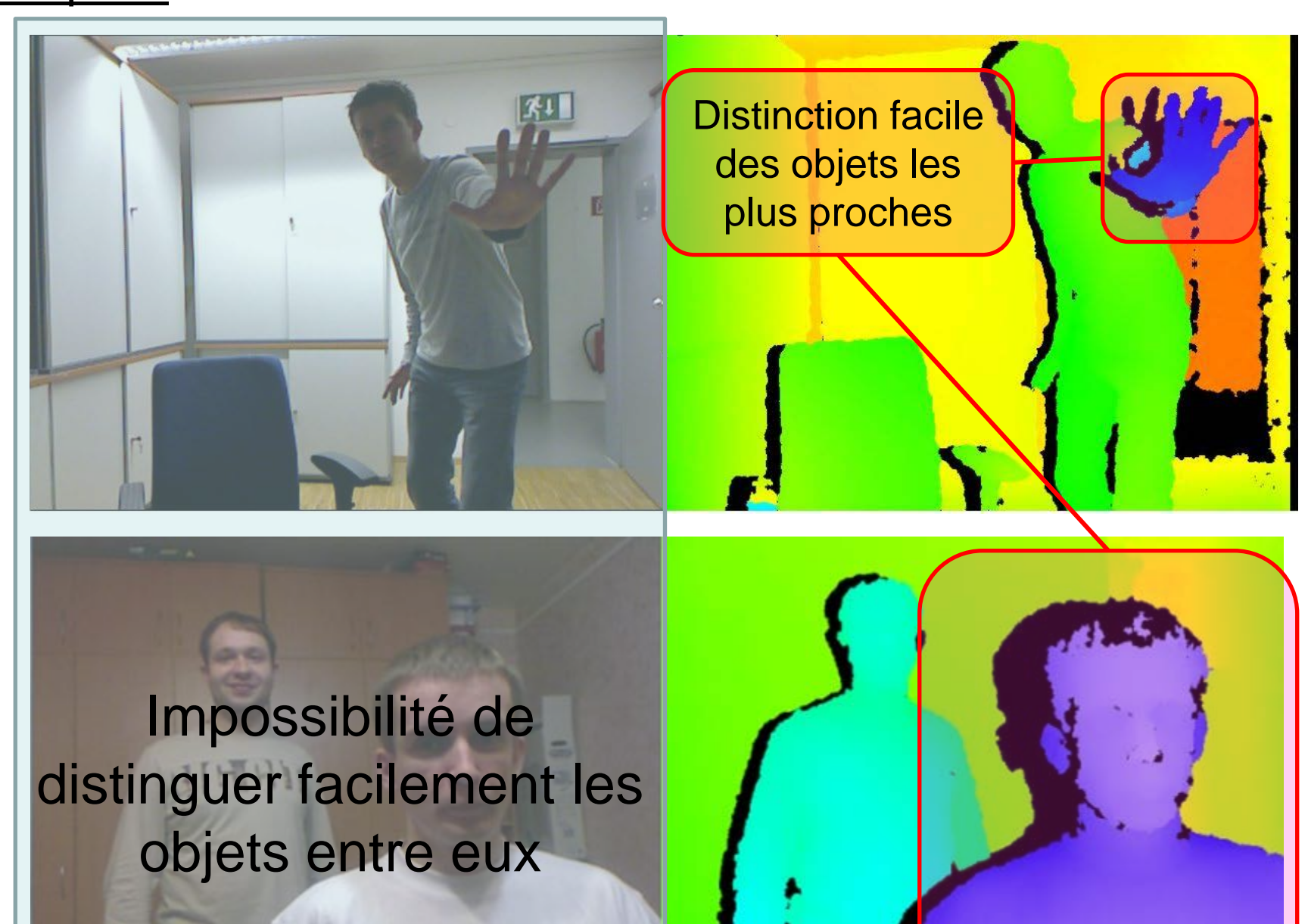

Microsoft

### **1.3. Création de la kinect et hacking opensource**

- **→ Kinect développé par Microsoft** périphérique de la Xbox 360…
- Résultat d'années de recherche académique dans l'imagerie robotique (computer vision)…
- La hardware a été développé par PrimeSense, une entreprise israélienne qui a d'autres caméra en profondeur basées sur la technique de projection IR…
- $\Rightarrow$  4 novembre 2010 : lancement de la kinect (association des algorithme de Microsoft & hardware PrimeSense)
	- Succès commercial : 10M d'unité vendu le 1<sup>er</sup> mois !!
	- Début du hacking : développement des drivers opensource.. (kinect = système propriétaire fermé!)
- Adafruit (compagnie NY): 3000\$ de récompense pour 1<sup>er</sup> driver opensource

Adafruit (compagnie NY): 3000\$ de récompense pour 1er driver opensource

- $\Rightarrow$  Le 10 novembre (1 semaine après le lancement !!) : 1<sup>er</sup> driver public qui permet de manipuler l'image en profondeur par Hector Martin.
- Etablissement du projet « OpenKinect » qui propose jusqu'à aujourd'hui des améliorations…
- ⇒ Explosion de librairie pour différents environnement...
- En particulier développement de librairies pour **Processing** (Dan Shiffman).
- **En réponse à cet intérêt PrimeSense Libère ses drivers de la kinect !!**

Système OpenNI : Natural Interaction

Deux systèmes opensource pour contrôler la kinect :

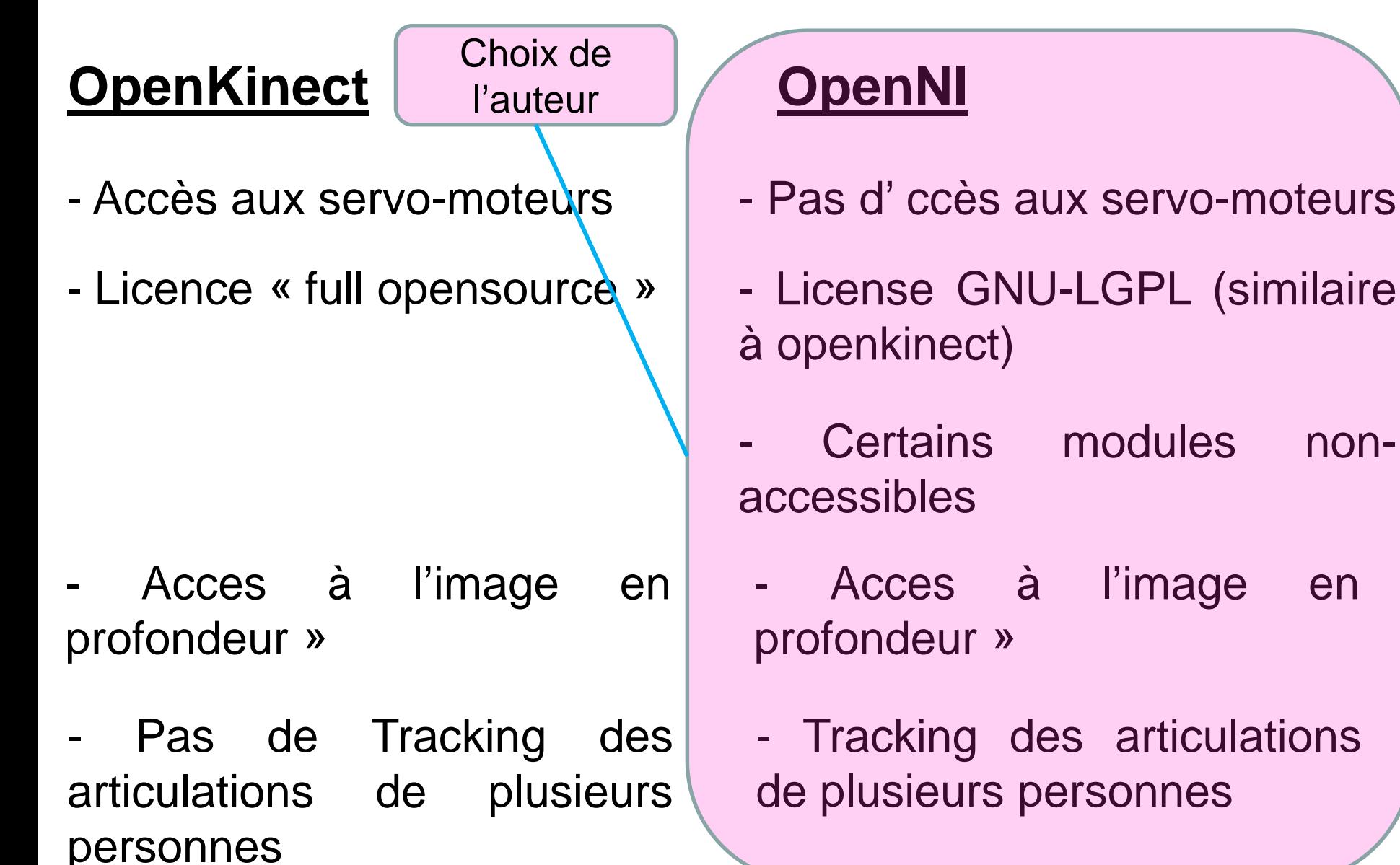

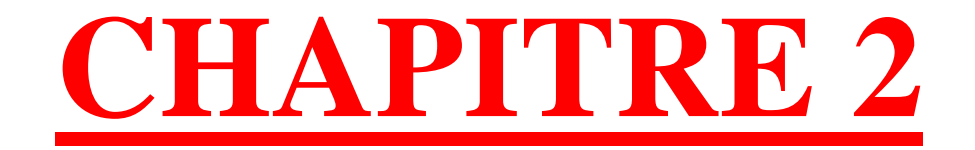

# **TRAVAILLER SUR L'IMAGE EN PROFONDEUR**

### **II. TRAVAILLER SUR L'IMAGE EN PROFONDEUR**

#### **2.1. Installation de la librairie SimpleOpenNI pour Processing**

- $\Rightarrow$  En 2 phases:
	- Installation de la librairie OpenNI sur l'ordinateur
	- Installation de la librairie SimpleOpenNI sur Procesisng

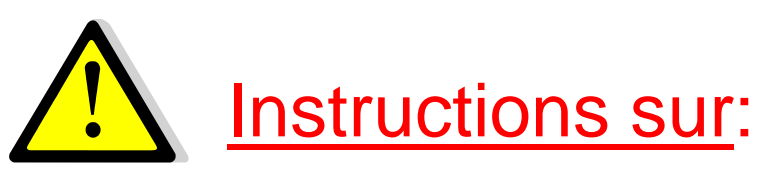

## https://code.google.com/p/simple-openni/wiki/Installation

Mac : OS  $X \rightarrow A$  priori, pas d'install préalable (voir site)

Windows: télécharger et installer **[Kinect SDK](http://go.microsoft.com/fwlink/?LinkId=275588)**

Installation rapide sur: À tester…

# **<http://zigfu.com/> > « download plugin »**

Windows / MAC

# Windows:

## <https://code.google.com/p/simple-openni/wiki/Installation>

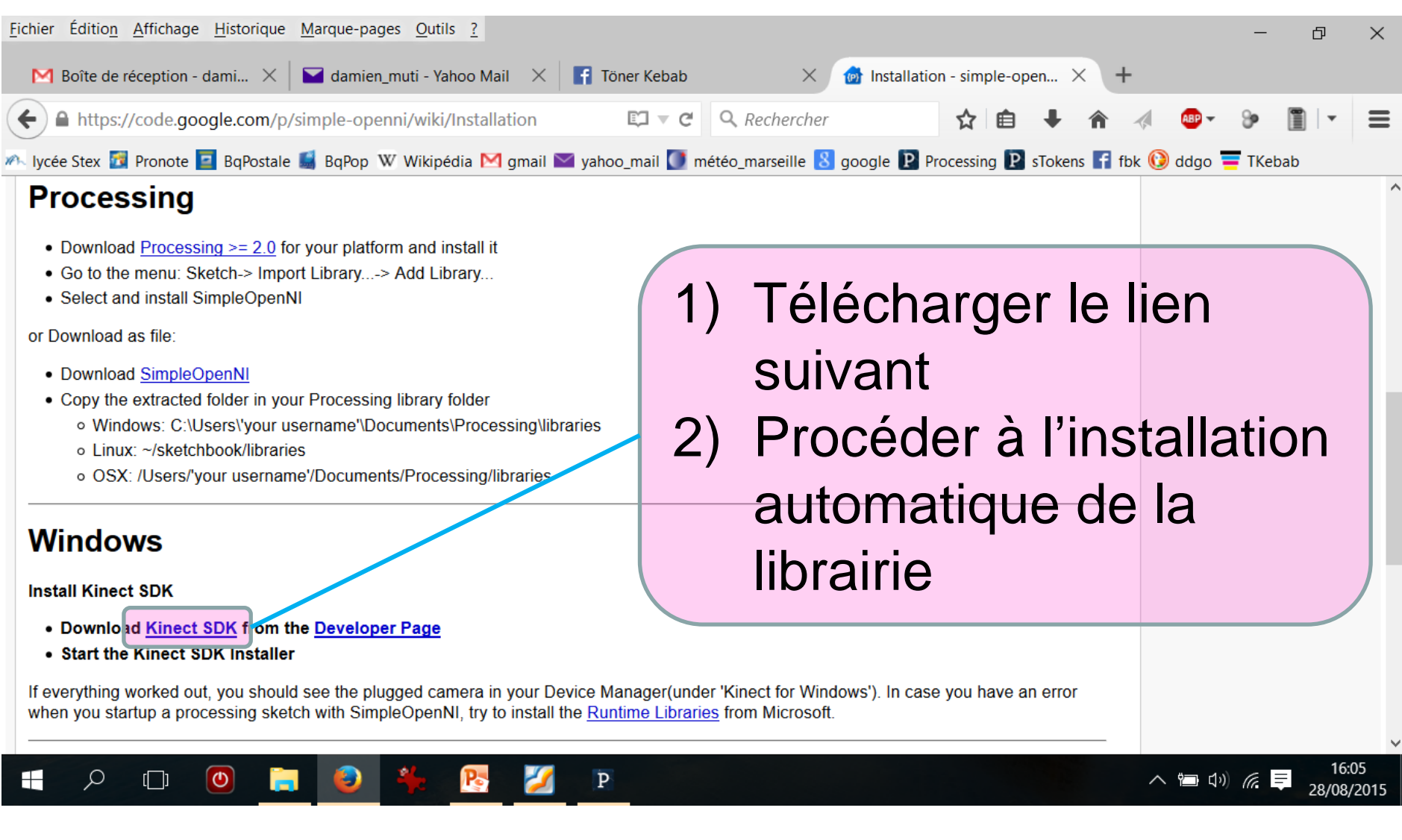

#### Installation de la librairie SimpleOpenNI sous Processing

#### **P** Cloud Points Boite | Processing 2.2.1

File Edit Sketch Tools Help

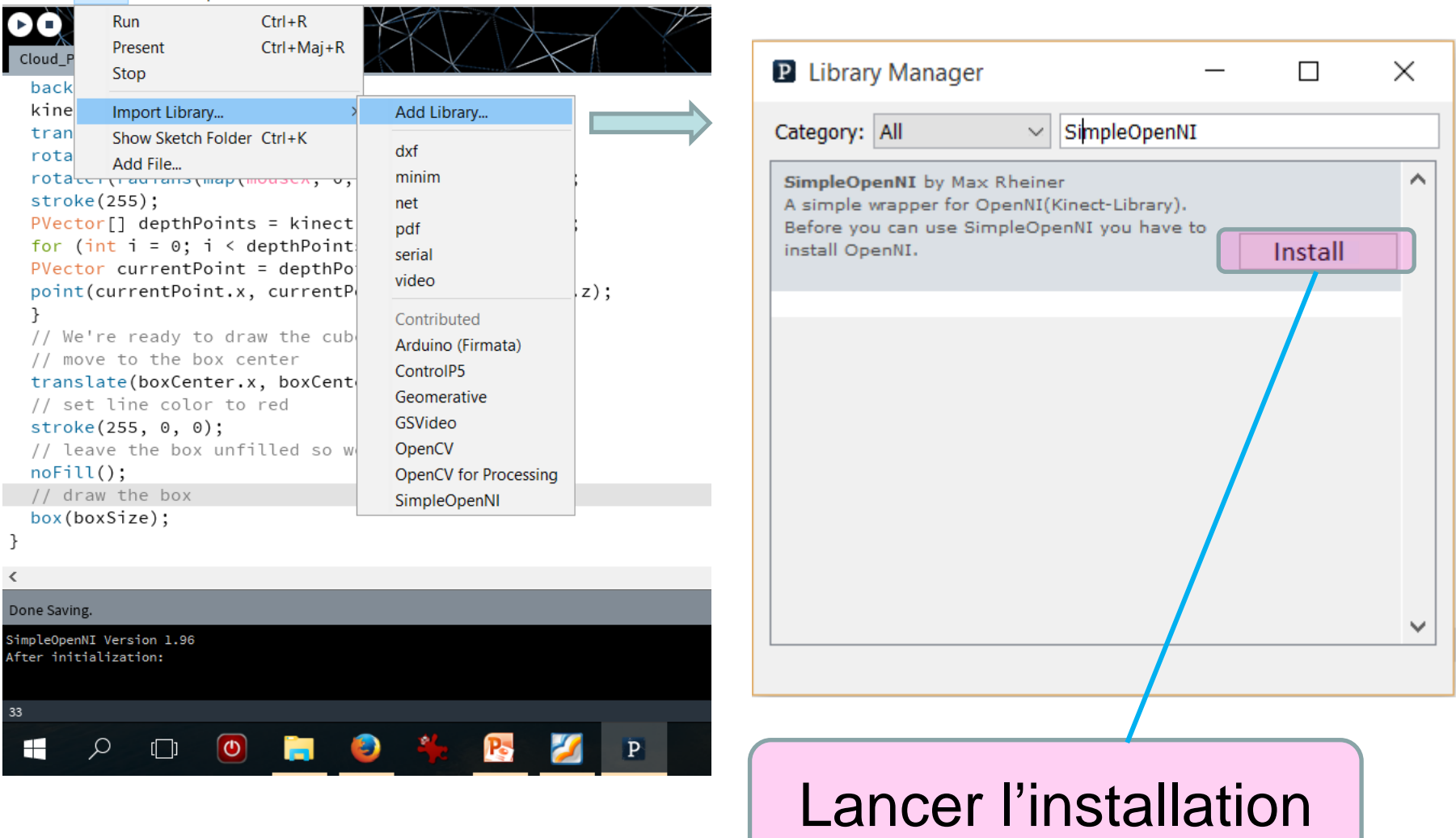

#### $\Rightarrow$  1<sup>er</sup> test: sur Processing 2.2.1

File > Examples > contributed Libraries > SimpleOpenNI > OpenNI > DepthImage

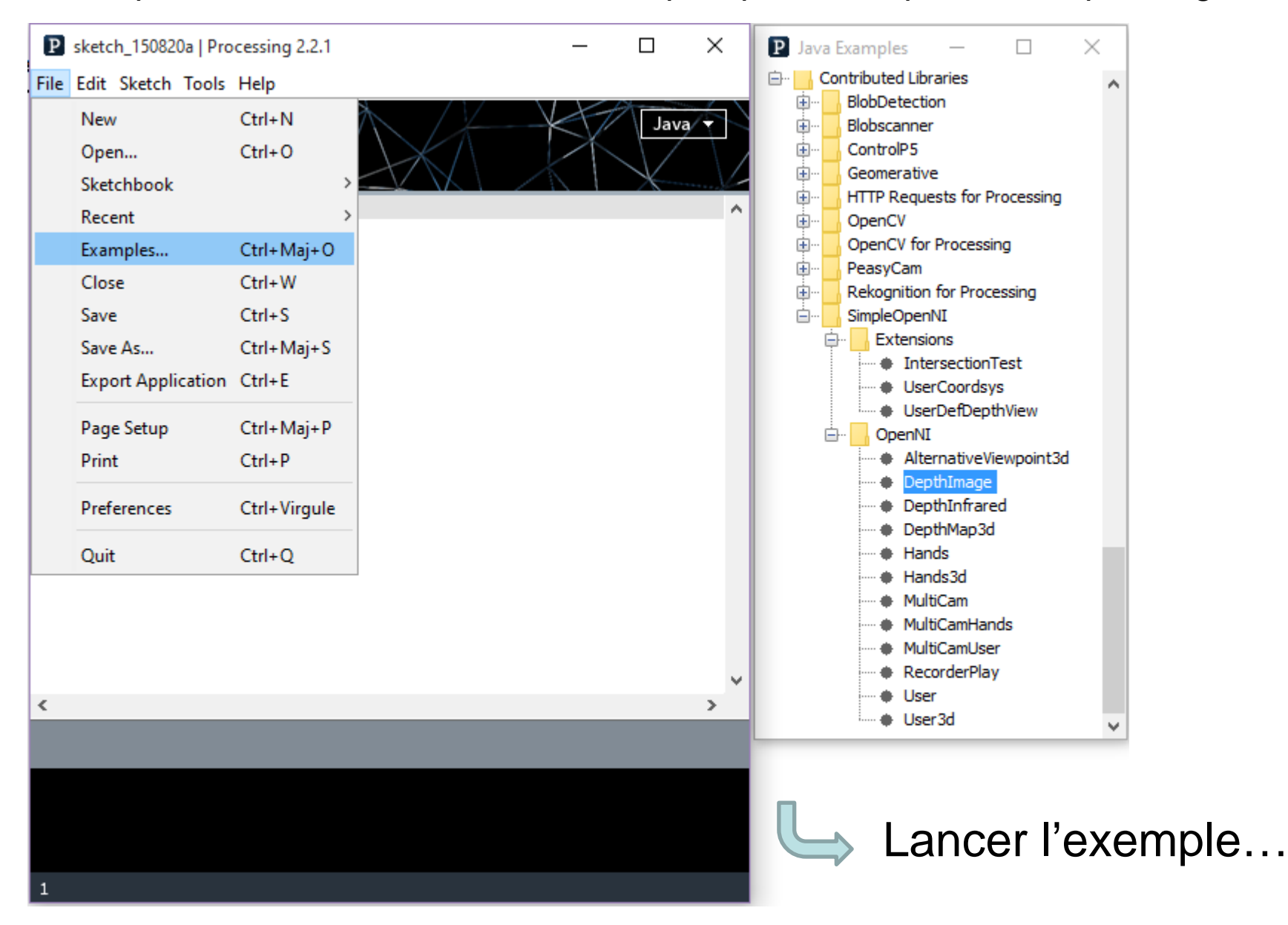

```
Programme:\{* SimpleOpenNI DepthImage Test
      // update the cam
                                                          context.update();
* Processing Wrapper for the OpenNI/Kinect 2 library
* http://code.google.com/p/simple-openni
                                                          background(200, 0, 0);
   * prog: Max Rheiner / Interaction Design / Zhdk / http://iad.zhdk.ch/
                                                          // draw depthImageMap
* date: 12/12/2012 (m/d/y)
                                                          image(context.depthImage(), 0, 0);
    // draw irImageMap
\star/image(context.rgbImage(), context.depthWidth() + 10, 0);
                                                         ŀ
import SimpleOpenNI.*;
SimpleOpenNI context;
void setup()
€
 size(640*2, 480);context = new SimpleOpenNI(this);if (context.isInit() == false)
 €
  println("Can't init SimpleOpenNI, maybe the camera is not connected!");
  exit();
  return;
 \mathcal{F}// mirror is by default enabled
 context.setMirror(true);
 // enable depthMap generation
 context.enableDepth();
```

```
// enable ir generation
context.enableRGB();
```
#### Si tout fonctionne, on obtient:

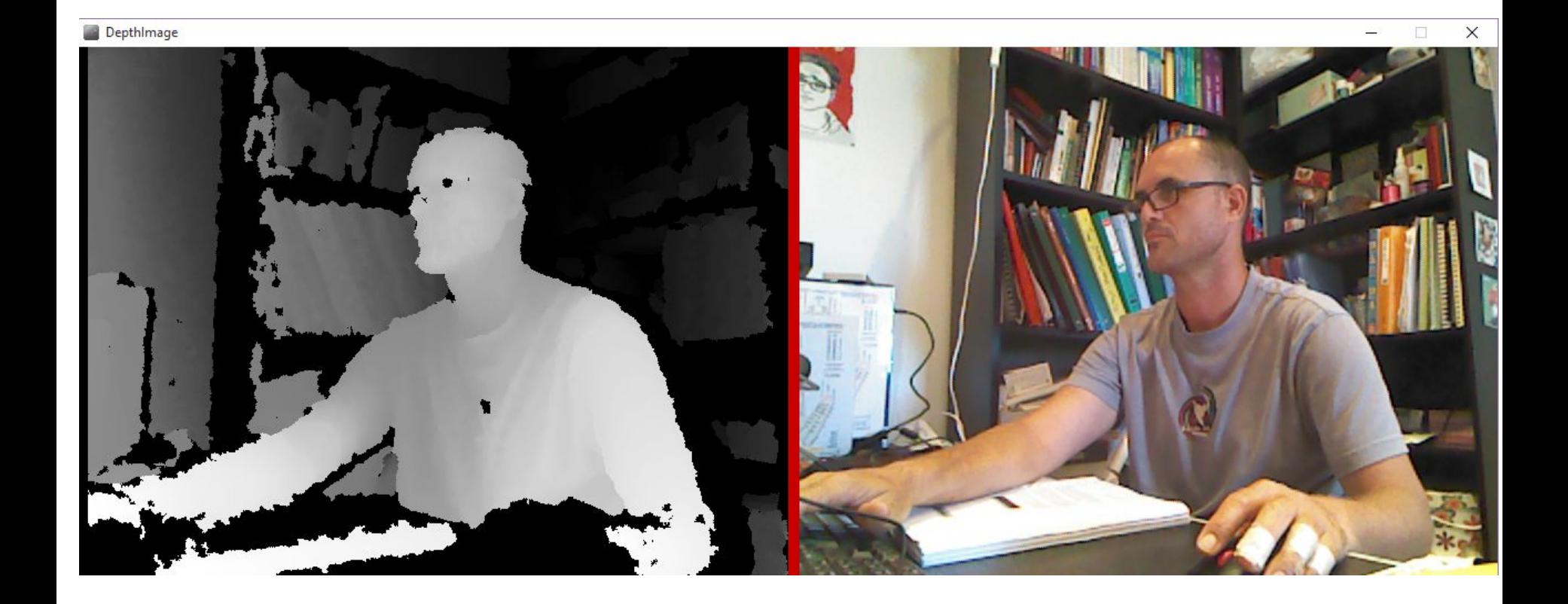

#### **2.2. Commentaire du programme et analyse de la « depth**

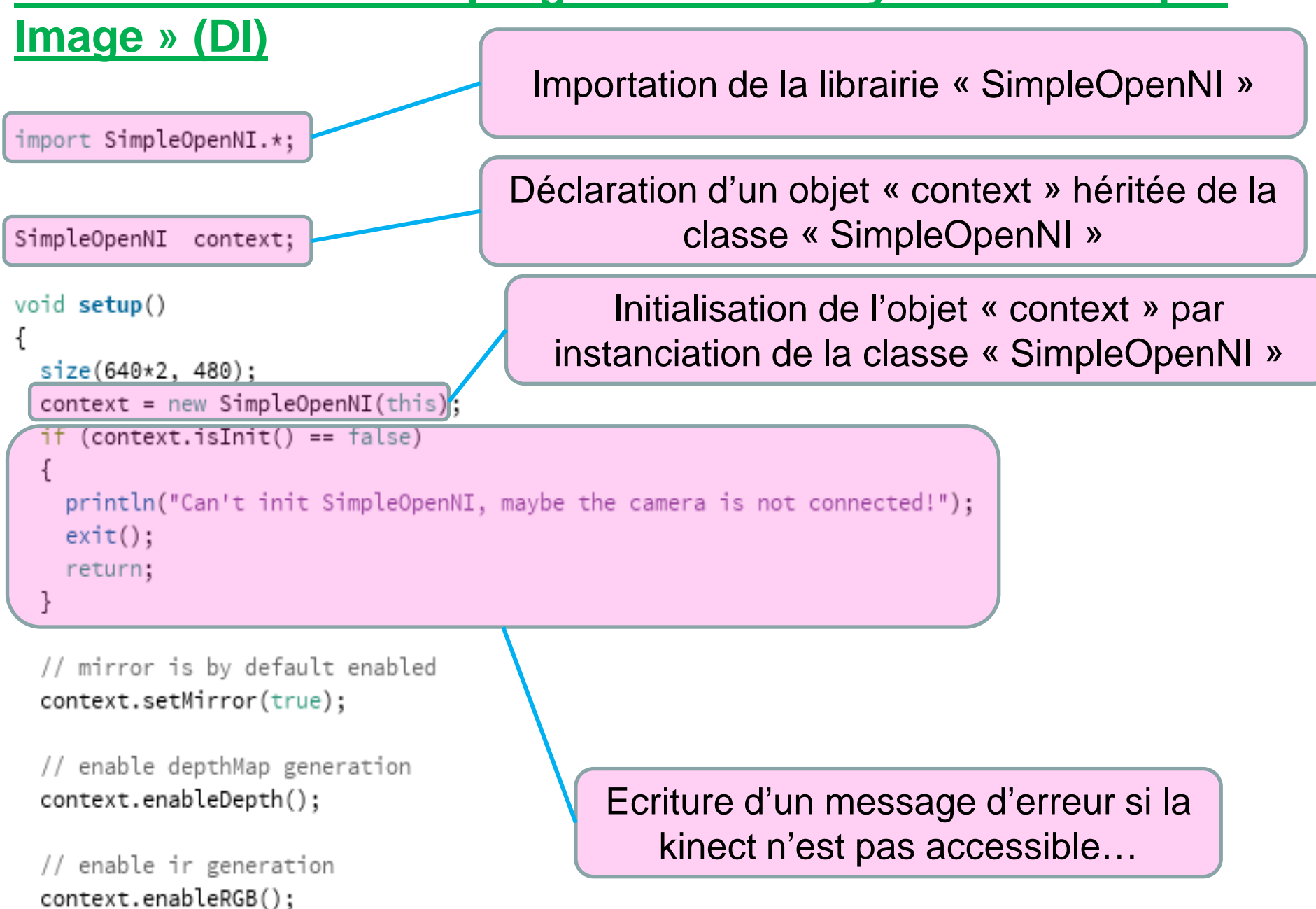

#### **2.2. Commentaire du programme et analyse de la « depth Image » (DI)**

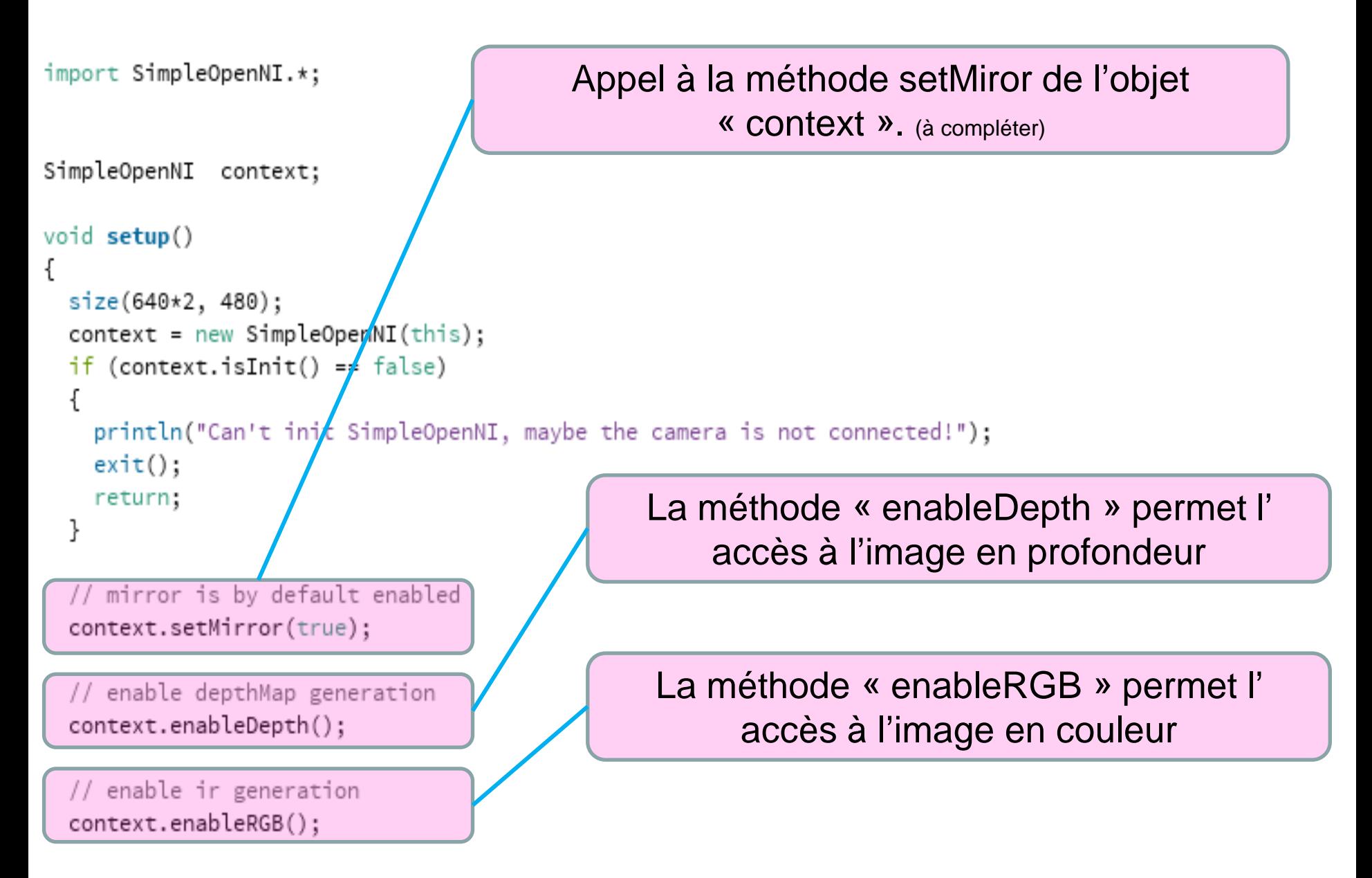

## **2.2. Commentaire du programme et analyse de la « depth**

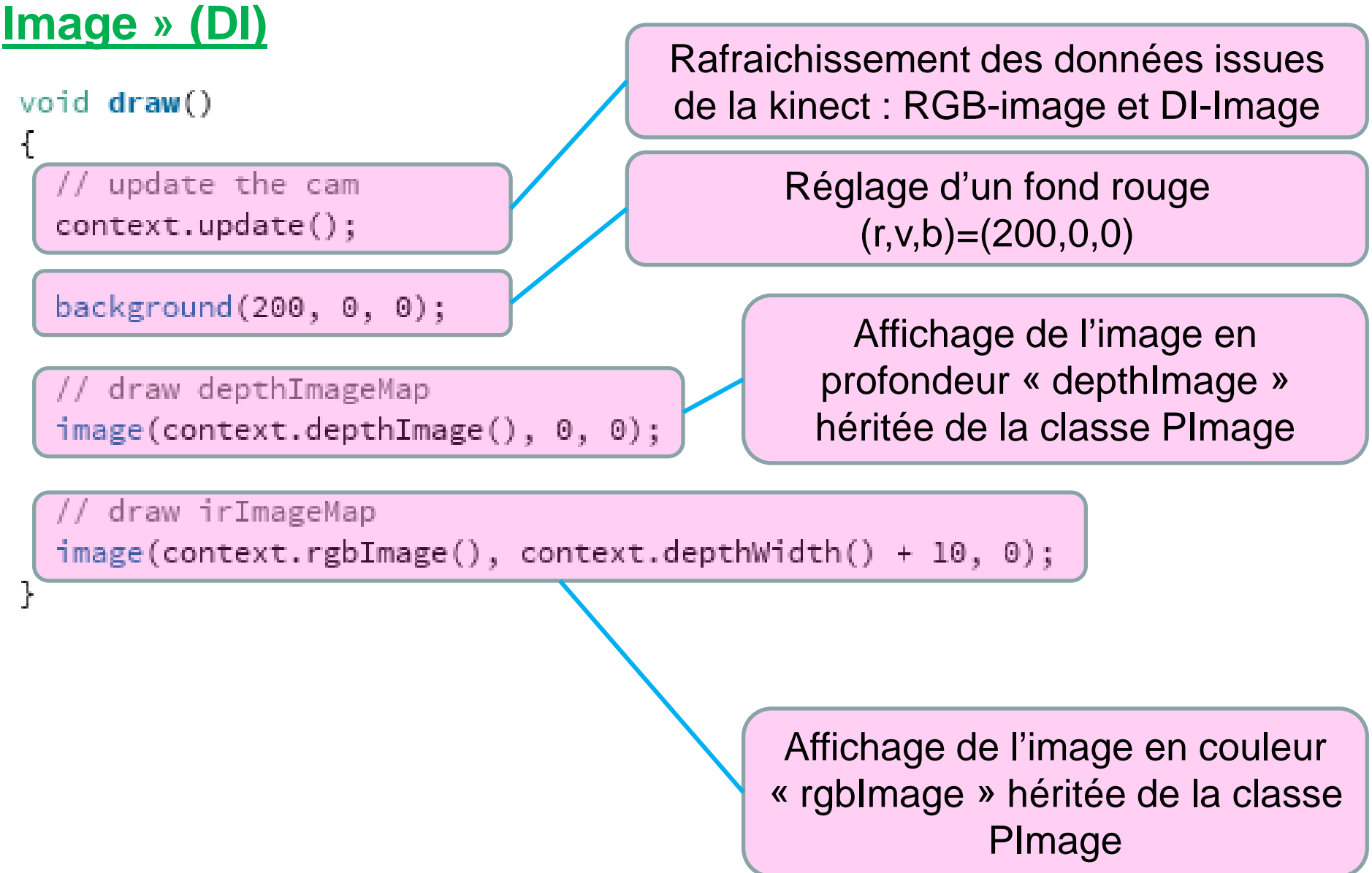

#### **Les limitations de l'image en profondeur (Depth Image)**

**Distance minimale de détection (minimum range)**

 $\sim 50$  cm

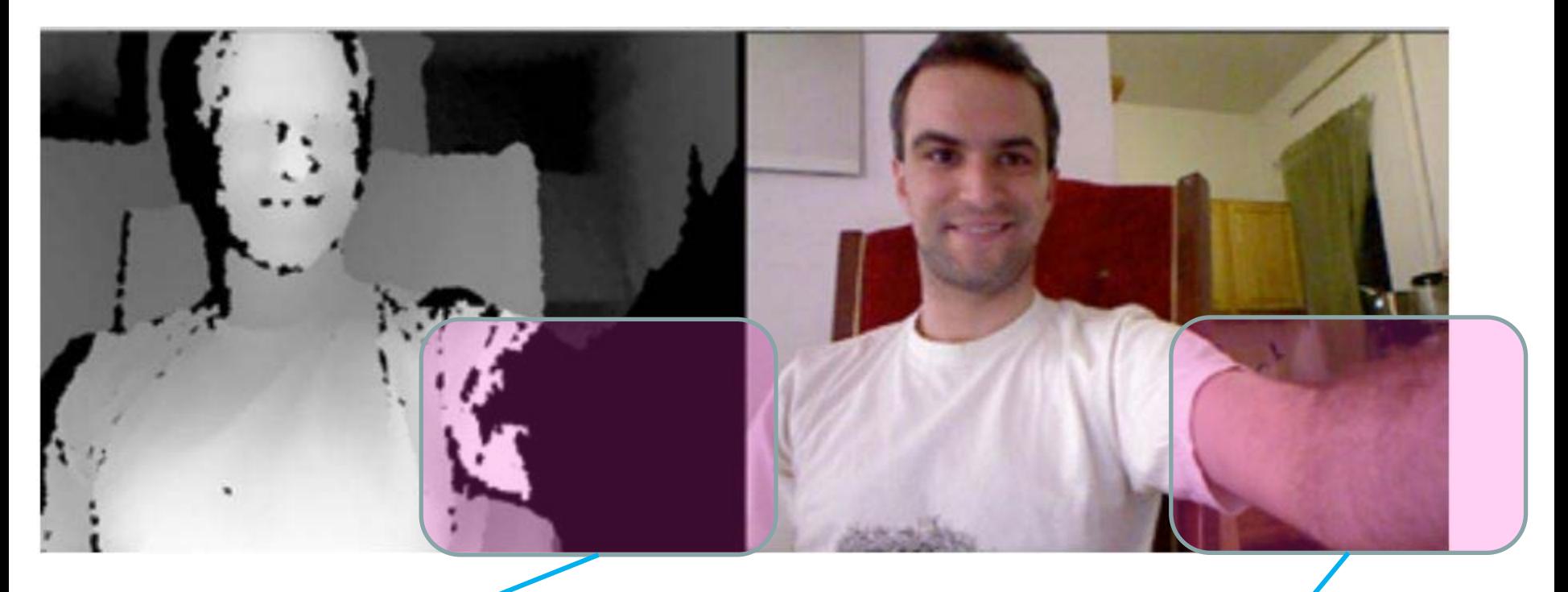

Les zones trop proches sont en noire, i.e. non détectées !!

Bras très proche de la kinect

#### **Bruit sur les contours des objets**

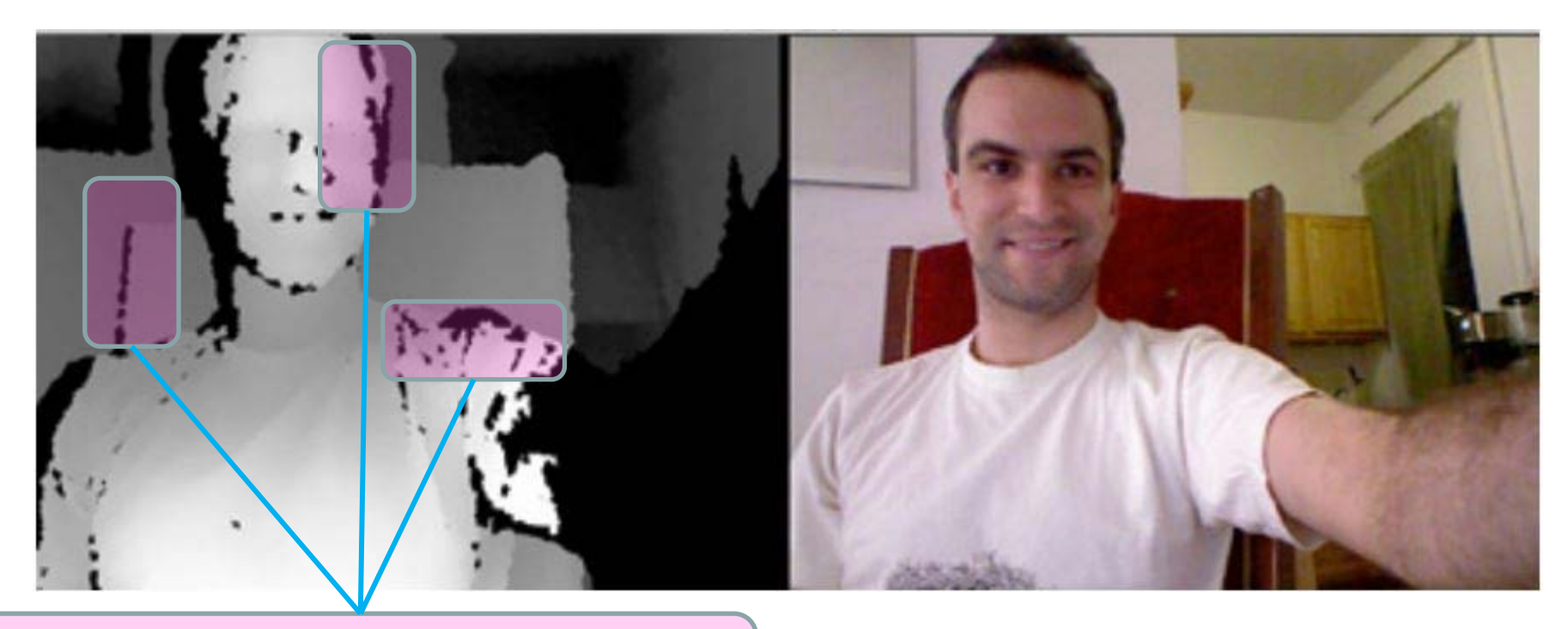

Zones noires autour des contours des objets – frontières entre objets.

- Mesure de la distance uniquement si la lumière des points émis par le projecteur IR est réfléchie vers le récepteur IR.
- 

La réflexion de la lumière IR aux frontières s'effectue suivant des angles qui ne permettent pas le retour vers le récepteur IR

Trou dans les données de la kinect  $\rightarrow$  pixels noirs
#### **Réflexions sur les surfaces lisses (miroirs, vitres, etc…)**

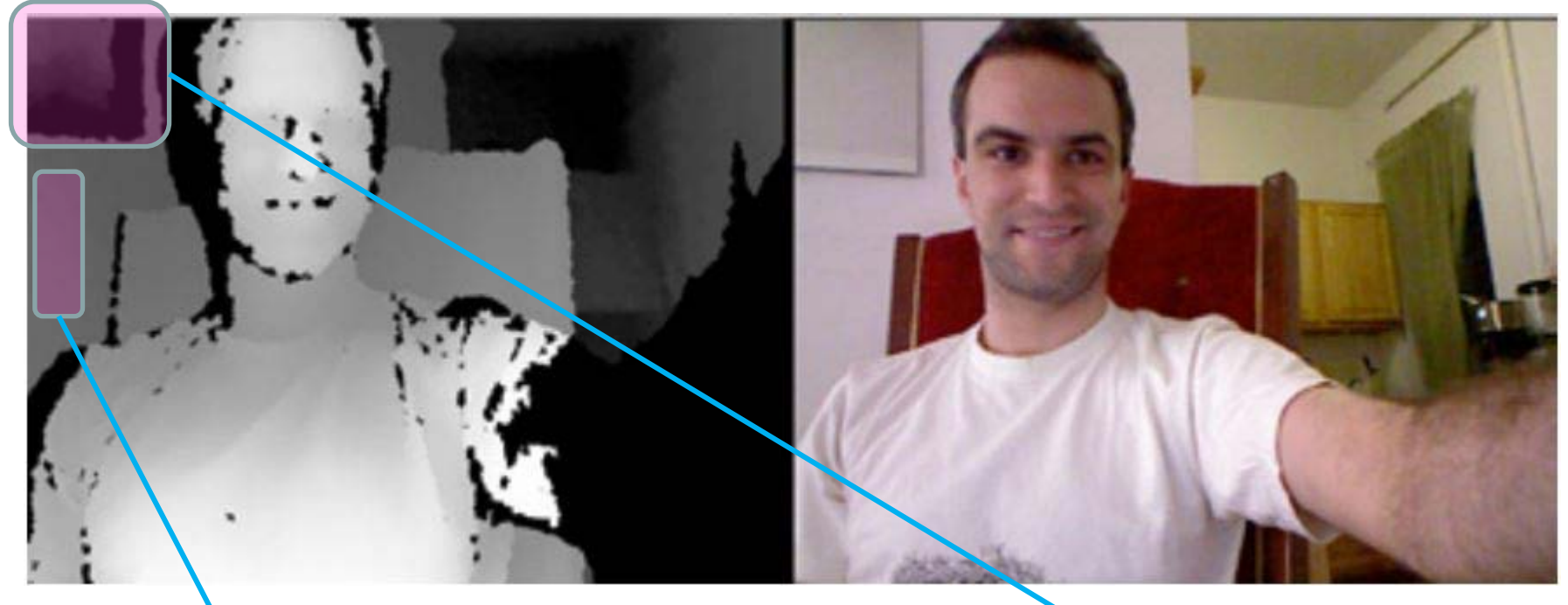

Le mur est d'un certain niveau de gris

Le miroir sur le mur (à la même distance !!) a un niveau de gris différent de celui du mur et non uniforme !!

- La lumière IR est réfléchie par la surface du miroir
- 

Pas de diffusion de la lumière IR qui permet le retour de celle-ci ver le récepteur IR

Une partie de la lumière diffusée par les objets de la pièce touchés par les points IR se réfléchit sur le miroir et atteint le récepteur IR  $\rightarrow$  distances perçues sont celles des images des objets par la miroir…

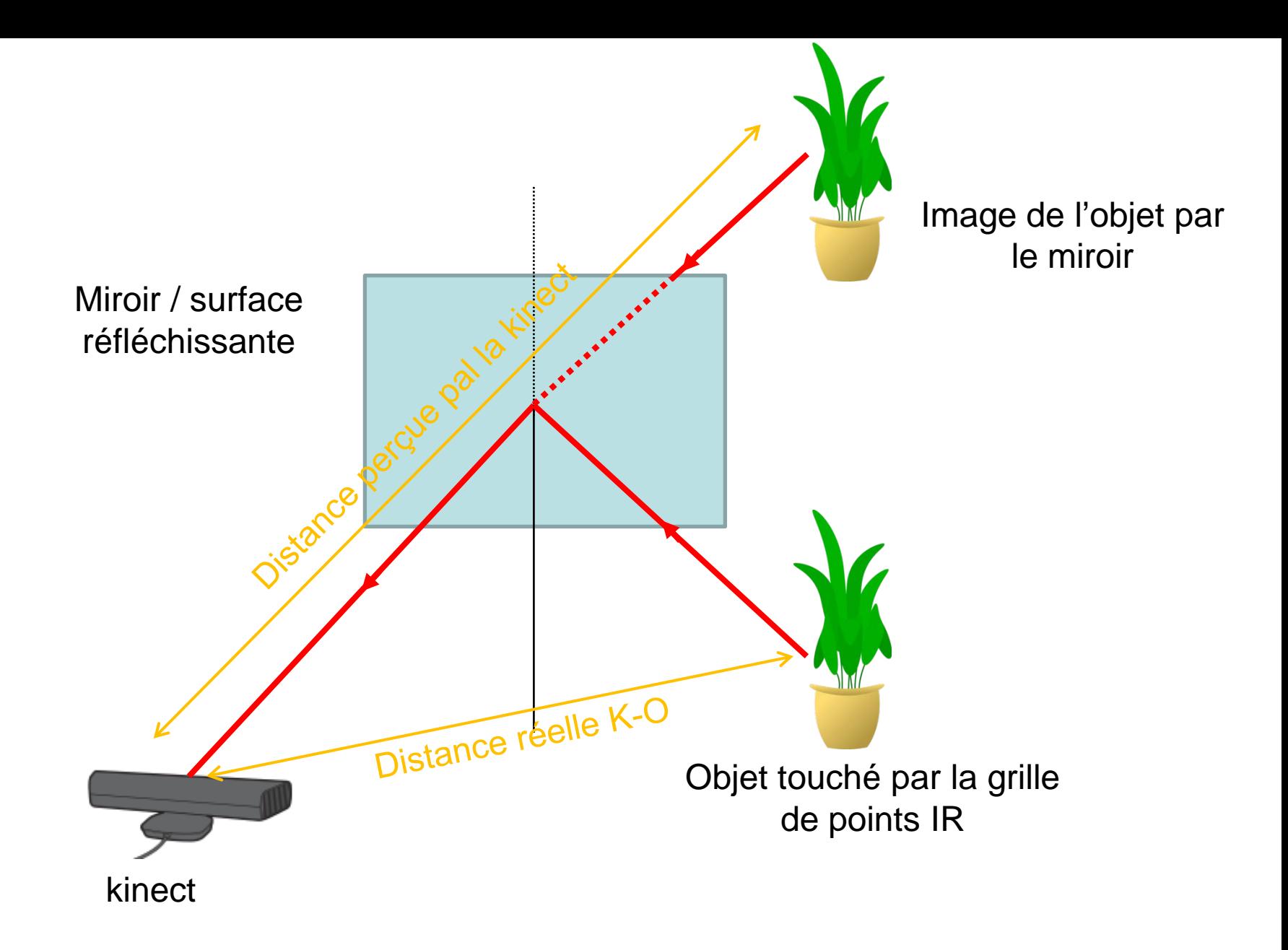

## **Occlusions et ombrages**

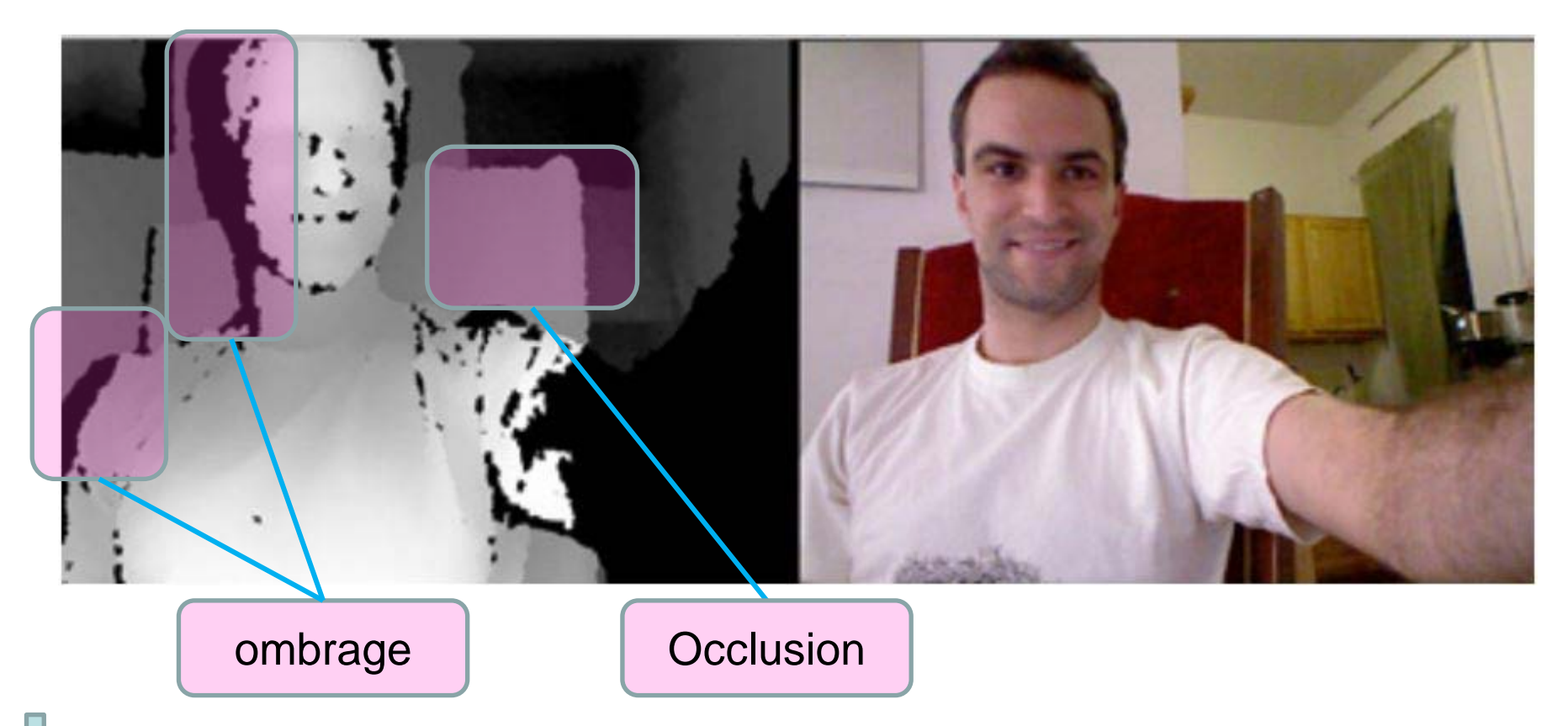

- Comme pour l'image en couleur, les zones qui ne sont pas éclairées par la grille IR ne peuvent être mesurées…
	- Zones ombragées

Zones d'occlusion : objets situés derrière des objets de 1<sup>er</sup> plan...

#### **Désalignement entre l'image en couleur et l'image en profondeur**

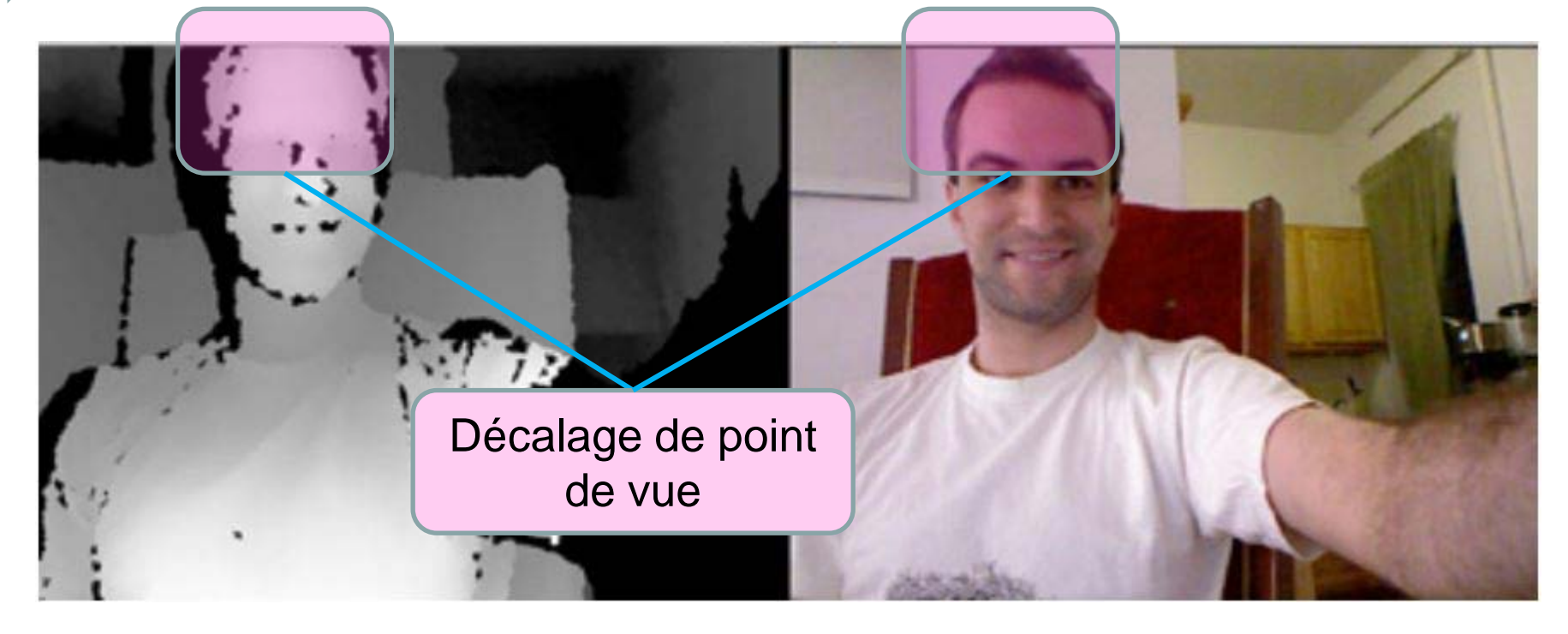

Décalage entre les images causé par le décalage entre la caméra rgb et la caméra IR:

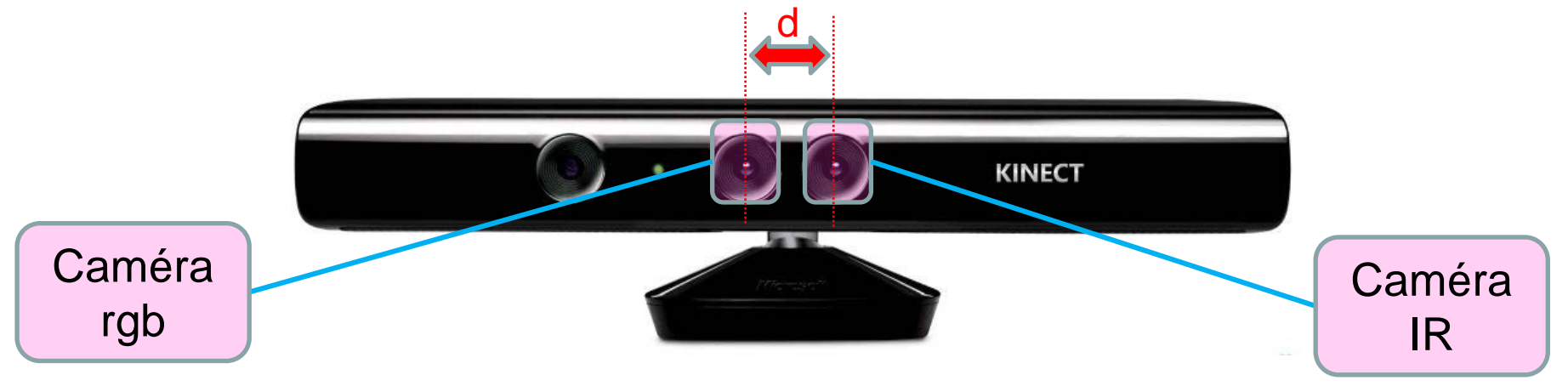

# **2.3. Comprendre une image en profondeur**

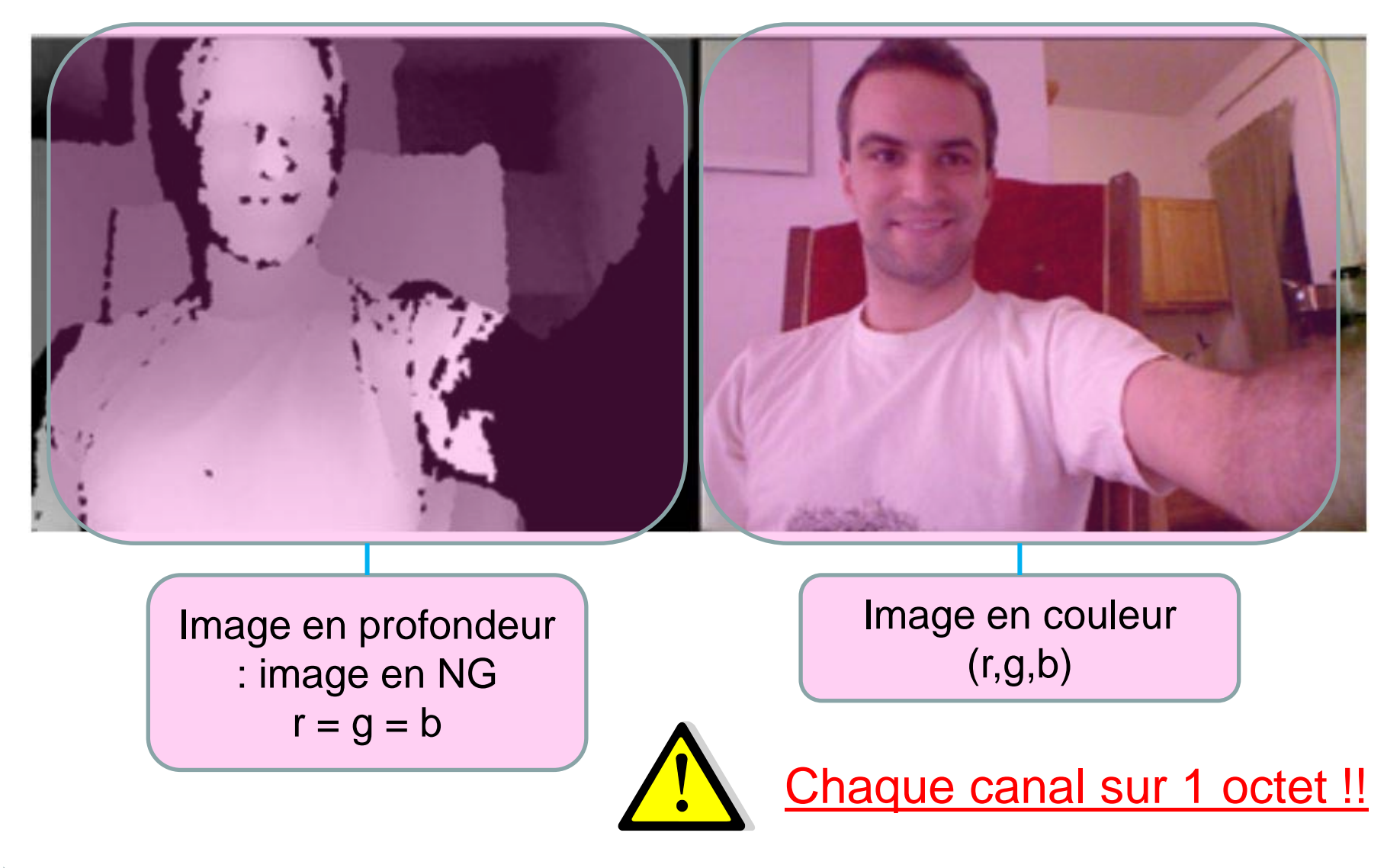

**Vérification par la lecture des pixels…**

Programme suivant…

**Lecture des pixels: (copier-coller)**

import SimpleOpenNI.\*; SimpleOpenNI kinect;

```
void setup(){
size (640*2, 480);
kinect = new SimpleOpenNI(this);kinect.enableDepth();
kinect.enableRGB();
}
```

```
void draw(){
kinect.update();
Plmage depthImage = kinect.depthImage();
PImage rgbImage = kinect.rgbImage();
image(depthImage, 0, 0);
image(rgbImage, 640, 0);
}
```

```
void mousePressed(){
color c = get(mouseX, mouseY);println("r: " + red(c) + "g: " + green(c) + " b: " + blue(c));
}
```
**Lecture des pixels: (copier-coller)**

import SimpleOpenNI.\*; SimpleOpenNI kinect;

```
void setup(){
size (640*2, 480);
kinect = new SimpleOpenNI(this);kinect.enableDepth();
kinect.enableRGB();
}
```

```
void draw(){
kinect.update();
Plmage depthImage = kinect.depthImage();
PImage rgbImage = kinect.rgbImage();
image(depthImage, 0, 0);
image(rgbImage, 640, 0);
}
```

```
void mousePressed(){
color c = get(mouseX, mouseY);println("r: " + red(c) + "g: " + green(c) + " b: " + blue(c));
}
```
Vérifier la valeur des pixels de l'image en couleur et de l'image en profondeur

Q: comment relier la valeur d'un pixel à la distance réelle à un objet ?

En réalité, l'image en profondeur est la représentation (très approximative) d'un **tableau de mesures effectuée par la kinect**:

Distances mesurées entre 0 (ou plutôt 50cm) et 8000mm…

Valeur de la mesure codée sur **11 bits** soit **2024 « paliers de distance »** 

Pas de la mesure:  $\Delta x = \frac{D_{max}}{2024} = \frac{8000}{2024} \approx 3.95$  mm

Les pixels de l'image en profondeur sont codés sur 1 octet

256 « paliers de distance » traduits graphiquement en niveaux de gris

 $\Rightarrow$  Pas de la mesure:  $\Delta x' = \frac{8000}{256} \approx 31,3mm$  Résolution moindre !!

Possibilité d'accéder directement au tableau de mesure

Partie suivante ….

# **2.4. Accéder au tableau des distances**

Bilan sur la classe SimpleOpenNI:

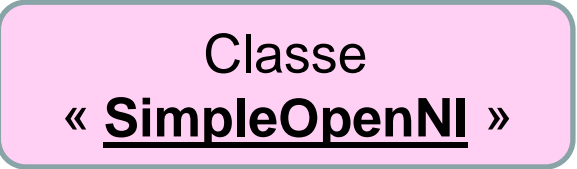

### **Méthodes déjà utilisées Attributs**

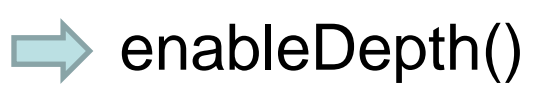

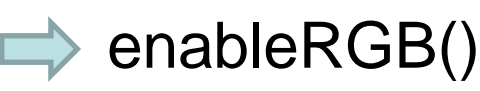

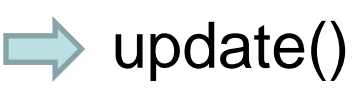

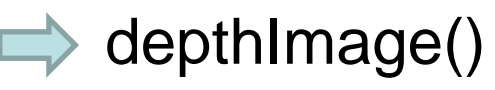

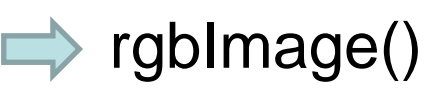

### **Nouvelle méthode**

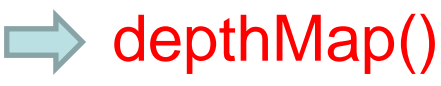

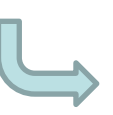

Renvoie un tableau-1D (liste) d'entier contenant les différentes valeurs des profondeurs mesurées selon la grille IR.

Aucun pour l'instant…

Organisation du tableau de profondeur renvoyé par depthMap()

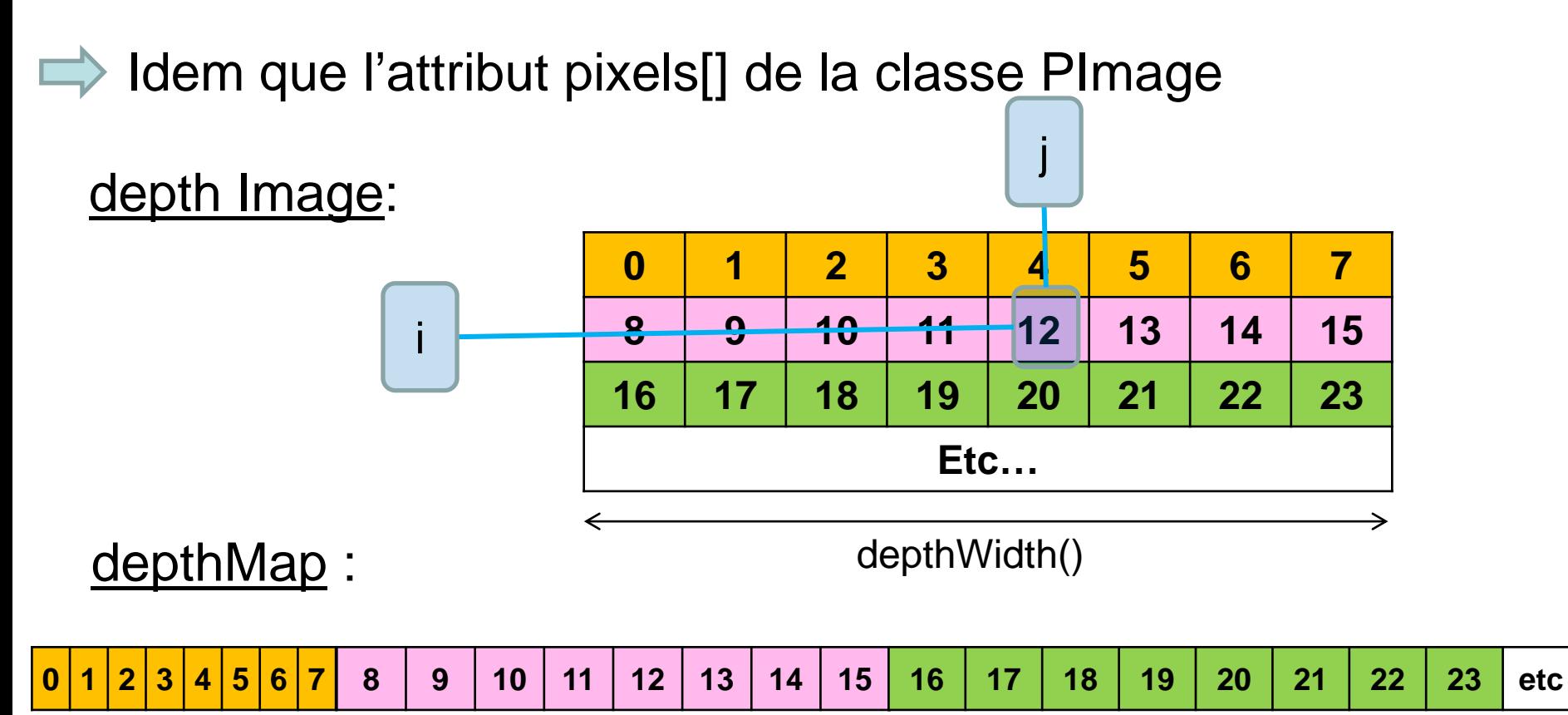

 $\Rightarrow$  Comment relier les coordonnées (i,j) d'un pixel à l'indice k du tableau depthMap ?

On montre :  $k = j + i *$  depthWidth()

## **Affichage de la distance d'un point à la caméra :**

Algorithme:

Afficher depthImage

Lorsqu'on clique sur un pixel, écrire la valeur de la distance

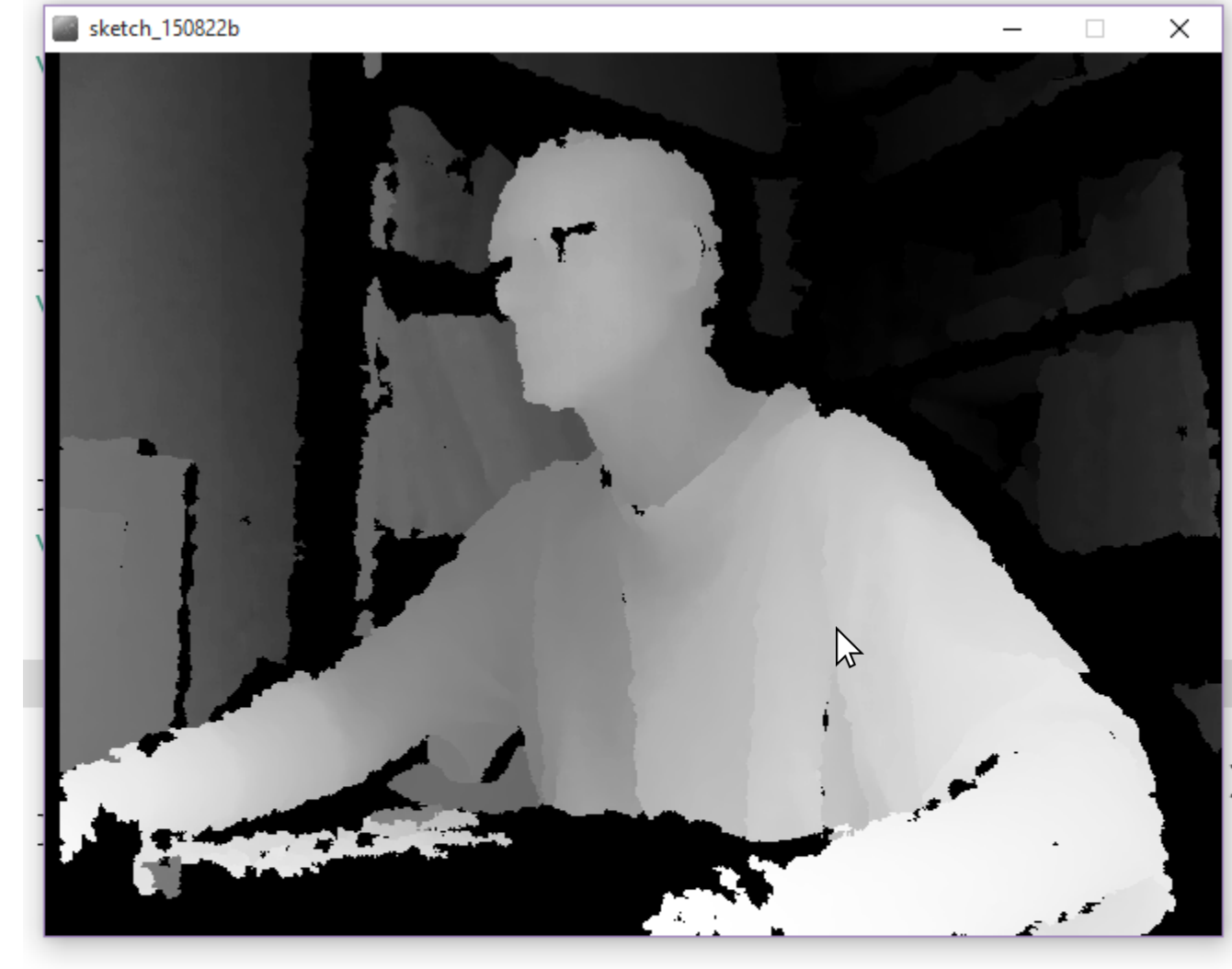

≺

SimpleOpenNI Version 1.96 distance au pixel (382,286), est : 780 mm

```
import SimpleOpenNI.*;
SimpleOpenNI kinect;
void setup() \{size(640, 480);kinect = new SimpleOpenNI(this);
 kinect.eaableDepth();
ł
void draw() \{kinect.update();
  PImage depthImage = kinect.depthImage();
 image(depthImage, 0, 0);ł
void mousePressed(){
  int[] depthValues = kinect.depthMap();
  int clickPosition = mouseX + (mouseY * 640);
  int clickedDepth = depthValues[clickPosition];
  println("distance au pixel (" + mouseX + "," +
          mouseY + "), est : " + clickedDepth + " mm" );
}
```
#### **Copier/coller:**

```
import SimpleOpenNI.*; 
SimpleOpenNI kinect; 
void setup() { 
 size(640, 480); 
 kinect = new SimpleOpenNI(this); 
 kinect.enableDepth(); 
} 
void draw() { 
 kinect.update();
 PImage depthImage = kinect.depthImage(); 
 image(depthImage, 0, 0); 
} 
void mousePressed(){ 
 int[] depthValues = kinect.depthMap();
 int clickPosition = mouseX + (mouseY * 640);
 int clickedDepth = depthValues[clickPosition];
 println("distance au pixel (" + mouseX + "," + 
      mouseY + "), est : " + clickedDepth + " mm" );
}
```
# **2.5. Traquer le point le plus proche de la kinect**

Bilan sur la classe SimpleOpenNI:

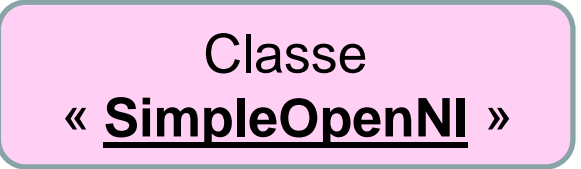

## **Méthodes déjà utilisées Attributs**

- $\Rightarrow$  enableDepth()
- enableRGB()
- $\implies$  update()
- $\Rightarrow$  depthImage()
- $\implies$  rgblmage()

# **Nouvelle méthode**

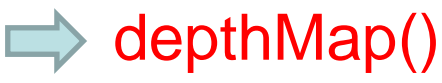

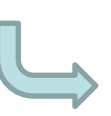

Renvoie un tableau-1D (liste) d'entier contenant les différentes valeurs des profondeurs mesurées selon la grille IR.

Aucun pour l'instant…

## **Algorithme de tracking pour chaque boucle « draw() :**

- Récupérer le tableau des profondeurs depuis la kinect : depthMap()
- Parcourir les pixels de la depthImage pour chaque ligne (indice y) :
	- pour chaque pixels de cette ligne (indice x) :
		- Calculer l'indice i dans le tableau depthMap  $(i=x+y*640)$
		- Récupérer la valeur de la profondeur à cet indice i
			- Si cette valeur est la plus petite rencontrée:
				- **N**émoriser cette plus petite valeur
				- Mémoriser la position la position correspondante  $(x,y)$  du pixel
	- Fin des deux boucles: À la fin du parcours de l'image, la dernière profondeur mémorisée est la plus petite de toute l'image et le dernier couple (x,y) mémorisé est la position correspondante
	- Afficher l'image en profondeur
- Afficher un disque rouge à la position (x,y) correspondant à la plus petite profondeur précédemment détectée.

```
import SimpleOpenNI.*;
SimpleOpenNI kinect;
int closestValue;
int closestX;
int closestY;
void setup(){
  size(640, 480);
  kinect = new SimpleOpenNI(this);
  kinect.enableDepth();
ŀ
void draw()closestValue = 8000;
  kinect.update();
  // get the depth array from the kinect
  int[] depthValues = kinect.depthMap();
  // for each row in the depth image
  for(int y = 0; y \le 480; y++){
  // look at each pixel in the row
    for(int x = 0; x \le 640; x++){
      // pull out the corresponding value from the depth array
      int i = x + y * 640;
      int currentDepthValue = depthValues[i];
      // if that pixel is the closest one we've seen so far
      if(currentDepthValue > 0 && currentDepthValue < closestValue){
      // save its value
        closestValue = currentDepthValue;
        // and save its position (both X and Y coordinates)
        closestX = x;
        closestY = y;
      }
    ŀ
  J.
  //draw the depth image on the screen
  image(kinect.depthImage(),0,0);
  // draw a red circle over it,
  // positioned at the X and Y coordinates
  // we saved of the closest pixel.
  fill(255, 0, 0);ellipse(closestX, closestY, 25, 25);
ŀ
```
**Programme Copier/coller le code et lancer le programme**

# **Précaution d'emploi:**

**Placer la kinect sur une table en hauteur et vérifier que dans la scène observée, l'objet le plus proche est bien l'objet souhaité (main, etc…)**

## **Copier/coler:**

import SimpleOpenNI.\*;

SimpleOpenNI kinect; int closestValue; int closestX; int closestY;

void setup(){ size(640, 480); kinect = new SimpleOpenNI(this); kinect.enableDepth(); }

}

```
void draw(){
 closestValue = 8000; 
 kinect.update();
 // get the depth array from the kinect
 int[] depthValues = kinetic.depthMap();// for each row in the depth image
 for(int y = 0; y < 480; y++){
 // look at each pixel in the row
  for(int x = 0; x < 640; x++){
   // pull out the corresponding value from the depth array
   int i = x + y * 640;
   int currentDepthValue = depthValues[i];
   // if that pixel is the closest one we've seen so far
   if(currentDepthValue > 0 && currentDepthValue < closestValue){ 
   // save its value
     closestValue = currentDepthValue;
     // and save its position (both X and Y coordinates)
     \text{closest}X = x;
     \text{closestY} = \text{v};
    }
  }
 }
 //draw the depth image on the screen
 image(kinect.depthImage(),0,0);
 // draw a red circle over it,
 // positioned at the X and Y coordinates
 // we saved of the closest pixel.
 fill(255,0,0);
 ellipse(closestX, closestY, 25, 25);
```

```
import SimpleOpenNI.*:
SimpleOpenNI kinect;
int closestValue;
int closestX;
int closestY;
void setup(){
  size(640, 480);
  kinect = new SimpleOpenNI(this);
  kinect.enableDepth();
void draw()closestValue = 8000;
  kinect.update();
  // get the depth array from the kinect
  int[] depthValues = kinect.depthMap();
  // for each row in the depth image
  for(int y = 0; y \le 480; y++){
  // look at each pixel in the row
    for(int x = 0; x \le 640; x++){
      // pull out the corresponding value from the depth array
      int i = x + y * 640;
      int currentDepthValue = depthValues[i];
      // if that pixel is the closest one we've seen so far
      if(currentDepthValue > 0 && currentDepthValue < closestValue){
      // save its value
        closestValue = currentDepthValue;
        // and save its position (both X and Y coordinates)
        closestX = x;closestY = y;
      J.
    ŀ
  ł.
  //draw the depth image on the screen
  image(kinect.depthImage(),0,0);
  // draw a red circle over it,
  // positioned at the X and Y coordinates
  // we saved of the closest pixel.
  fill(255, 0, 0);ellipse(closestX, closestY, 25, 25);
ŀ
```
# **Commentaire du code**

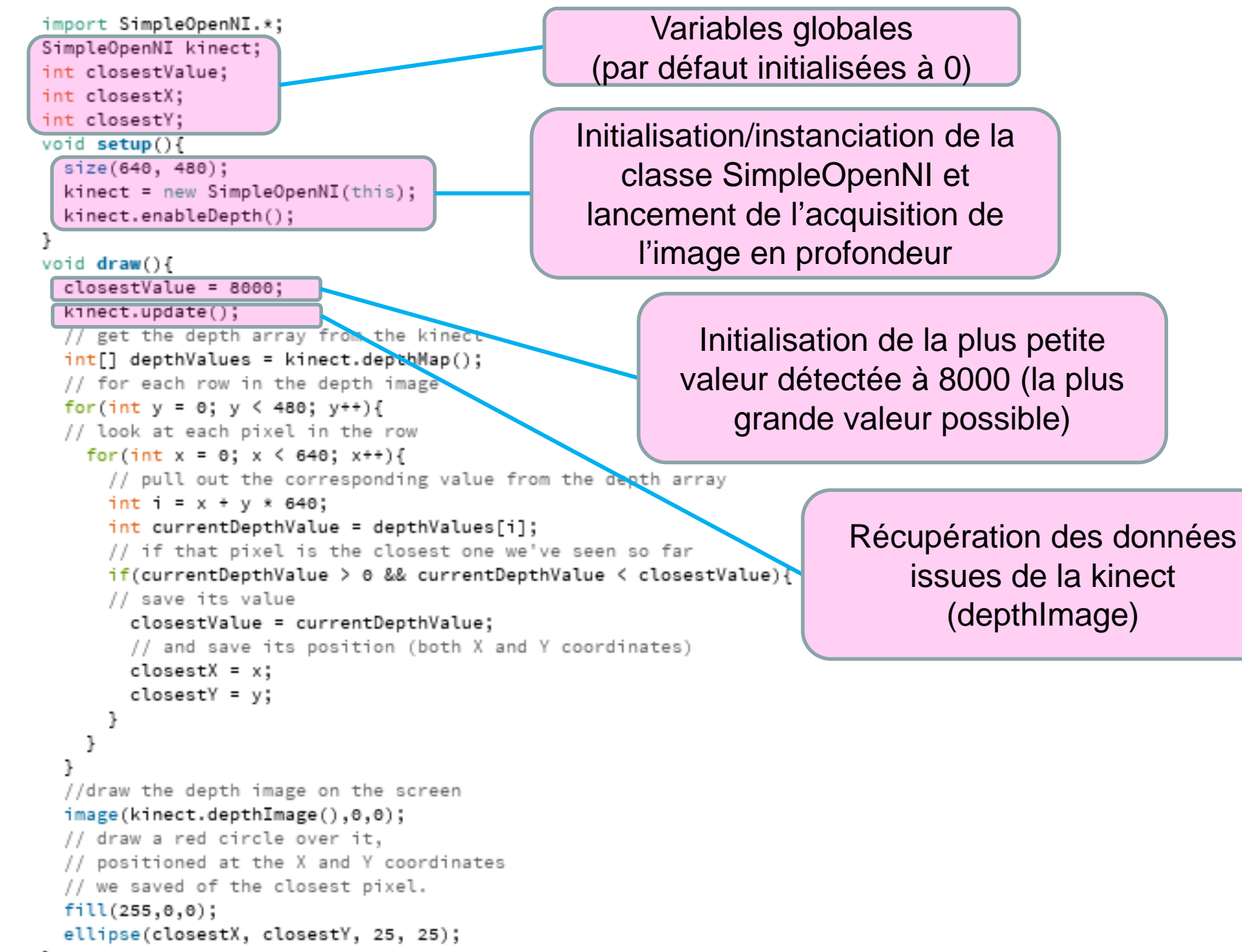

ł

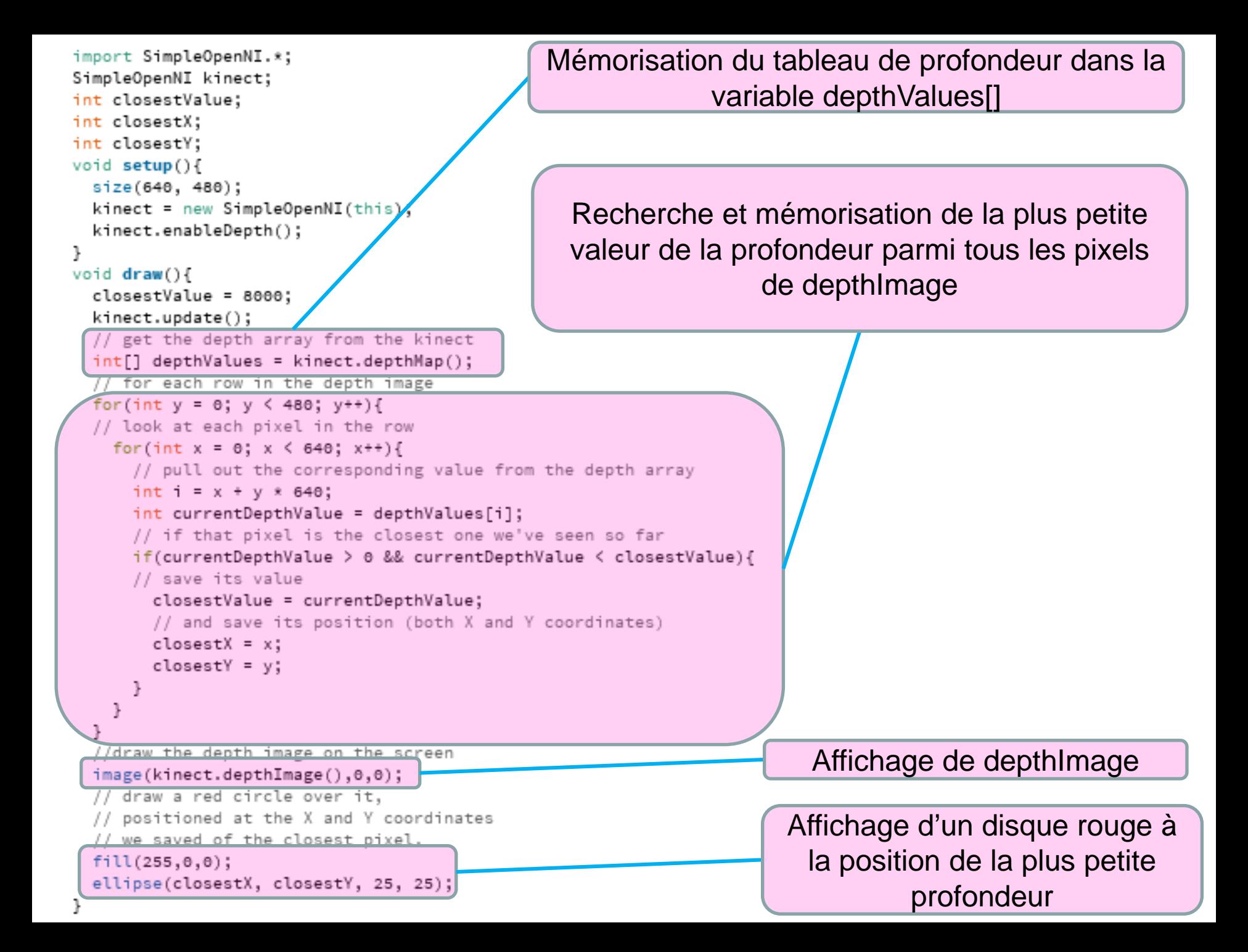

# **Amélioration possible du programme**

**■ Utilisation d'une variable unique de type Pvector pour** mémoriser la position du point le plus proche :

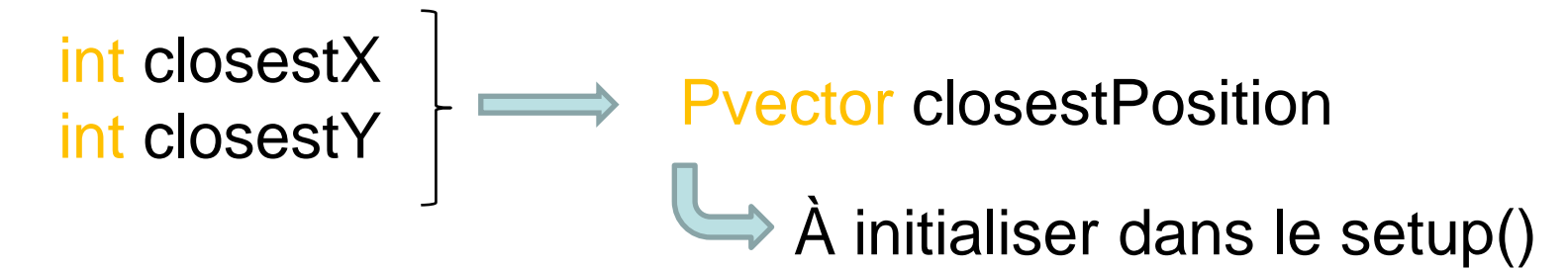

**□ Utilisation de la méthode** *min()* **directement sur le tableau** depthValues[] pour déterminer la profondeur minimale…

On évite la double boucle

Pb: trouver la position de l'élément trouvé....

Autre possibilité: garder la double boucle mais effectuer la recherche de la profondeur minimale et de sa position dans une méthode à part : findMinValue()

# **2.6. Dessiner au « feutre invisible » !!**

- Utilisation de la distance minimale précédemment détectée pour dessiner une courbe à la main…
	- Programme quasiment identique au précédent :
		- Rajout de variables globales permettant la mémorisation des positions  $(x_{min},y_{min})$  précédemment trouvées
		- Tracer de proche en proche une ligne entre le point (x<sub>min</sub>,y<sub>min</sub>) précédemment trouvés et le nouveau point  $(x_{min}, y_{min})$  nouvellement trouvé...

### **code:**

import SimpleOpenNI.\*;

SimpleOpenNI kinect; int closestValue; int closestX; int closestY;

// declare global variables for the // previous x and y coordinates int lastX, lastY ;

```
void setup(){
 size(640, 480);
 kinect = new SimpleOpenNI(this);
 kinect.enableDepth();
}
```
}

```
void draw(){
 closestValue = 8000; 
 kinect.update();
 // get the depth array from the kinect
 int[] depthValues = kinect.depthMap();
 // for each row in the depth image
 for(int y = 0; y < 480; y++){
 // look at each pixel in the row
  for(int x = 0; x < 640; x++){
   // pull out the corresponding value from the depth array
   int i = x + y * 640;
   int currentDepthValue = depthValues[i];
   // if that pixel is the closest one we've seen so far
   if(currentDepthValue > 0 && currentDepthValue < closestValue){ 
   // save its value
     closestValue = currentDepthValue;
     // and save its position (both X and Y coordinates)
     \text{closest}X = x;
     closestY = y;
    }
   }
 }
 //draw the depth image on the screen
 image(kinect.depthImage(),0,0);
 // set the line drawing color to red
 stroke(255,0,0);
 // draw a line from the previous point to the new closest one
 line(lastX, lastY, closestX, closestY);
 // save the closest point as the new previous one
 lastX = closestX:
 lastY = closestY;
```
# **Différents problèmes:**

Les lignes successives sont effacées à cause du rafraichissement de l'image en profondeur ….

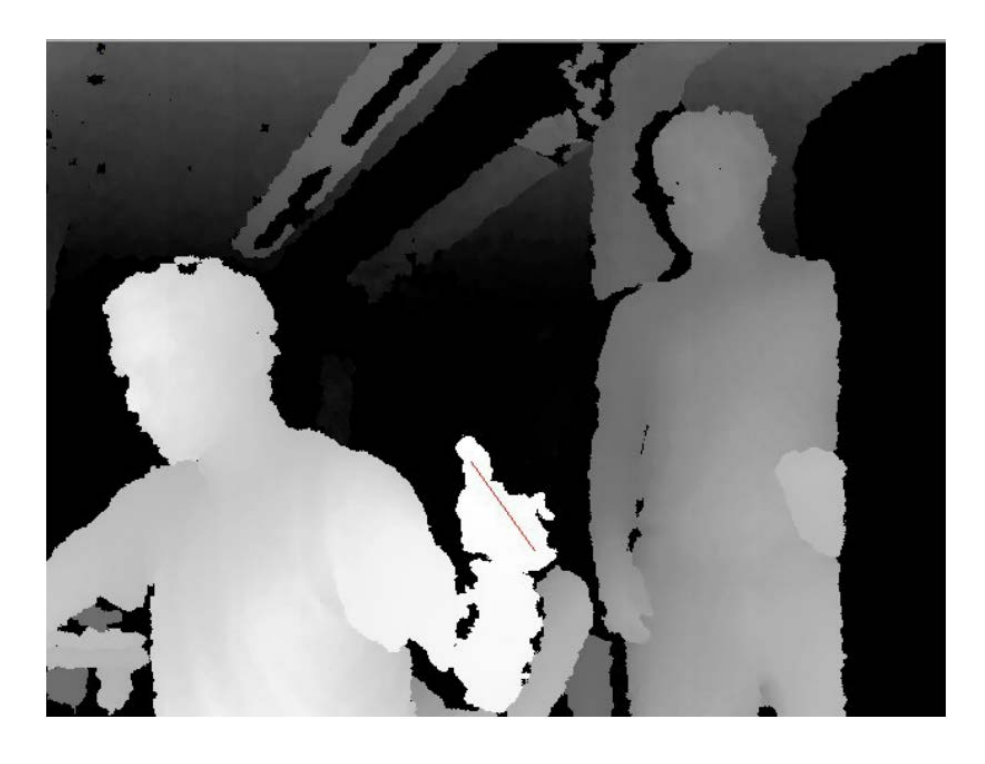

Solution:

 $\Rightarrow$  Ne plus afficher depthImage dans le draw() Afficher sur fond noir…

#### **code:**

}

import SimpleOpenNI.\*;

SimpleOpenNI kinect; int closestValue; int closestX; int closestY;

// declare global variables for the // previous x and y coordinates int lastX, lastY ;

```
void setup(){
 size(640, 480);
 background(0);
 kinect = new SimpleOpenNI(this);kinect.enableDepth();
```
}

void draw(){ closestValue = 8000; kinect.update(); // get the depth array from the kinect int[] depthValues = kinect.depthMap(); // for each row in the depth image for(int  $y = 0$ ;  $y < 480$ ;  $y++$ ){ // look at each pixel in the row for(int  $x = 0$ ;  $x < 640$ ;  $x++$ ){ // pull out the corresponding value from the depth array int  $i = x + y * 640$ ; int currentDepthValue = depthValues[i]; // if that pixel is the closest one we've seen so far if(currentDepthValue > 0 && currentDepthValue < closestValue){ // save its value closestValue = currentDepthValue; // and save its position (both X and Y coordinates)  $\text{closest}X = x$ ;  $closestY = y;$ } } } //draw the depth image on the screen // image(kinect.depthImage(),0,0); // set the line drawing color to red stroke(255,0,0); // draw a line from the previous point to the new closest one line(lastX, lastY, closestX, closestY); // save the closest point as the new previous one  $lastX = closestX$ :  $lastY = closestY$ ;

# **Différents problèmes:**

Sauts trop importants entre les différentes lignes !!

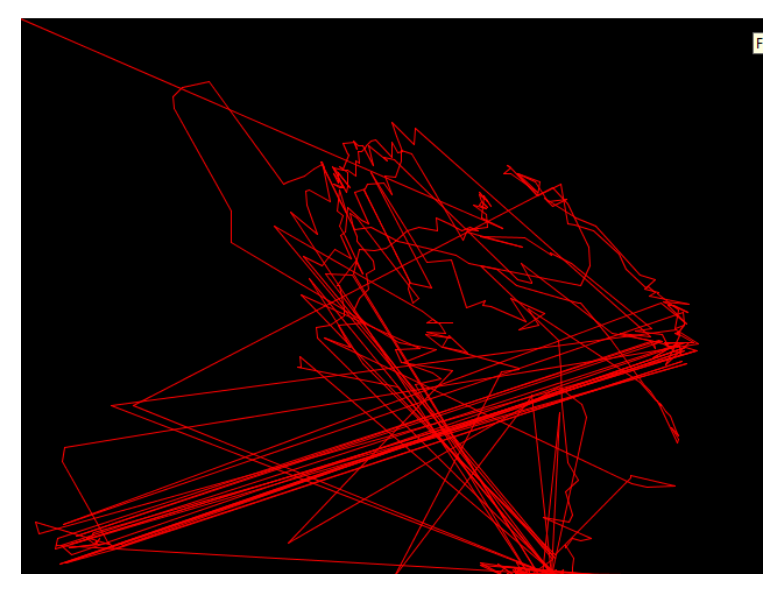

 $\implies$  Mauvais tracking

- Déplacement inversé par rapport à la réalité…
- Solution:
	- Symétriser la position x dans l'image : x ← 640 x 1
		- Ne prendre en compte que les positions entre 60cm et 1,5m pour éliminer les sauts trop grands
	- Interpoler les positions et lisser la courbe entre les différentes positions

```
code:
```

```
import SimpleOpenNI.*;
     1
```
SimpleOpenNI kinect; int closestValue; int closestX; int closestY; float lastX; float lastY;

}

```
void setup(){
 size(640, 480);
 kinect = new SimpleOpenNI(this);
 kinect.enableDepth();
```
// initialisation de la position initiale du point traqué // au milieu de la fenêtre d'affichage  $lastX = width/2$ ;  $lastY = height/2$ ;

// start out with a black background background(0);

```
void draw(){
      closestValue = 8000;
\sum kinect.update();
      int[] depthValues = kinetic.depthMap();
      for(int y = 0; y < 480; y++){
       for(int x = 0; x < 640; x++){
        // reverse x by moving in from
        // the right side of the image
```
//int reversed $X = 640 - x - 1$ : int reversed $X = x$ :

} }

}

 $lastY = interpolatedY;$ 

```
// use reversedX to calculate
  // the array index
  int i = reversedX + y * 640;
  int currentDepthValue = depthValues[i];
  // only look for the closestValue within a range
  // 610 (or 2 feet) is the minimum
  // 1525 (or 5 feet) is the maximum
  if(currentDepthValue > 610 && currentDepthValue < 1525 
  && currentDepthValue < closestValue){
    closestValue = currentDepthValue;
    \text{closest}X = x:
    closestY = y;
   }
// "linear interpolation", i.e.
// smooth transition between last point
// and new closest point
float interpolatedX = \text{lerp}(\text{lastX}, \text{closestX}, 0.3f);
float interpolatedY = lerp(lastY, closestY, 0.3f);
stroke(255,0,0);
// make a thicker line, which looks nicer
strokeWeight(3);
line(lastX, lastY, interpolatedX, interpolatedY); 
lastX = interpolatedX;
```

```
void mousePressed(){
 // save image to a file
 // then clear it on the screen
 save("drawing.png");
 background(0);
```
}

# **2.7. Manipulation d'image par le geste**

# **Projet 7: Minority Report Photos**

 $\Rightarrow$  Voir tutoriel ....

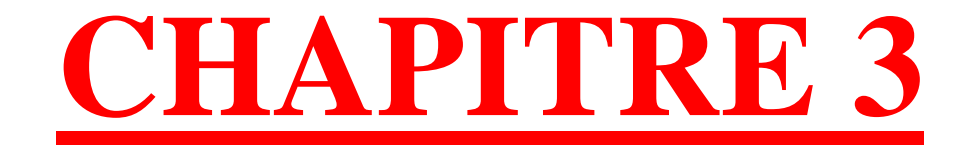

# **TRAVAILLER SUR LE NUAGE DE POINTS**

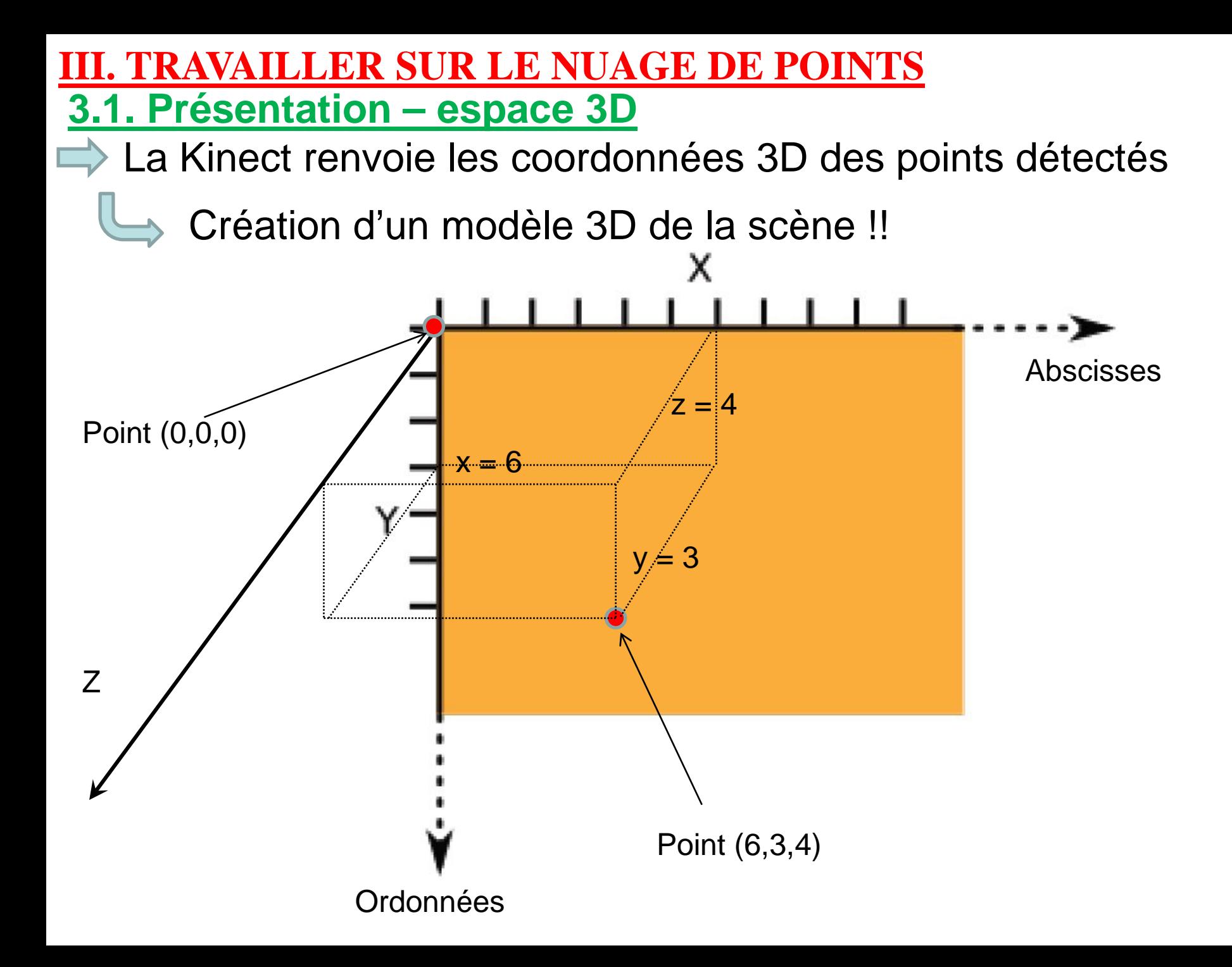

La Kinect renvoie les coordonnées 3D des points détectés

Création d'un modèle 3D de la scène !!

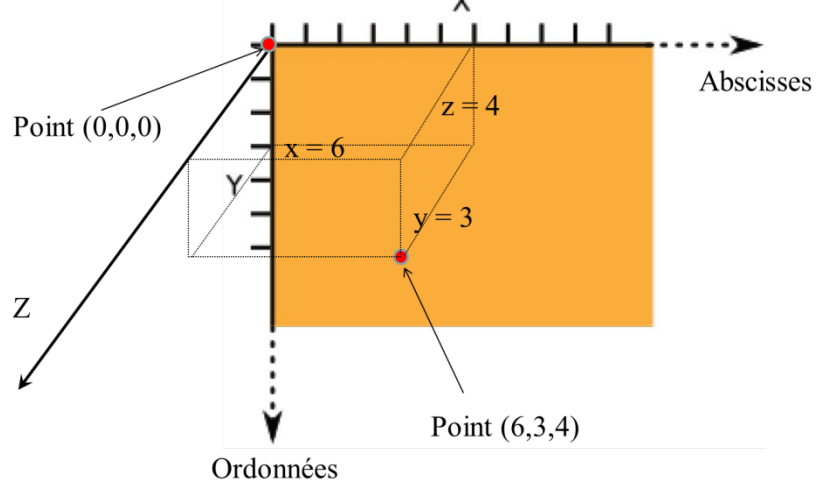

- Possibilité de faire tourner la scène et de l'observer sous différents angles de vue, sans bouger la kinect !!!
- Voir le projet « KINECT/MULTITOUCH » effectué à la Gaité Lyrique (2015) par Morgane Guillaume et Audrey Herd-Smith

<http://www.tonerkebab.fr/wiki/doku.php/wiki:projets:gaite:projet1>

# **3.2. Affichage du nuage de points**

Classe « **SimpleOpenNI** »

**Méthodes déjà utilisées Attributs** 

- $\implies$  enableDepth()
- $\Rightarrow$  enableRGB()
- $\implies$  update()
- $\Rightarrow$  depthImage()
- $\Rightarrow$  rgbImage()
- $\implies$  depthMap()

# **Nouvelle méthode**

 $\implies$  depthMapRealWorld()

Renvoie un tableau-1D (liste) de PVector contenant les coordonnées 3D des points de la scène…

Aucun pour l'instant…

import processing.opengl.\*; import SimpleOpenNI.\*;

SimpleOpenNI kinect;

```
void setup() {
 size(1024, 768, OPENGL);
 kinect = new SimpleOpenNI(this);
 kinect.enableDepth();
```
}

}

}

void draw() { background(0); kinect.update(); // prepare to draw centered in x-y // pull it 1000 pixels closer on z translate(width/2, height/2, -1000); rotateX(radians(180)); // flip y-axis from "realWorld" 2 stroke(255); // get the depth data as 3D points PVector[] depthPoints = kinect.depthMapRealWorld();

for(int  $i = 0$ ;  $i <$  depthPoints.length;  $i++$ ){

// get the current point from the point array

PVector currentPoint = depthPoints[i];

// draw the current point

point(currentPoint.x, currentPoint.y, currentPoint.z);

# **Copier/coller le code et lancer le programme**

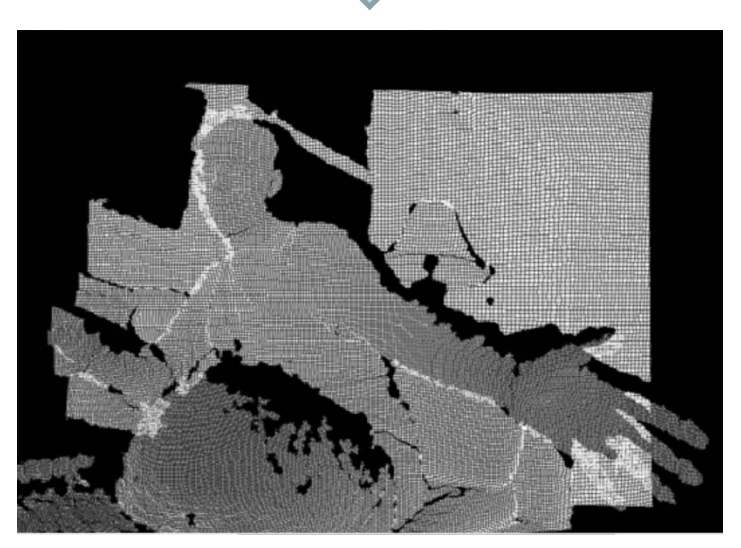

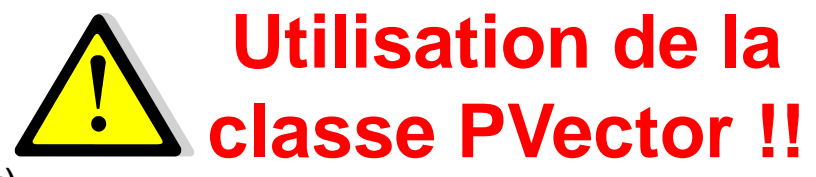

```
\lceilimport processing.opengl.*;
import SimpleOpenNI.*;
```
SimpleOpenNI kinect;

```
void setup() {
```

```
size(1024, 768, OPENGL);
kinect = new SimpleOpenNI(this);
kinect. enableDepth();
```
#### ł

```
void draw() \{background(0);kinect.update();
  // prepare to draw centered in x-y
  // pull it 1000 pixels closer on z
  translate(width/2, height/2, -1000);
  rotateX(radians(180)); // flip y-axis from "realWorld" 2
  stroke(255);
  // get the depth data as 3D points
  PVector[] depthPoints = kinect.depthMapRealWorld();
  for(int i = 0; i < depthPoints.length; i++){
    // get the current point from the point array
    PVector currentPoint = depthPoints[i];
    // draw the current point
    point(currentPoint.x, currentPoint.y, currentPoint.z);
ŀ
```
# **Commentaire du code**

Librairies: OpenGL (calcul d'image 3D) SimpleOpenNI (Kinect)

Déclaration d'une variable globale kinect de type SimpleOpenNI

Étalonnage de la taille de la fenêtre d'affichage et appel à la 3D via OPENGL

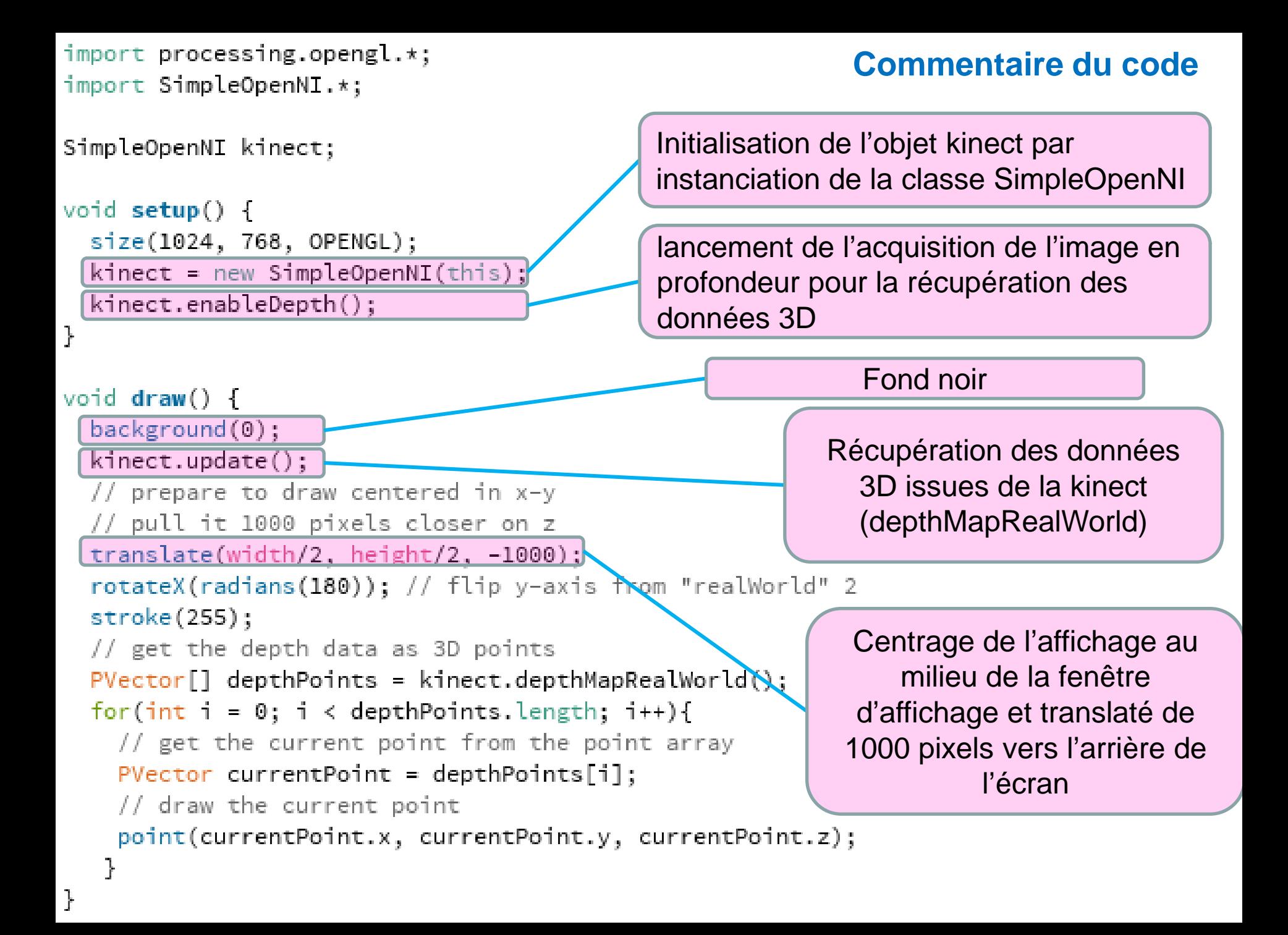

```
import processing.opengl.*;
import SimpleOpenNI.*;
```

```
SimpleOpenNI kinect;
```

```
void setup() \{size(1024, 768, OPENGL);
  kincct = new SimpleOpenNI(this);kinect. enableDepth();
```
#### ŀ

**Commentaire du code**

L'axe des y est orienté vers le bas sous Processing, et orienté vers le haut dans la réalité => nécessité d'effectuer une rotation de 180° de l'affichage pour obtenir une image droite…

*(faire le test en mettant en commentaire cette ligne)*

```
void draw() \{background(0);kinect.update();
  // prepare to draw centered in x-y
  // pull it 1000 pixels closer on
  translate(width/2, height/2, \sqrt{1000});
  rotateX(radians(180)); // flip y-axis from "realWorld" 2
  stroke(255);
  // get the depth data as 3D points
  PVector[] depthPoints = kinect.depthMapRealWorld();
  for(int i = 0; i < depthPoints.length; \overrightarrow{1}// get the current point from the point array
                                                                Contours blancPVector currentPoint = depthPoints[i];
    // draw the current point
    point(currentPoint.x, currentPoint.y, currentPoint.z);
ŀ
```
```
import processing.opengl.*;
import SimpleOpenNI.*;
```

```
SimpleOpenNI kinect;
```

```
void setup() \{size(1024, 768, OPENGL);
  kinect = new SimpleOpenNI(this);
  kinect. enableDepth();
```
### ŀ

ŀ

```
void draw() \{background(0);kinect.update();
  // prepare to draw centered in x-y
  // pull it 1000 pixels closer on z
  translate(width/2, height/2, -1000);
```
rotateX(radians(180)); // flip y-axis from "realWorld" 2 stroke(255);

```
// get the depth data as 3D points
```
 $PVector[] depthPoints = kinetic.depthMapRealWorld();$ 

```
for(int i = 0; i < depthPoints.length; i++){
```
// get the current point from the point array

### PVector currentPoint = depthPoints[i];

// draw the current point

```
point(currentPoint.x, currentPoint.y, currentPoint.z);
```
## **Commentaire du code**

Appel à la méthode depthMapRealWorld() de la classe SimpleOpenNI qui renvoie le tableau 1D de Pvectors contenant les coordonnées 3D des points de la scène. Le tableau est placé dans la variable locale depthPoints[]…

```
import processing.opengl.*;
                                                          Commentaire du code
import SimpleOpenNI.*;
SimpleOpenNI kinect;
void setup() \{size(1024, 768, OPENGL);
                                                Affichage en 3D de tous les 
  kincct = new SimpleOpenNI(this);points contenus dans le tableau 
  kinect. enableDepth();
                                                        depthPointsŀ
void draw() \{background(0);kinect.update();
  // prepare to draw centered in x-y
  // pull it 1000 pixels closer on z
  translate(width/2, height/2, -1000);
  rotateX(radians(180)); // flip y-axis from "realWorld" 2
  stroke(255);
  // get the depth data as 3D points
  PVector[] depthPoints = kinect.depthMapRealWorld();
  for(int i = 0; i < depthPoints.length; i++){
    // get the current point from the point array
    PVector currentPoint = depthPoints[i];
    // draw the current point
    point(currentPoint.x, currentPoint.y, currentPoint.z);
```
ŀ

**3.3. Mettre en mouvement automatiquement le nuage de points problème:**

 $\Rightarrow$  L'échantillonnage spatial de la kinect est très fin => les données à traiter sont très importantes

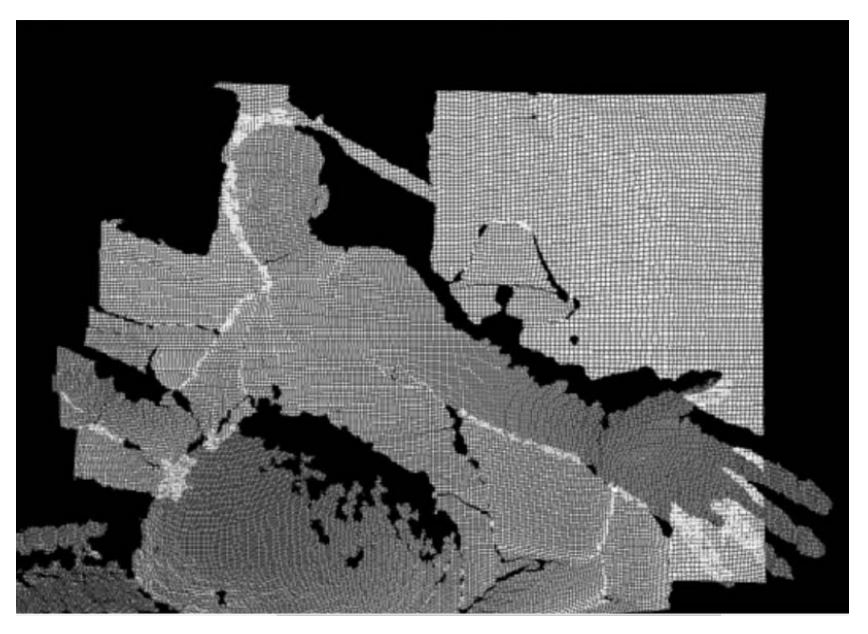

Risque de ralentir l'exécution en cas de mouvement... Solution:

Tracer uniquement un 1 sur 10 du tableau renvoyé par kinect.depthMapRealWorld()

## **Objectif du programme**

Effectuer une rotation automatique de la scène par rapport à un axe vertical appartenant au plan de l'écran et passant par son centre :

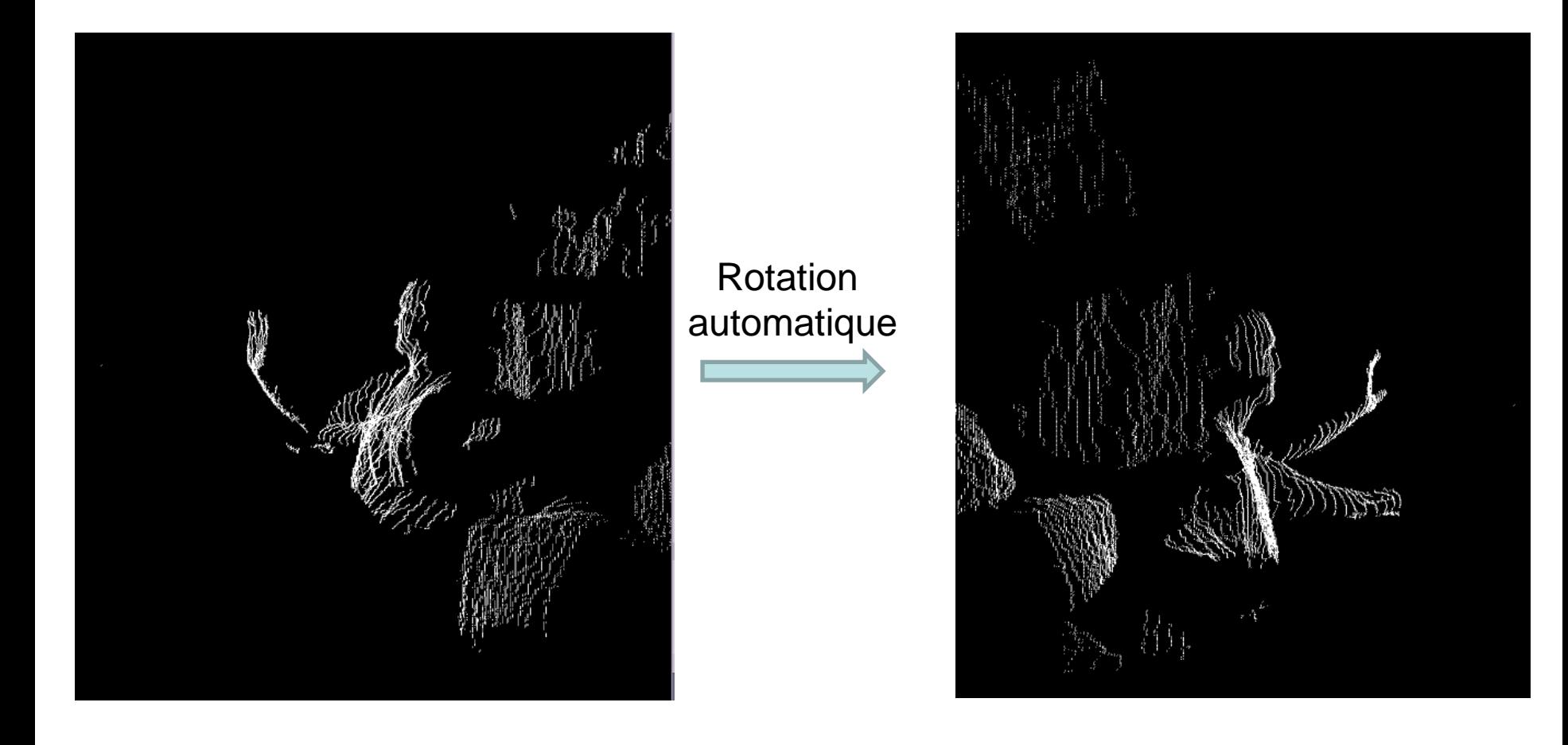

```
import processing.opengl.*;
import SimpleOpenNI.*;
```
SimpleOpenNI kinect;

# **Copier/coller le code et lancer le programme**

// variable to hold our current rotation represented in degrees float rotation  $= 0$ :

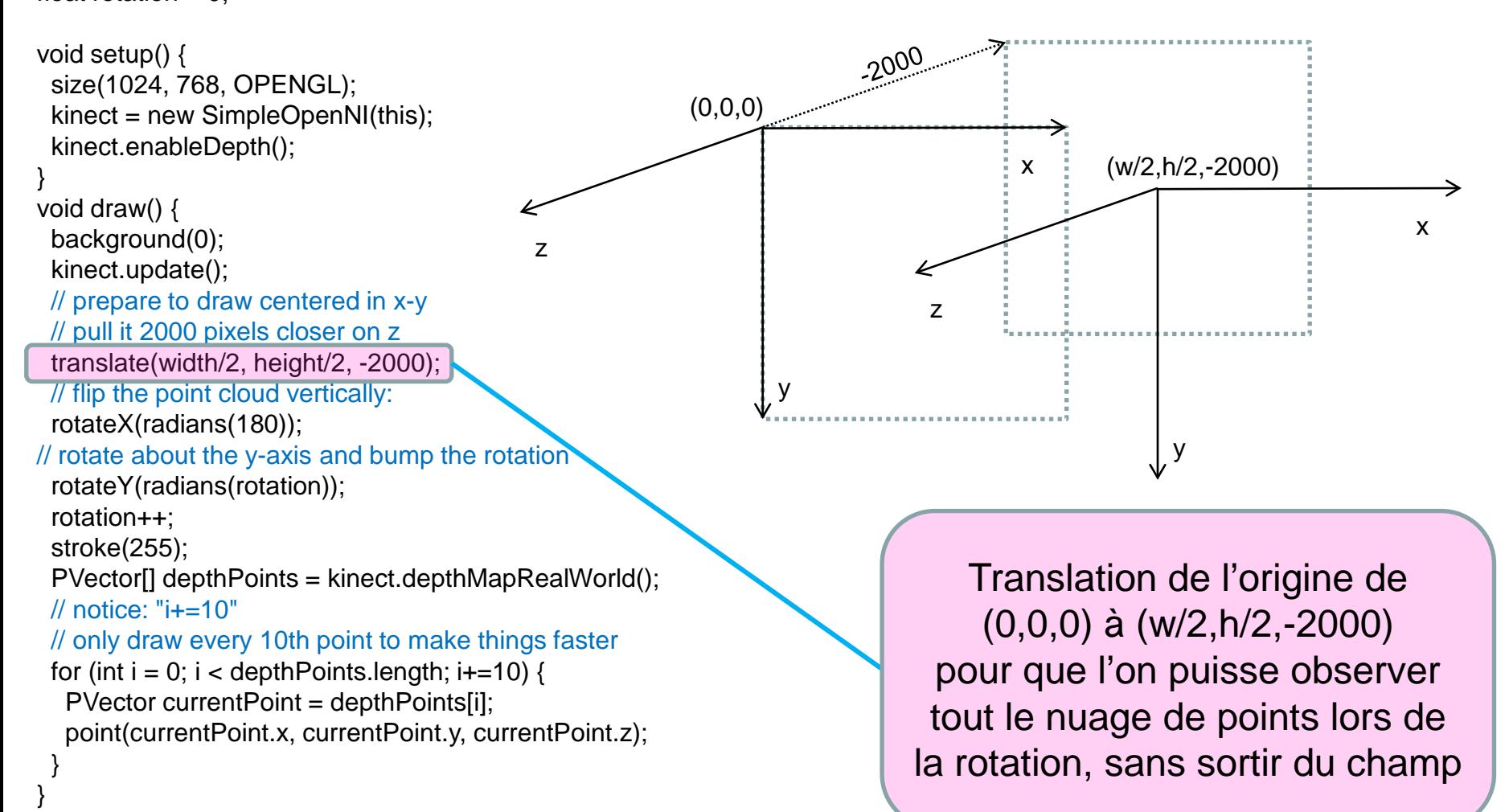

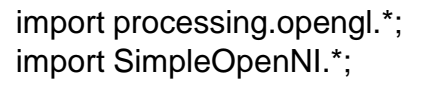

}

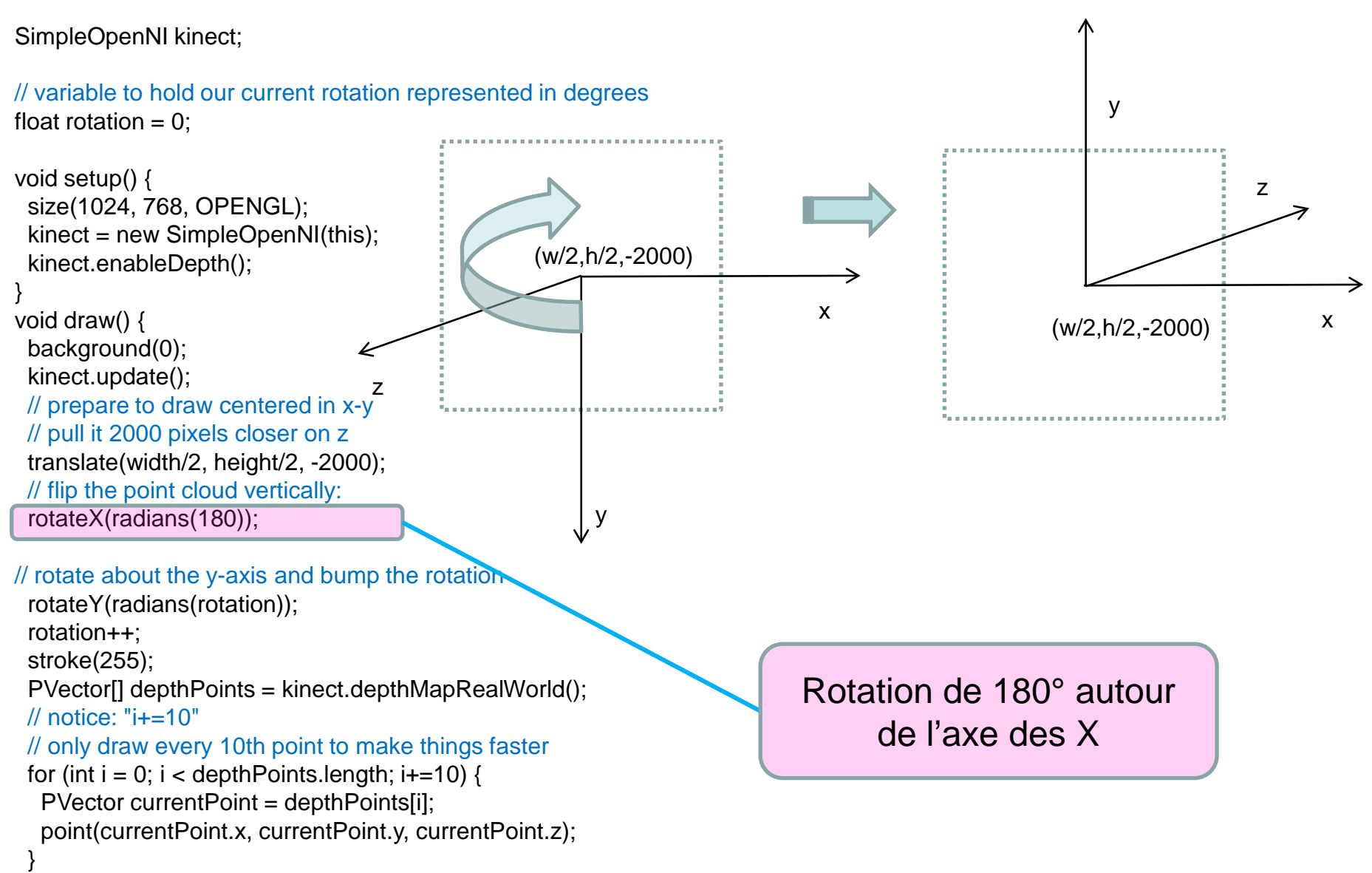

```
import processing.opengl.*;
import SimpleOpenNI.*;
```
SimpleOpenNI kinect;

} }

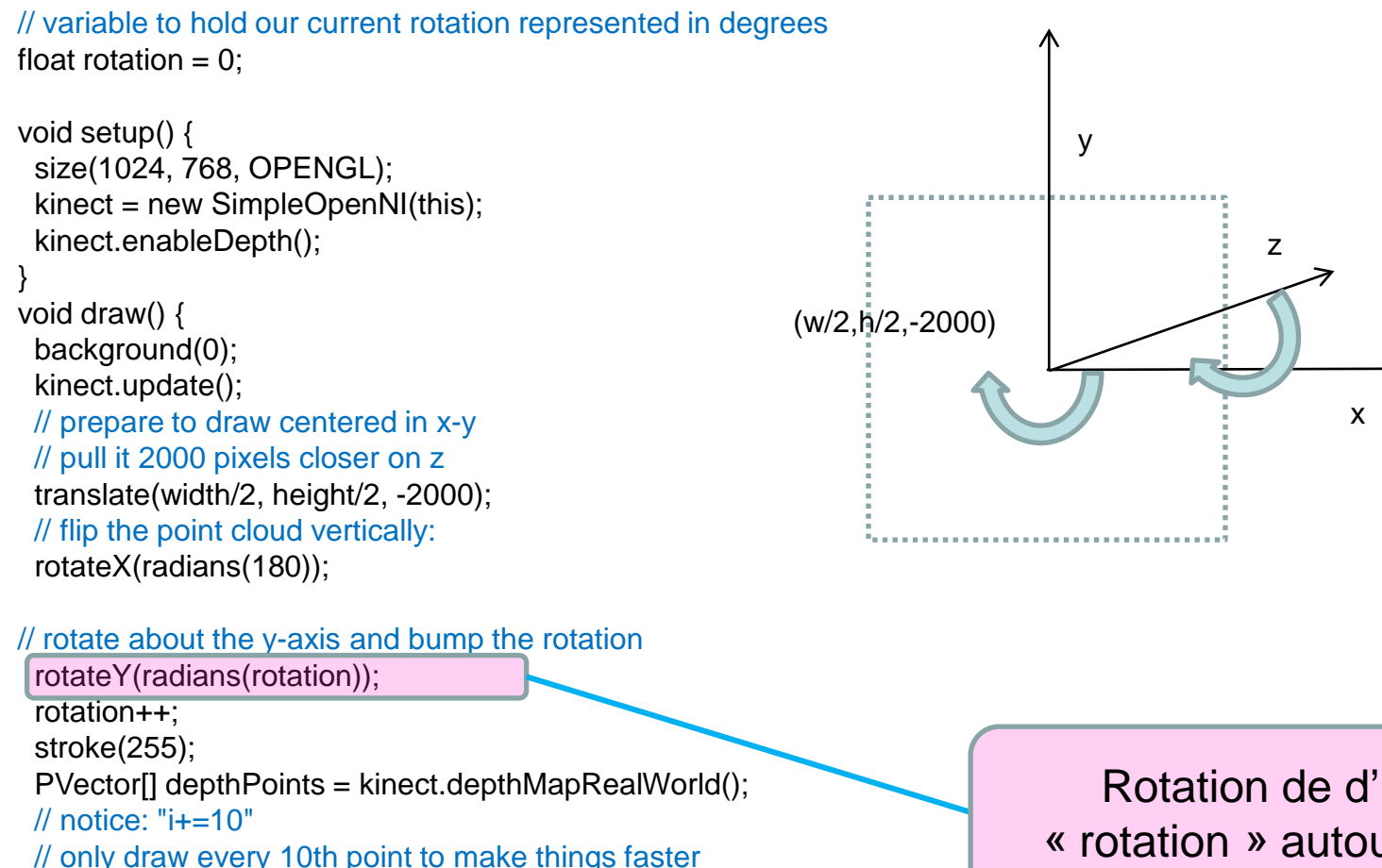

for (int  $i = 0$ ;  $i <$  depthPoints.length;  $i+10$ ) { PVector currentPoint = depthPoints[i]; point(currentPoint.x, currentPoint.y, currentPoint.z);

Rotation de d'un angle « rotation » autour de l'axe y import processing.opengl.\*; import SimpleOpenNI.\*;

SimpleOpenNI kinect;

// variable to hold our current rotation represented in degrees float rotation  $= 0$ :

```
void setup() {
 size(1024, 768, OPENGL);
 kinect = new SimpleOpenNI(this);
 kinect.enableDepth();
}
void draw() {
 background(0);
 kinect.update();
 // prepare to draw centered in x-y
 // pull it 2000 pixels closer on z
 translate(width/2, height/2, -2000);
 // flip the point cloud vertically:
 rotateX(radians(180));
```
// rotate about the y-axis and bump the rotation

rotateY(radians(rotation)); rotation++;

stroke(255);

}

PVector[] depthPoints = kinect.depthMapRealWorld(); // notice: "i+=10"

```
// only draw every 10th point to make things faster
```

```
for (int i = 0; i < depthPoints.length; i+=10) {
 PVector currentPoint = depthPoints[i];
 point(currentPoint.x, currentPoint.y, currentPoint.z);
}
```
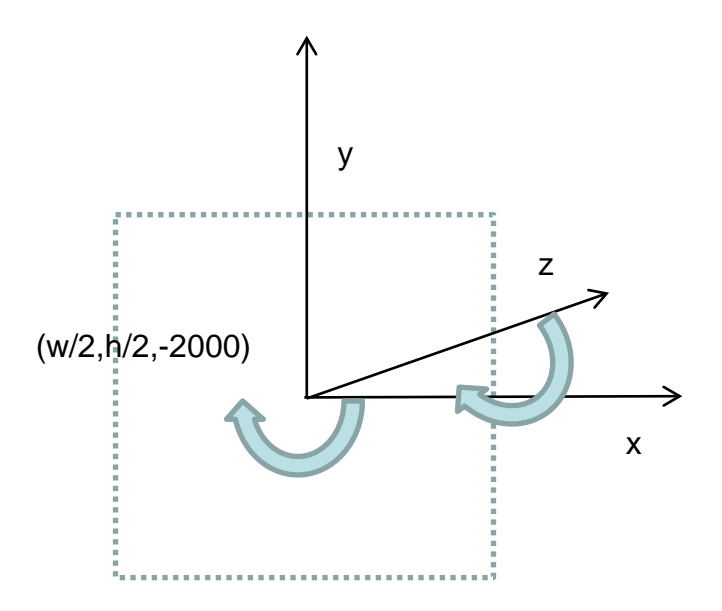

Affichage en 3D de tous les points contenus dans le tableau depthPoints

**3.4. Mettre en mouvement le nuage de points à l'aide de la sourie** 

Effectuer une rotation de la scène par rapport à un axe vertical appartenant au plan de l'écran et passant par son centre, A L'AIDE DE LA SOURIE !!

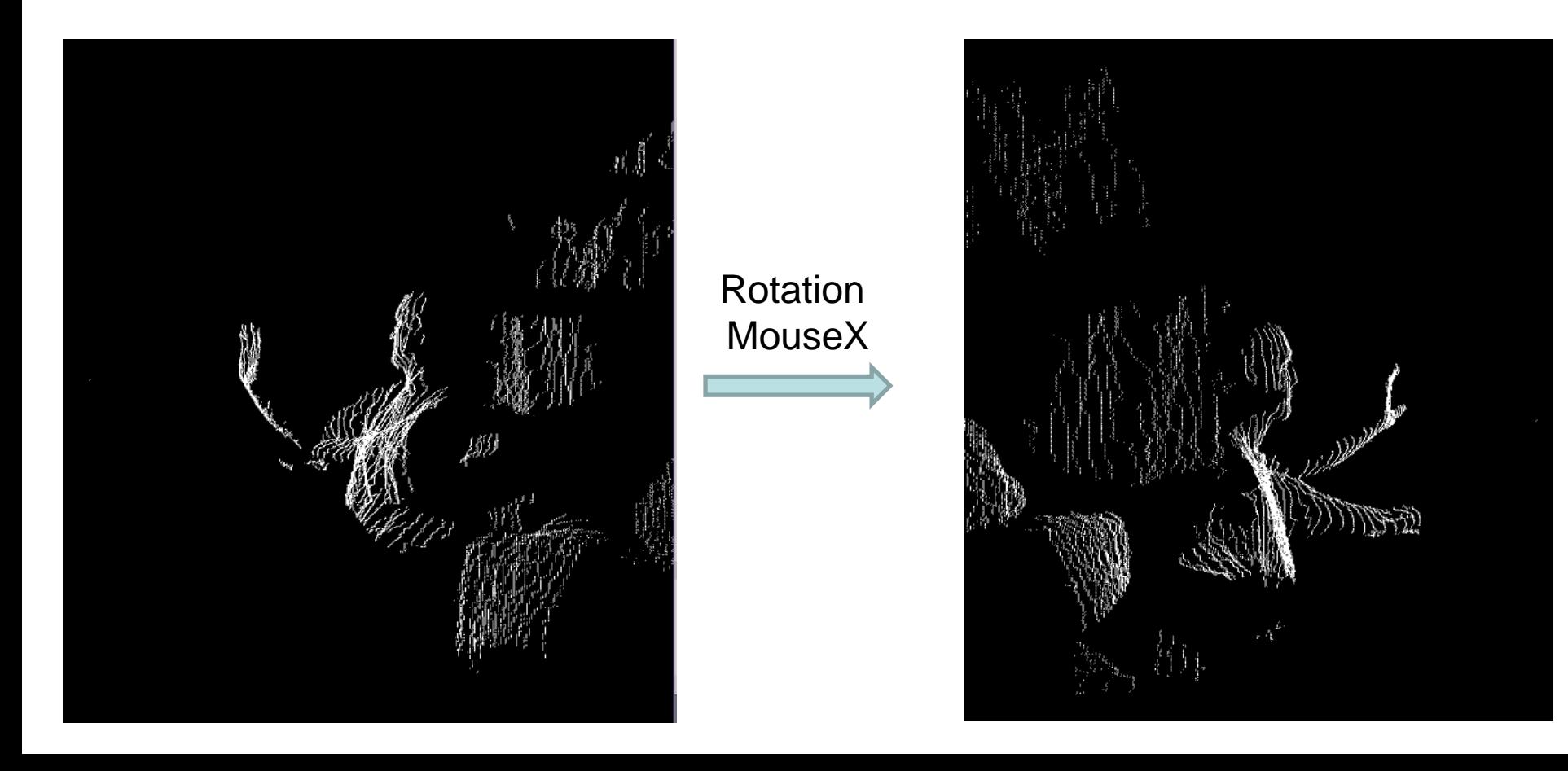

import processing.opengl.\*; import SimpleOpenNI.\*;

SimpleOpenNI kinect;

```
// variable to hold our current rotation represented in degrees
float rotation = 0:
```

```
void setup() {
 size(1024, 768, OPENGL);
 kinect = new SimpleOpenNI(this);
 kinect.enableDepth();
}
void draw() {
 background(0);
 kinect.update();
 // prepare to draw centered in x-y
```

```
// pull it 2000 pixels closer on z
translate(width/2, height/2, -2000);
// flip the point cloud vertically:
rotateX(radians(180));
```
// rotate about the y-axis and bump the rotation with the mouse rotation = map(mouseX,0,width,-180,180); rotateY(radians(rotation));

stroke(255);

```
PVector[] depthPoints = kinect.depthMapRealWorld();
// notice: "i+=10"
// only draw every 10th point to make things faster
for (int i = 0; i < depthPoints.length; i+=10) {
  PVector currentPoint = depthPoints[i];
  point(currentPoint.x, currentPoint.y, currentPoint.z);
 }
}
```
# **Copier/coller le code et lancer le programme**

### Modifier les deux lignes avant « stroke(255) »

# **Programme quasiidentique au précédent**

# **3.5. Colorer le nuage de points**

# **Objectif:**

Colorer chaque point du nuage de points avec la couleur du pixel correspondant dans l'image RGB…

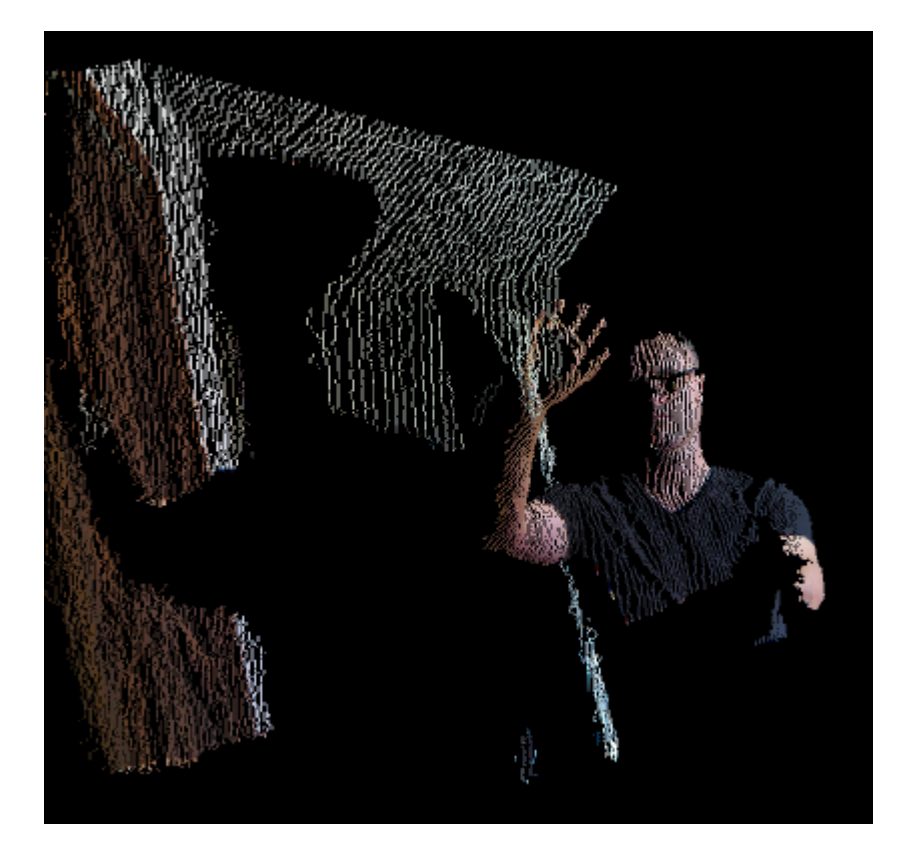

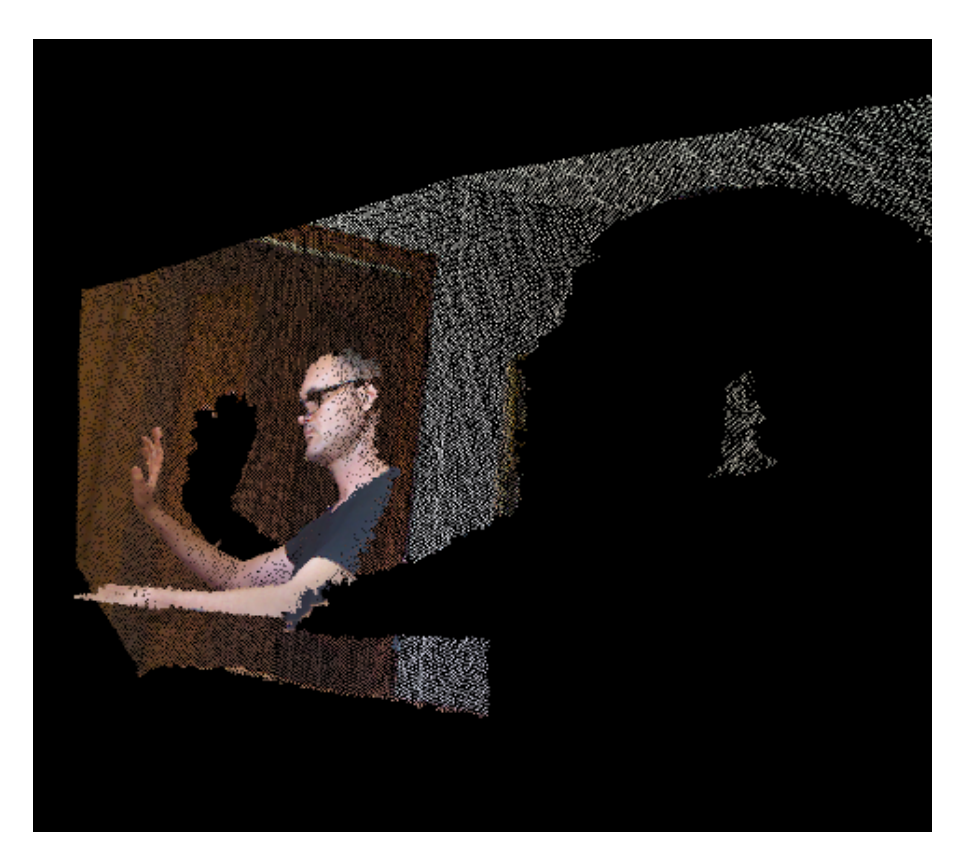

import processing.opengl.\*; import SimpleOpenNI.\*; SimpleOpenNI kinect; float rotation  $= 0$ :

void setup() { size(1024, 768, OPENGL); kinect = new SimpleOpenNI(this); kinect.enableDepth();

// access the color camera

kinect.enableRGB();

// tell OpenNI to line-up the color pixels with the depth data kinect.alternativeViewPointDepthToImage();

} void draw() { background(0); kinect.update(); // load the color image from the Kinect PImage rgbImage = kinect.rgbImage(); //translate(width/2, height/2, -250); translate(width/2, height/2, -1250); rotateX(radians(180)); //translate(0, 0, 1000);

// régage de l'angle de vue avec la sourie rotation = map(mouse $X$ , 0, width, -180, 180); rotateY(radians(rotation));

// dessin des points en 3D

PVector[] depthPoints = kinect.depthMapRealWorld(); // don't skip any depth points for (int  $i = 0$ ;  $i <$  depthPoints.length;  $i+=3$ ) { PVector currentPoint = depthPoints[i];

// set the stroke color based on the color pixel stroke(rgbImage.pixels[i]);

```
point(currentPoint.x, currentPoint.y, currentPoint.z); } }
```
# **Copier/coller le code et lancer le programme**

Mise en route de la camera couleur

appel à la méthode alternativeViewPointDepthToImage() pour aligner les pixels en couleurs sur ceux de l'image en profondeur

Étalonage de la couleur du point dessiné avec la couleur du pixel (RGB) correspondant

# **3.6. Nuage de points interactif**

# **Objectif:**

Modéliser un espace 3D interactif (ex: cube, sphère)

 $\Rightarrow$  Tester si des points du nuage appartiennent à ce volume

 $\Rightarrow$  Lancer une action si un/plusieurs points appartiennent au volume (ex: musique, couleurs, etc.)

Projet ultime et complexe: « KINECT/MULTITOUCH » effectué à la Gaité Lyrique (2015) par Morgane Guillaume et Audrey Herd-Smith

<http://www.tonerkebab.fr/wiki/doku.php/wiki:projets:gaite:projet1>

# **1) Tracé du cube**

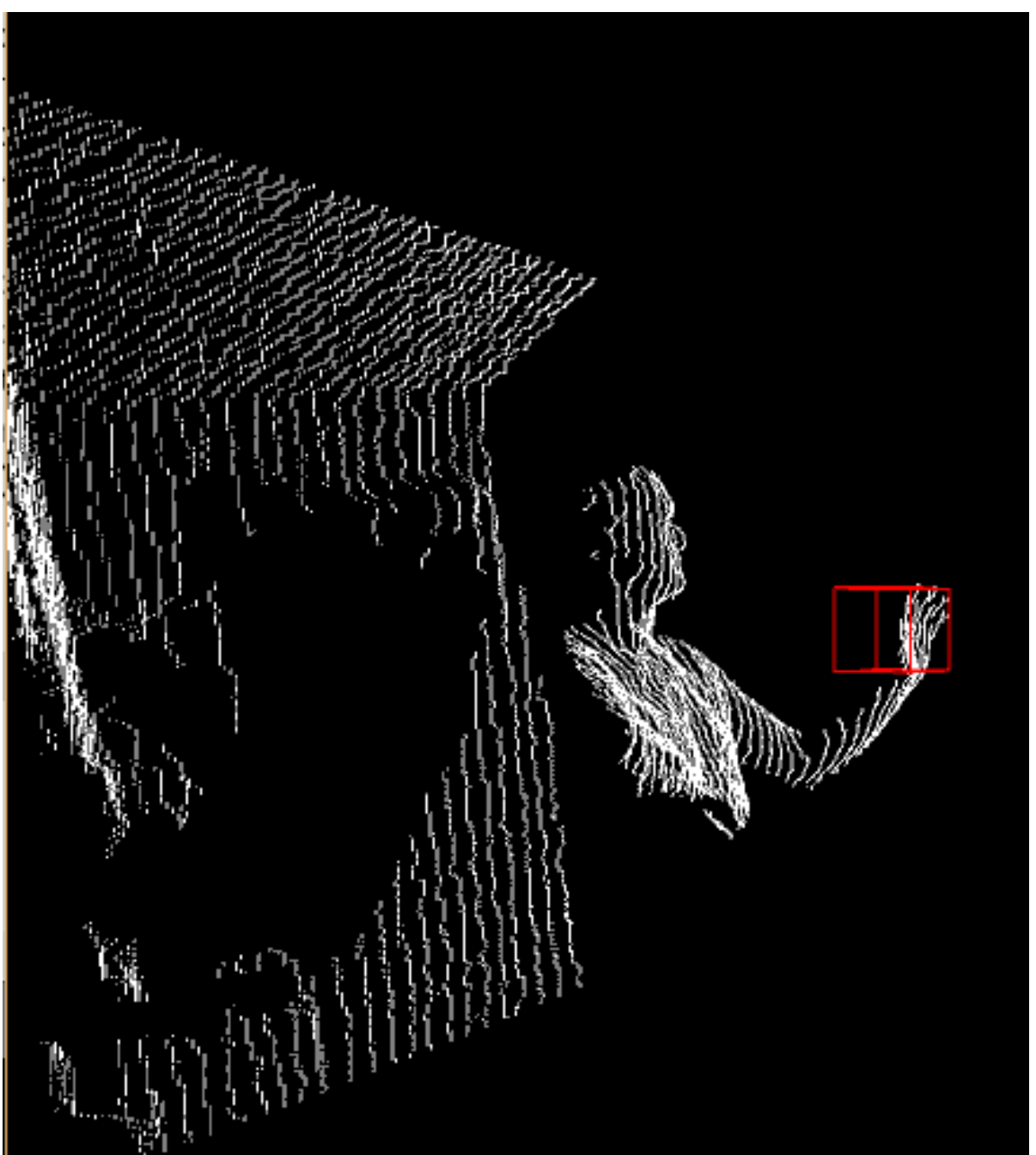

import processing.opengl.\*; **code** import SimpleOpenNI.\*; SimpleOpenNI kinect; float rotation  $= 0$ ; // set the box size  $int boxSize = 150$ : // a vector holding the center of the box PVector boxCenter = new PVector(0, 0, 600); void setup() { size(1024, 768, OPENGL); kinect = new SimpleOpenNI(this); kinect.enableDepth(); } void draw() { background(0); kinect.update(); translate(width/2, height/2, -2000); rotateX(radians(180)); rotateY(radians(map(mouseX, 0, width, -180, 180))); stroke(255); PVector[] depthPoints = kinect.depthMapRealWorld( $\vert$ ; for (int  $i = 0$ ;  $i <$  depthPoints.length;  $i+j=10$ ) { PVector currentPoint = depthPoints[i]; point(currentPoint.x, currentPoint.y, currentPoint.z); } // We're ready to draw the cube // move to the box center translate(boxCenter.x, boxCenter.y, boxCenter.z); // set line color to red stroke(255, 0, 0); // leave the box unfilled so we can see through it noFill(); // draw the box box(boxSize); } Taille de l'arête du cube Coordonnées du centre du cube du cube Code identique au sketchs précédants Positionnement du centre du cube à la position souhaitée avant dessin Dessin du cube en rouge non rempli…

## **2) Test du nombre de points contenus dans le cube**

**Objectif** : Plus le nombre de points du nuage contenu dans le cube est important, plus l'opacité augmente….

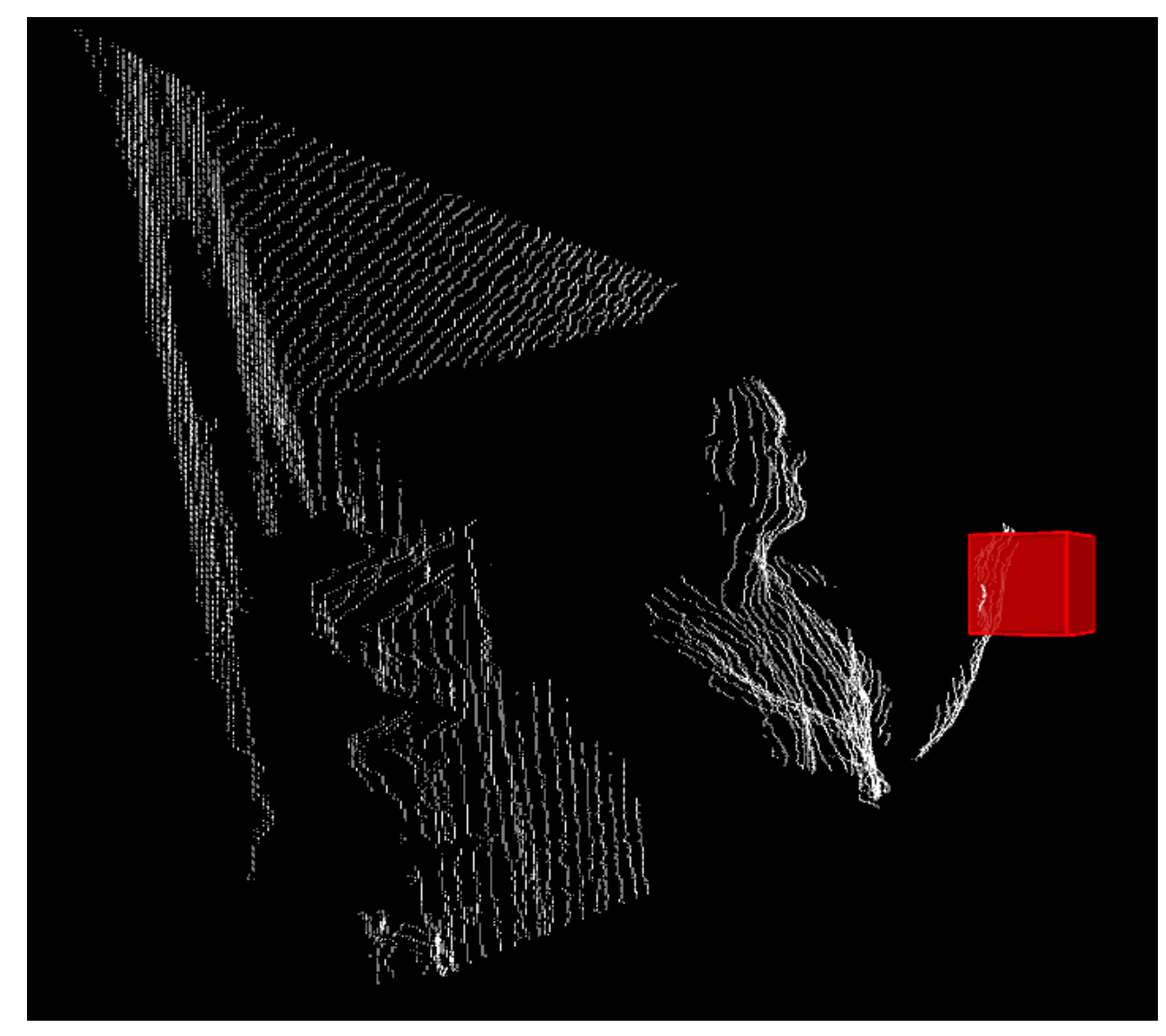

**Algorithme du test du nombre de points contenus dans le cube :**

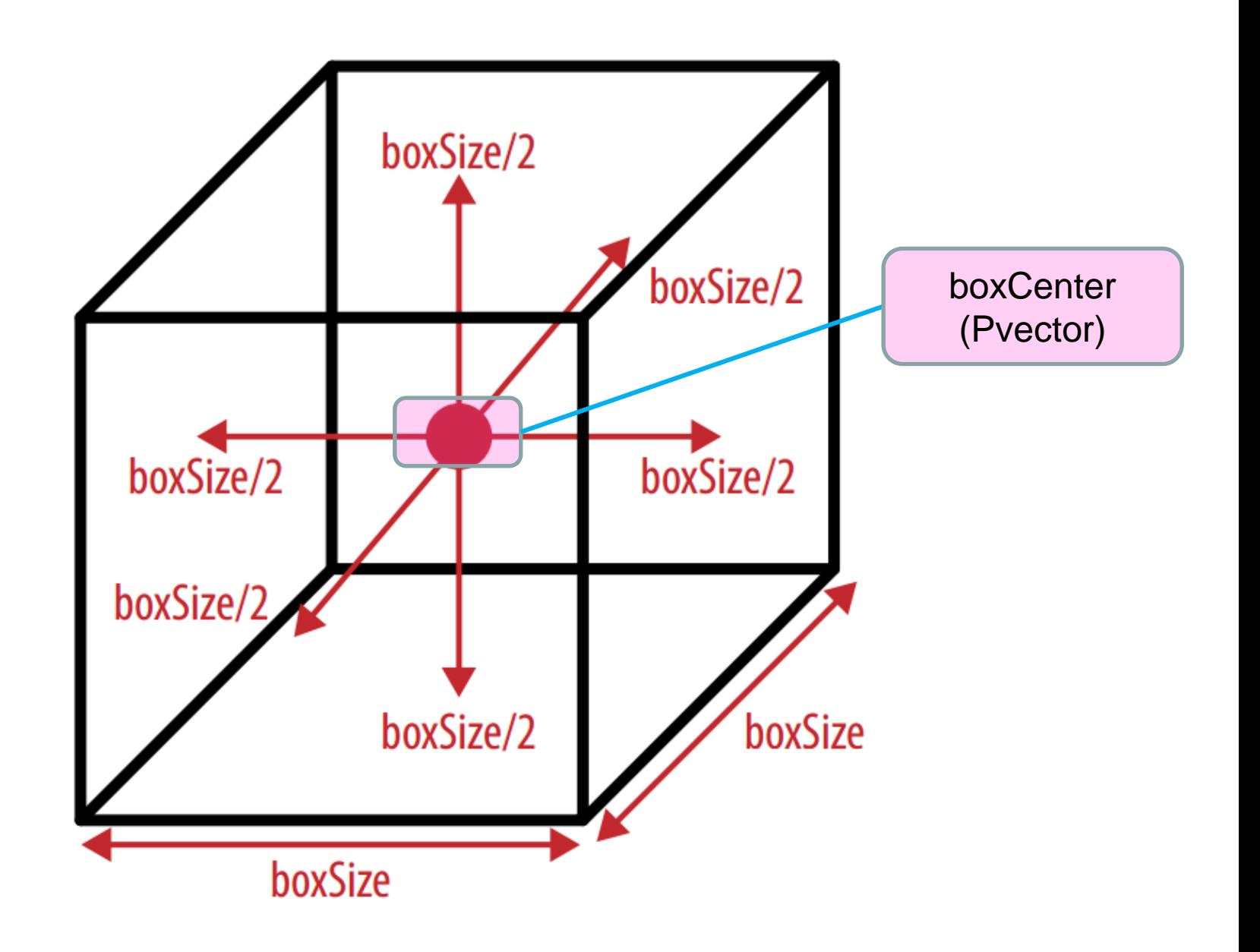

```
import processing.opengl.*;
import SimpleOpenNI.*;
SimpleOpenNI kinect;
float rotation = 0;
int boxSize = 150;
PVector boxCenter = new PVector(0, 0, 600);
// this will be used for zooming
// start at normal
float s = 1;
void setup() {
size(1024, 768, OPENGL);
kinect = new SimpleOpenNI(this);
kinect.enableDepth();
        1 code
```
}

# 2

```
void draw() {
 background(0);
 kinect.update();
 translate(width/2, height/2, -1000);
 rotateX(radians(180));
 // bumped up the translation
 // so that scale is better centered
 translate(0, 0, 1400);
 rotateY(radians(map(mouseX, 0, width, -180, 180)));
 // make everything bigger, i.e. zoom in
 translate(0,0,s*-1000); 
 scale(s);
 println(s);
 stroke(255);
 PVector[] depthPoints = kinect.depthMapRealWorld();
 // initialize a variable
 // for storing the total
 // points we find inside the box
 // on this frame
 int depthPointsInBox = 0;
```

```
for (int i = 0; i < depthPoints.length; i+=10) {
  PVector currentPoint = depthPoints[i];
  // The nested if statements inside of our loop
  if (currentPoint.x > boxCenter.x - boxSize/2
  && currentPoint.x < boxCenter.x + boxSize/2)
   {
    if (currentPoint.y > boxCenter.y - boxSize/2
    && currentPoint.y < boxCenter.y + boxSize/2)
    {
     if (currentPoint.z > boxCenter.z - boxSize/2
     && currentPoint.z < boxCenter.z + boxSize/2)
     {
      depthPointsInBox++;
     }
    }
   }
  point(currentPoint.x, currentPoint.y, currentPoint.z);
 }
 println(depthPointsInBox);
 // set the box color's transparency
 // 0 is transparent, 1000 points is fully opaque red
 float boxAlpha = map(depthPointsInBox, 0, 1000, 0, 0)255); 
 translate(boxCenter.x, boxCenter.y, boxCenter.z);
 // the fourth argument to fill() is "alpha"
 // it determines the color's opacity
 // we set it based on the number of points
 fill(255, 0, 0, boxAlpha);
 stroke(255, 0, 0);
 box(boxSize);
```
}

```
// use keys to control zoom
// up-arrow zooms in
// down arrow zooms out
// s gets passed to scale() in draw()
void keyPressed(){ 
 if(keyCode == 38){ // flèche vers le haut
 s = s + 0.01;
 }
 if(keyCode == 40)\frac{1}{10}eche vers le bas
 s = s - 0.01;
 }
}
void mousePressed(){
 save("touchedPoint.png");
}
```
3

## **IV. AFFICHAGE ET MANIPULATION D'OBJETS EN 3D**

# **Projet : Virtual Kinect (p157)**

# **4.1. Installation de la librairie et 1er programme**

- **Objectif**: Afficher un objet 3D préalablement conçu, l'afficher et le manipuler en 3D
	- **Télécharger la librairie « OBJLoader »**
	- *http://processing.org/reference/libraries*
		- *http://co de.google.com/p/saitoobjloader*

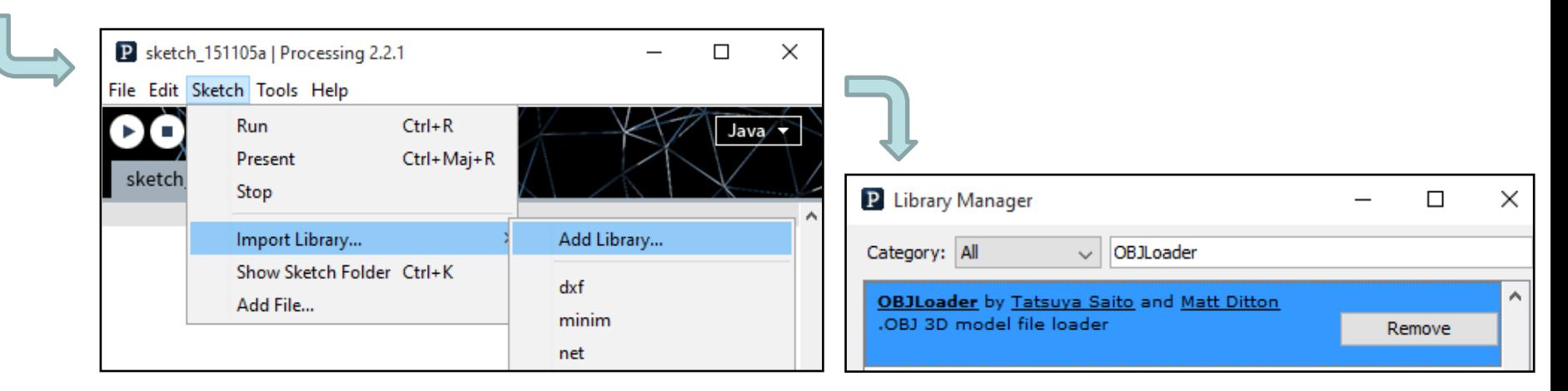

# **Télécharger le modèle 3D de la kinect**

*http://makingthingssee.com/assets/kinect\_model.zip*

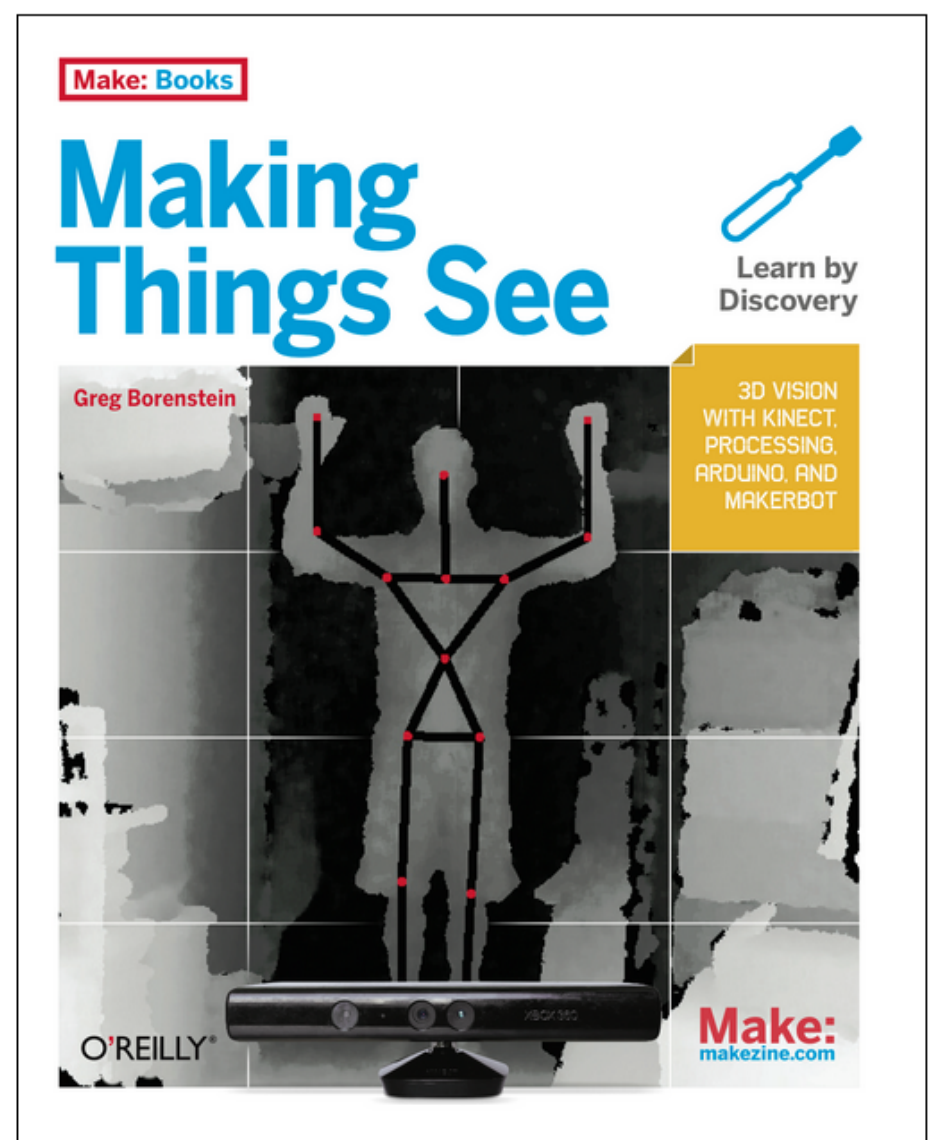

WW2 and ballistics gave us digital computers. Cold War decentralisation gave us the Internet. Terrorism and mass surveillance: Kinect

#### - Matt Webb

### 3D vision with Kinect, **Processing, Arduino,** and MakerBot by Grea Borenstein

Welcome to the Vision Revolution. With the Microsoft Kinect you can now use 3D computer vision technology to make 3D scans of people and objects, detect gestures and track people's bodies, and build interactive applications of all kinds. This hands-on guide provides all the technical and conceptual information you need to build cool applications with Kinect, using the Processing programming language. the Arduino microcontroller, and the MakerBot 3D printer.

### **Resources**

**Read the Table of Contents** See all the code samples on Github **Making Things See Flickr Set Making Things See videos on Vimeo** Download the assets for Chapter 3 Get the SimpleOpenivi Processing illurary

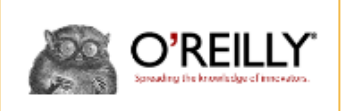

*Cliquer sur ce lien*

## **Télécharger le sketch et placer dans le dossier « data » le fichier « kinect.obj »**

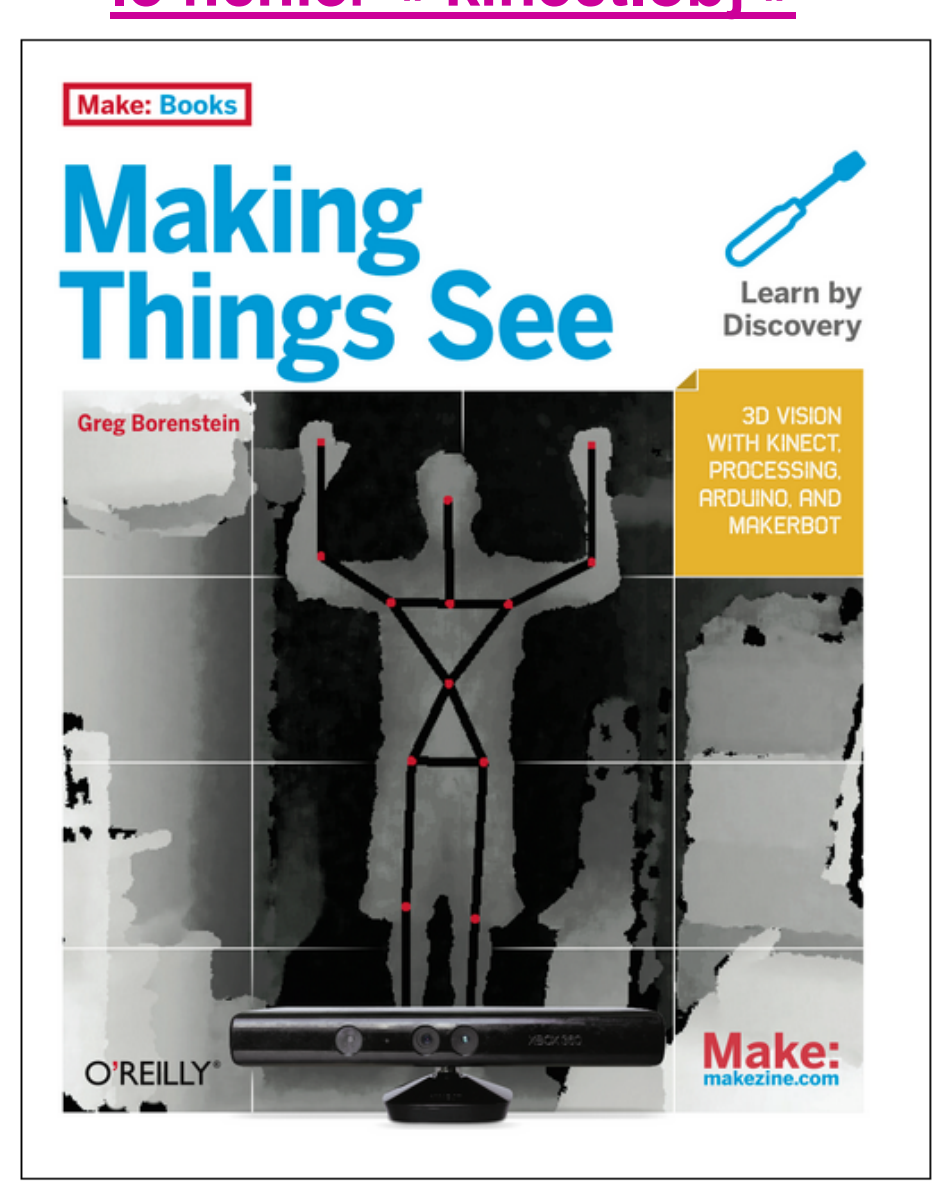

WW2 and ballistics gave us digital computers. Cold War decentralisation gave us the Internet. Terrorism and mass surveillance: Kinect

- Matt Webb

### **3D vision with Kinect, Processing, Arduino,** and MakerBot by Grea Borenstein

Welcome to the Vision Revolution. With the Microsoft Kinect vou can now use 3D computer vision technology to make 3D scans of people and objects, detect gestures and track people's bodies, and build interactive applications of all kinds. This hands-on quide provides all the technical and conceptual information you need to build cool applications with Kinect, using the Processing programming language, the Arduino microcontroller, and the MakerBot 3D printer.

### **Resources**

**Read the Table of Contents** See all the code samples on Github **Making Things See Flickr Set Making Things See videos on Vimeo** Download the assets for Chapter 3 Get the SimpleOpenNI Processing library

O'REILLY

*Cliquer sur ce lien*

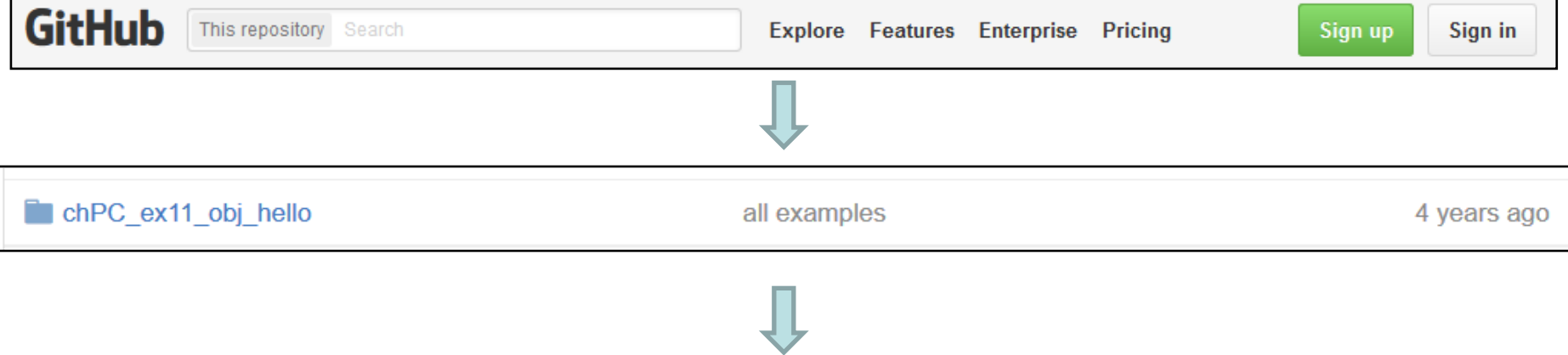

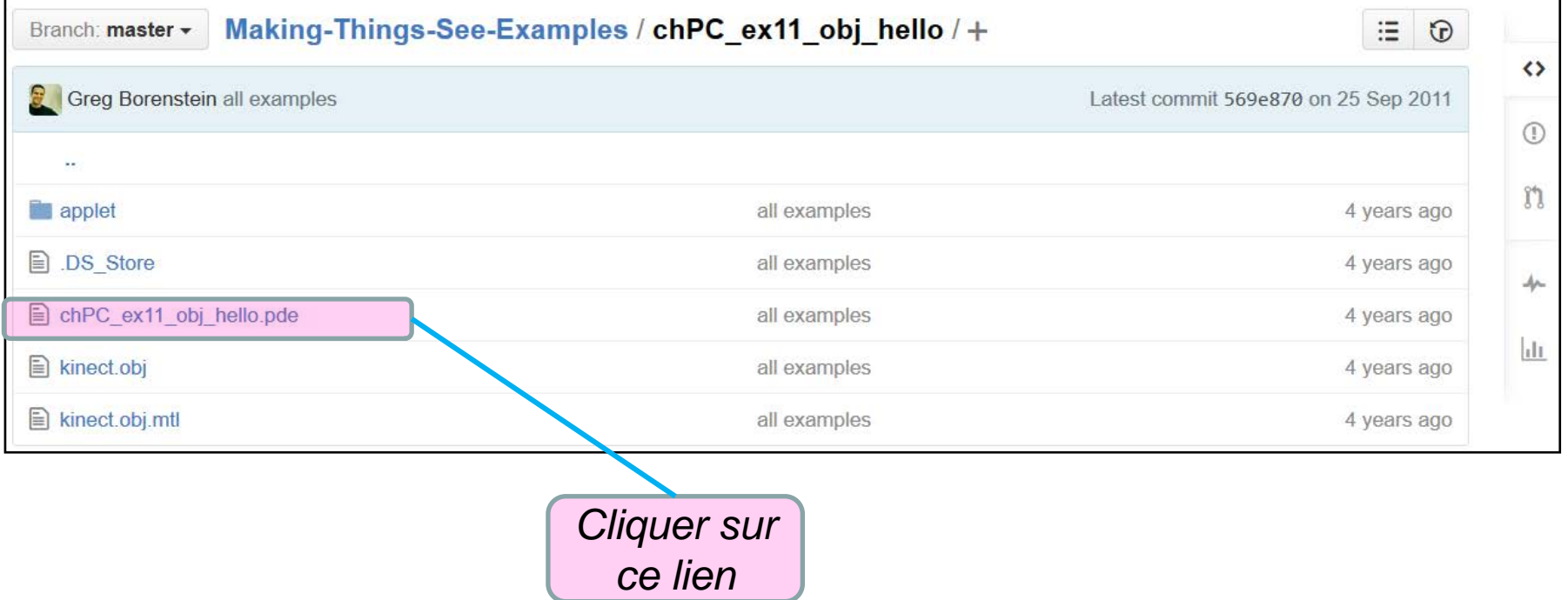

import processing.opengl.\*; import saito.objloader.\*;

// declare an OBJModel object OBJModel model;

float rotateX; float rotateY;

void setup() { size(640, 480, OPENGL);

// load the model file // use triangles as the basic geometry model = new OBJModel(this, "kinect.obj", "relative", TRIANGLES);

```
// tell the model to translate itself
// to be centered at 0,0
model.translateToCenter();
noStroke();
```

```
}
```

```
void draw() {
background(255);
```
// turn on the lights lights();

translate(width/2, height/2, 0);

rotateX(rotateY); rotateY(rotateX);

// tell the model to draw itself model.draw();

}

```
void mouseDragged() {
 rotateX += (mouseX - pmouseX) * 0.01;
 rotateY -= (mouseY - pmouseY) * 0.01;
}
```
# **Copier le code**

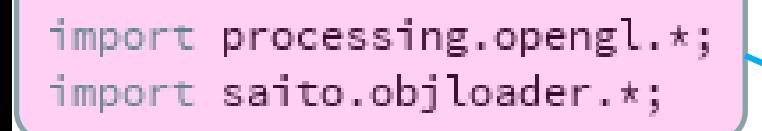

// declare an OBJModel object OBJModel model;

```
float rotateX;
float rotateY;
```

```
void setup() \cdotsize(640, 480, OPENGL);
```
// load the model file // use triangles as the basic geometry

model = new OBJModel(this, "kinect.obj", "relative", TRIANGLES);

// tell the model to translate itsel // to be centered at  $0,0$ 

model.translateToCenter();

 $noStroke()$ ;

ł

Instanciation de l'objet « model »: Dans le constructeur, les paramètres 2 (« kinect.obj ») et 4 (« TRIANGLE ») sont les plus importants

# **Commentaires du code**

Librairies: OpenGL (calcul d'image 3D) OBJLoader (manipulation d'objet 3D)

Déclaration d'une variable globale kinect de type OBJModel

## **Références sur la classe « OBJModel »**

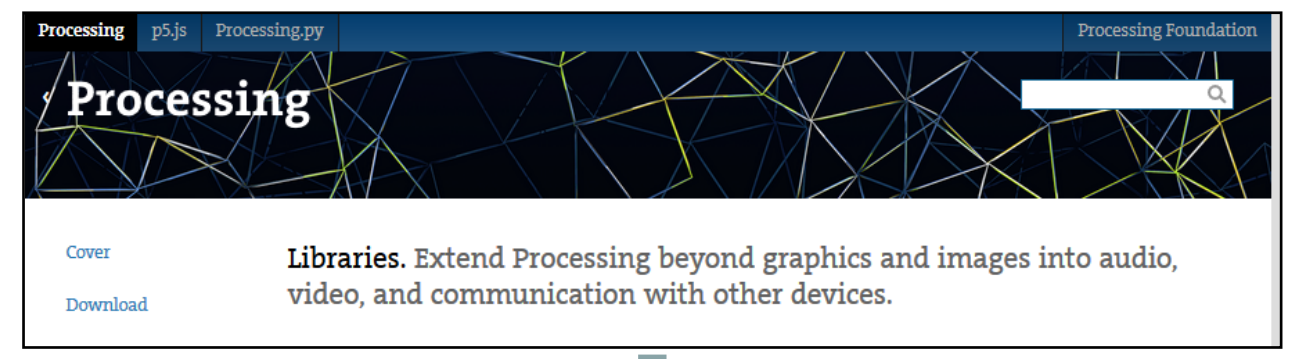

### 3D

#### » proscene

by Jean Pierre Charalambos Library that eases the creation of interactive scenes.

### » HE Mesh 2014

by Frederik Vanhoutte

HE Mesh is an implementation of a half-edge datastructure for manipulating 3D meshes.

#### » PeasyCam

by Jonathan Feinberg A mouse driven camera-control library for 3D sketches.

» Picking by Nicolas Clavaud Pick an object in a 3D scene easily. » OCD: Obsessive Camera Direction by Kristian Damkjer

The Obsessive Camera Direction (OCD) library allows intuitive control and creation of Processing viewport Cameras.

» Patchy

by Jonathan Feinberg Patchy provides an easy-to-use bicubic patch for 3D Processing sketches.

» OBJLoader by Tatsuya Saito and Matt Ditton .OBJ 3D model file loader

» Shapes 3D by Peter Lager 3D Shape creation and display made easy.

» SimpleOpenNI by Max Rheiner

A simple wrapper for OpenNI(Kinect-Library). Before you can use SimpleOpenNI you have to install OpenNI.

» iGeo

### by Satoru Sugihara

3D geometry library with packages of NURBS geometry, polygon mesh geometry, vector math, 3D display and navigation, 3D data file I/O and agent-based 3D geometry modeling.

### » planetarium

#### by Andres Colubri

This library provides a renderer to project 3D scenes on a full dome.

*Cliquer sur ce lien*

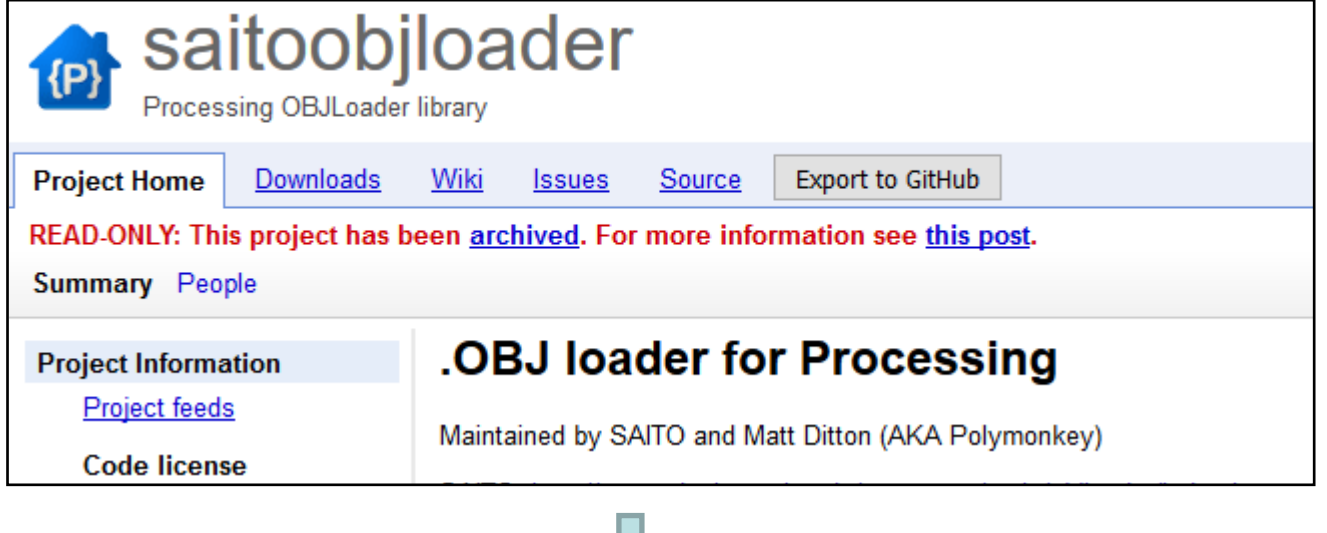

### **Reference**

This library contains a class for loading/rendering a .OBJ file (OBJModel) and a class for accessing each vertex (Vertex) which can be primarily used to addressing vertexes in the model file and transform it.

For a complete list of documentation go and check the site here.

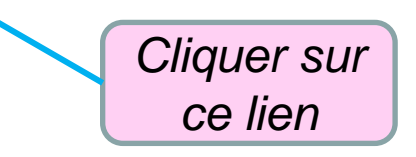

#### **All Classes**

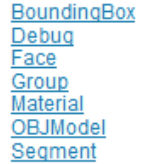

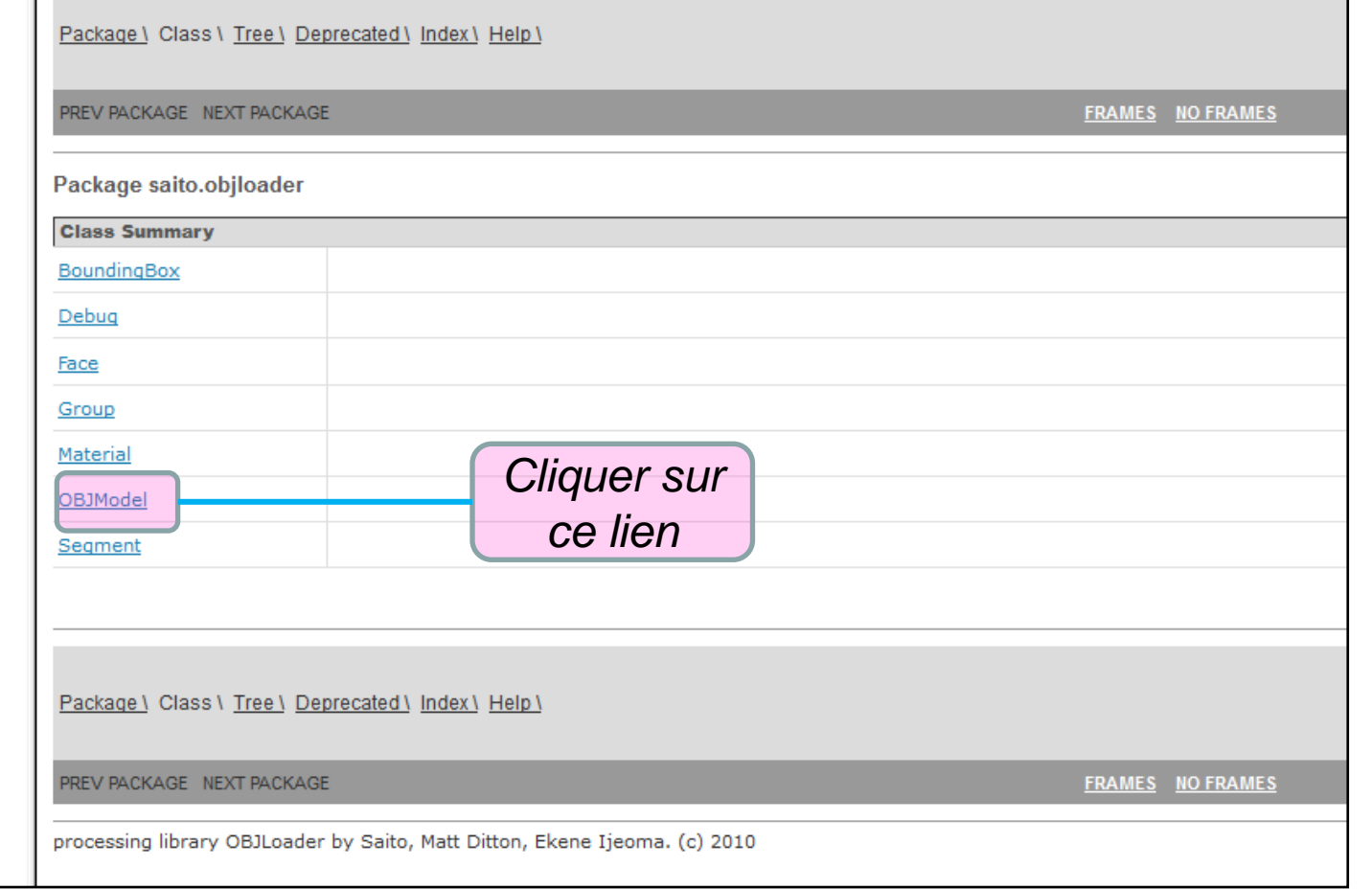

## **Références sur la classe « OBJModel » sont sur cette page:**

## *http://thequietvoid.com/client/objloader/reference/index.html*

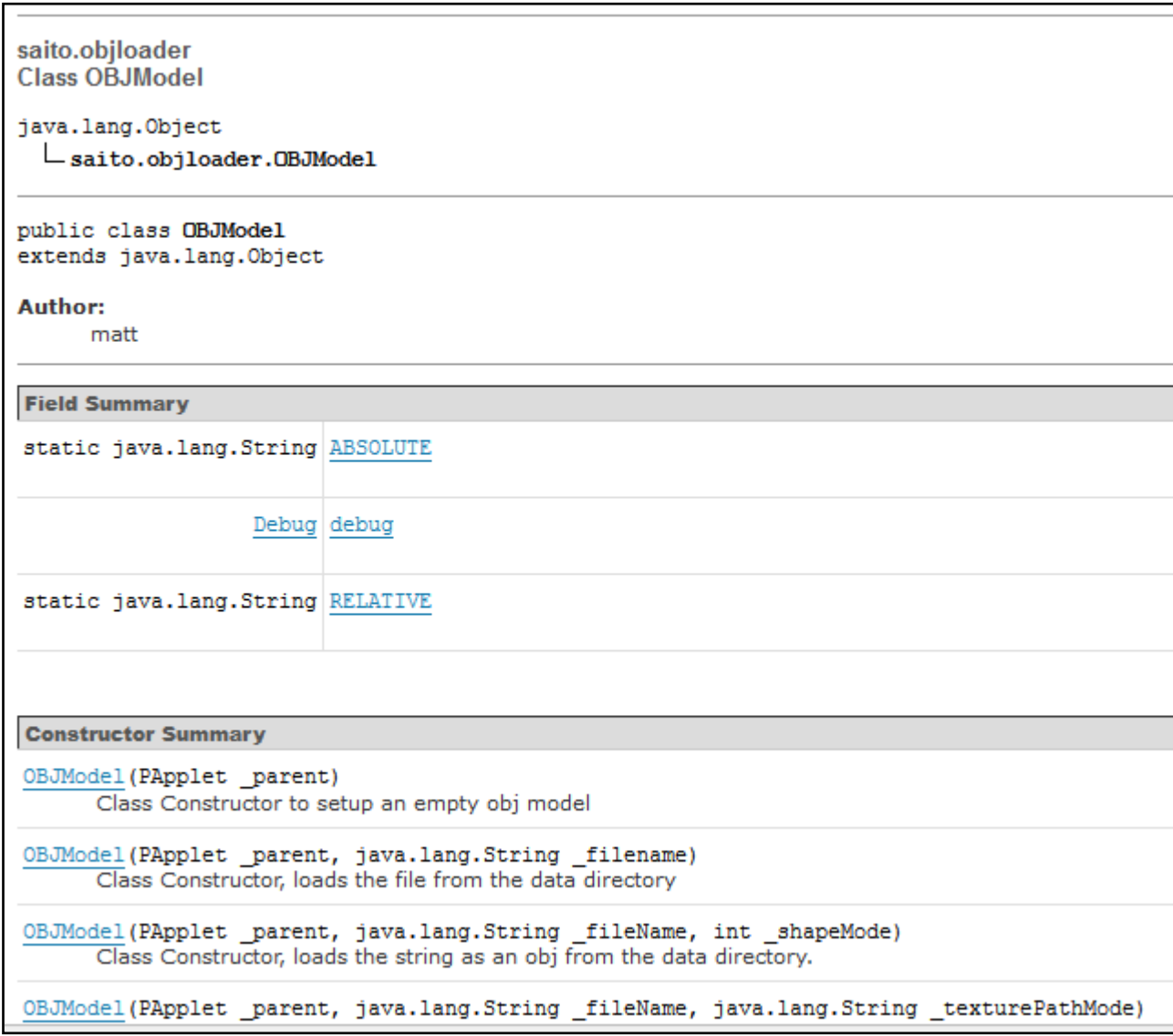

```
import processing.opengl.*;
import saito.objloader.*;
```
ł

```
// declare an OBJModel object
OBJModel model;
                              La méthode « translateToCenter() » initialise les 
                              coordonnées internes du model 3D de sorte que son 
float rotateX;
                              centre géométrique soit à l'origine de la fenêtre 
float rotateY;
                              d'affichage (0,0). 
                              Cette manipulation est nécessaire pour faciliter les 
void setup() \cdotsize(640, 480, OPENGL);rotations et les translations du modèle…// load the model file
  // use triangles as the basic geometry
  model = new OBJModel(this, "kinect.obj", relative", TRIANGLES);
  // tell the model to translate itse\chi// to be centered at 0.0
  model.translateToCenter();
  noStroke();
```
**Commentaires du code**

# **Commentaires du code**

Allumage de la lumière pour faciliter la vue en 3D

Translation de l'origine (et donc du model 3D !!) au centre de la fenêtre d'affichage

translate(width/2, height/2, 0);

rotateX(rotateY);  $rotateY(rootateX);$ 

void  $draw() \{$ 

lights();

background(255);

turn on the Lights

Les axes du modèle 3D et ceux de Processing ne sont pas les mêmes…

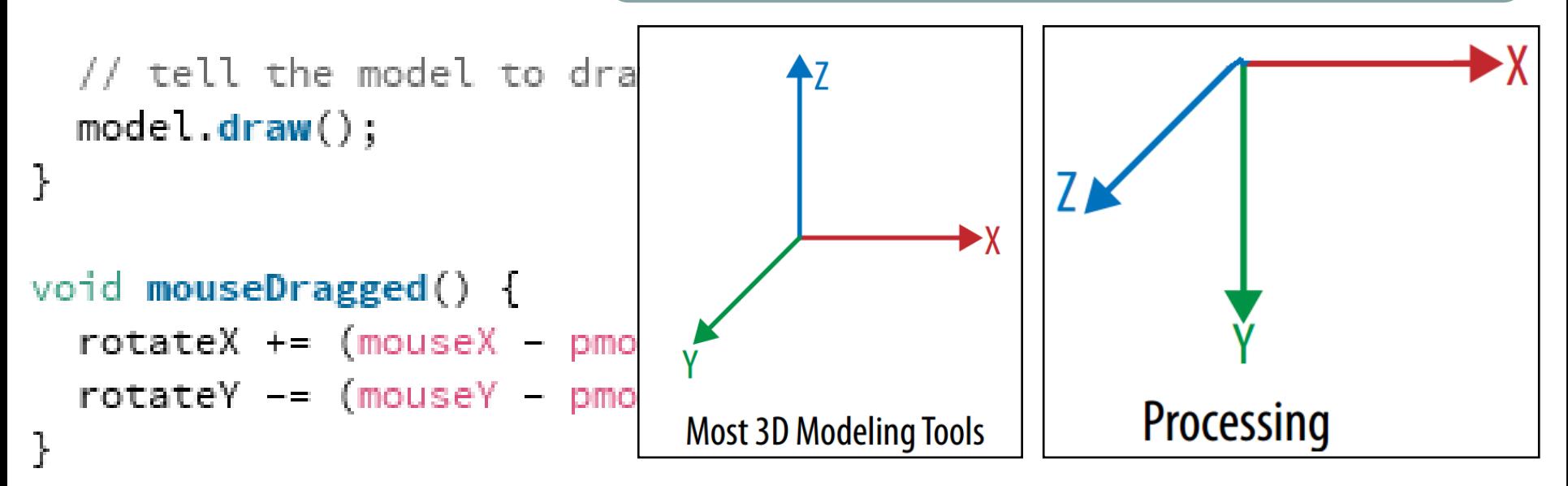

# **Commentaires du code**

void  $draw() \{$  $background(255);$ 

```
// turn on the lights
lights();
```

```
translate(width/2, height/2, 0);
```

```
rotateX(rotateY);
rotateY(rotateX);
```
ł

// tell the model to draw fitself  $model.draw()$ ;

```
void mouseDragged() {
  rotateX += (mouseX - pmouseX) \star 0.01;
  rotateY = (mouseY - pmouseY) \times 0.01;
```
Dessin du modèle après avoir subi l'ensemble des rotations rotateX() et rotateY() …

```
void draw() \{background(255);
```

```
// turn on the lights
lights();
```
 $translate(width/2, height/2, 0);$ 

```
rotateX(rotateY);
rotateY(rotateX);
```

```
// tell the model to draw/itself
model.draw();
```

```
void mouseDragged(
```
ł

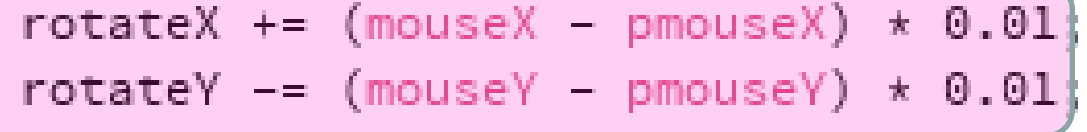

# **Commentaires du code**

- Initialement rotateX et rotateY vallent 0.
- pmouseX et pmouseY: position de la sourie dans l'ancienne fenêtre d'affichage.
- mouseX et mouseY: position de la sourie dans l'actuelle fenêtre d'affichage;

*mouseX et mouseY ne sont actualisées qu'une fois par frame alors que mouseEvent() actualise leur valeur à chaque nouvel événements… (voir la référence de pmouseX)*

# **Pour comprendre l'affichage en 3D copier le code suivant à la fin du sketch et taper sur n'importe quelle touche du clavier:**

```
boolean drawLines = false;
void keyPressed(){
if(drawLines){
model.shapeMode(LINES);
stroke(0);
} else {
model.shapeMode(TRIANGLES);
noStroke();
}
drawLines = !drawLines;
}
```

```
boolean drawLines = false;void keyPressed(){
if(drawLines){
model.shapeMode(LINES);
 \mathsf{stroke}(0);
 } else {
model.shapeMode(TRIANGLES);
 noStroke();
drawLines = !drawLines;
```
# **4.2. Insertion du modèle 3D dans le nuage de points (p166)**

- **Objectif**: Afficher le modèle 3D de la kinect dans l'image du nuage de points à la même position que la kinect réelle…
- **Problème**: Positionner la kinect à l'origine des axes dans les nuage de point a été dessiné.
	- Pour cela, prendre en compte les différentes rotations, translations et homothéties (effets d'échelle) qu'il a été nécessaire d'effectuer pour positionner le nuage de points au centre de la fenêtre d'affichage pour le manipuler…
	- Le modèle 3D de la kinect doit subir les mêmes transformations géométriques avant d'être dessinées
- **Solution**: Dessiner le modèle après avoir effectué les transformations…
import processing.opengl.\*; import SimpleOpenNI.\*; import saito.objloader.\*;

SimpleOpenNI kinect; OBJModel model;

float  $s = 1$ :

void setup() { size(1024, 768, OPENGL); kinect = new SimpleOpenNI(this); kinect.enableDepth();

model = new OBJModel(this, "kinect.obj", "relative", TRIANGLES); model.translateToCenter(); noStroke(); }

void draw() { background(0); kinect.update();

translate(width/2, height/2, -1000); rotateX(radians(180));

translate(0, 0, 1400); rotateY(radians(map(mouseX, 0, width, -180, 180)));

translate(0, 0, s\*-1000); scale(s);

lights(); noStroke();

// isolate model transformations pushMatrix(); // adjust for default orientation // of the model rotateX(radians(-90)); rotateZ(radians(180)); model.draw(); popMatrix();

stroke(255);

}

}

PVector[] depthPoints = kinect.depthMapRealWorld();

```
for (int i = 0; i < depthPoints.length; i+10) {
 PVector currentPoint = depthPoints[i];
 point(currentPoint.x, currentPoint.y, currentPoint.z);
}
```

```
void keyPressed() {
if (keyCode == 38) {
 s = s + 0.01;
 }
if (keyCode == 40) {
  s = s - 0.01:
 }
```
#### **Copier le code:**

*https://github.com/atduskgreg/ Making-Things-See-Examples/tree/master/chPC\_ex 12\_obj\_in\_point\_cloud*

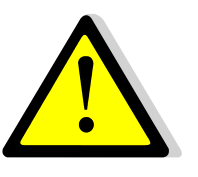

# Bien insérer le fichier « kinect.obj » dossier « data » du sketch

## **Commentaires: voir p168/169**

## **Résultat:**

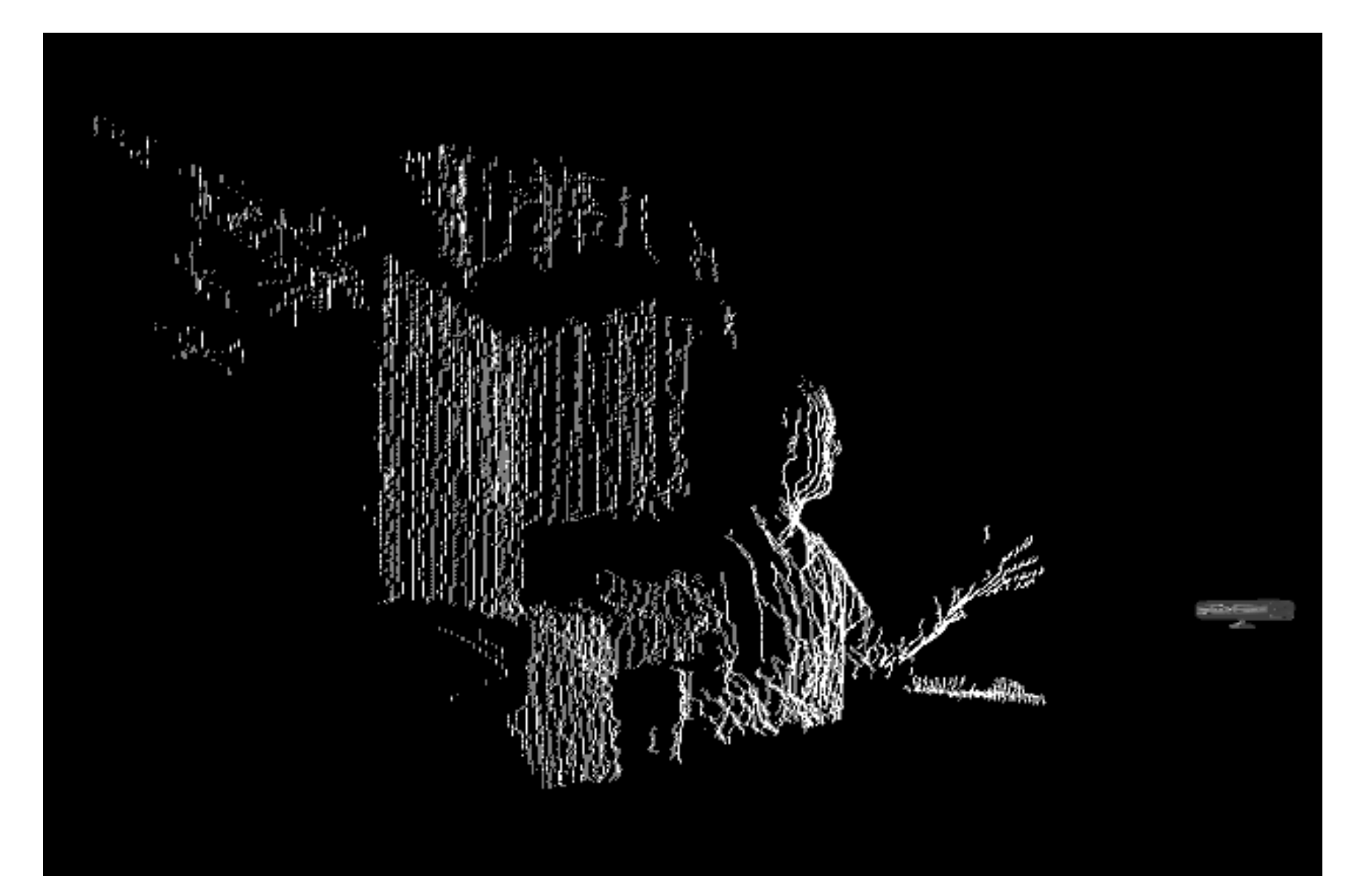

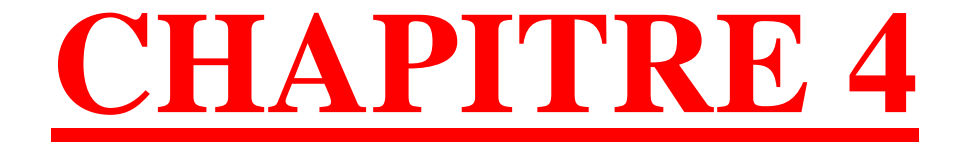

# **TRAVAILLER SUR LES DONNÉES DU SQUELETTE**

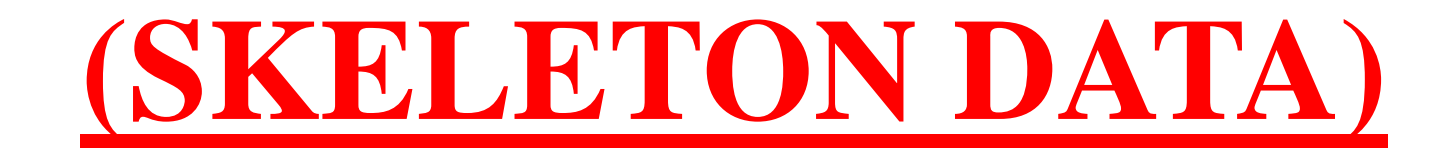

**IV. TRAVAILLER SUR LES DONNÉES DU SQUELETTE**

- **4.1. Présentation – les possibilités de la librairie OpenNI**
- **□ User-tracking data** : utilisation des données de tracking
	- Détection/tracking d'un utilisateur
- **Sketch interactif** qui répond aux action de l'utilisateur
	- … par utilisation des données de l'image en profondeur
- Détection des « **articulations** » de chaque utilisateur !!
	- Tête, cou, épaules, coudes, main, torse, hanches, genoux, pieds…
- **Techniquement plus difficile:** 
	- **Calcul vectoriel (class PVector)**

# **Calibration du tracking**

Nécessité pour chaque utilisateur de calibrer le tracking Permet l'accessibilité des articulations

# **Notifications de tracking de SimpleOpenNI**

- **Bermets de vérifier/suivre le bon fonctionnement du** tracking
	- $\Rightarrow$  Détection d'un utilisateur
	- Début du tracking
		- **Perte de l'utilisateur**
	- Etc.

# **Dessin d'un bonhomme « en bâton »**

A partir des articulations détectées

# **Analyse des positions et du mouvement des utilisateurs**

**■ Mesure de distances entre articulations** 

Mesure d'angles entre les membres du corps

Clé pour comprendre les positions d'un individu en 3D …

Nécessité du calcul vectoriel

# **Analyse du contenu d'une scène**

Analyse de la scène pour la **suppression du fond** Analyse de posture et traking de la main Détection du centre de masse d'un individu

**Les différents projets abordés**

#### **Retour d'expérience et correction des postures dans des exercices physiques**

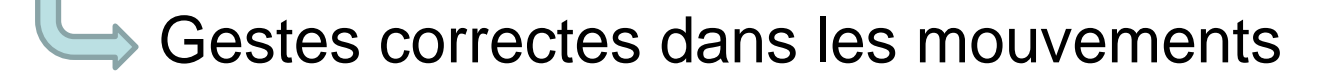

- Rééducation / kinésie thérapie
- **→ Comparaison entre le mouvement juste** préenregistré et le mouvement réel…

# **Détection de position dans une chorégraphie**

Saturday Night Fever

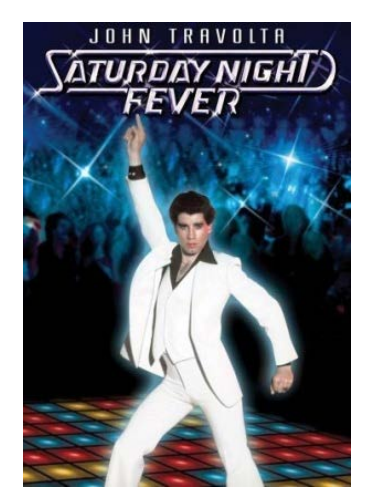

# **Création d'applications interactive contrôlées par le corps**

#### **4.2. 1er programme: Détection et tracking de la main**

#### Récupérer le code sur :

#### [https://github.com/atduskgreg/Making-Things-See-](https://github.com/atduskgreg/Making-Things-See-Examples/blob/master/chSK_ex01_one_joint/chSK_ex01_one_joint.pde)[Examples/blob/master/chSK\\_ex01\\_one\\_joint/chSK\\_ex01\\_one\\_joint.pde](https://github.com/atduskgreg/Making-Things-See-Examples/blob/master/chSK_ex01_one_joint/chSK_ex01_one_joint.pde)

} } ł

import SimpleOpenNI.\*; SimpleOpenNI kinect;

```
void setup() {
```
kinect = new SimpleOpenNI(this); kinect.enableDepth();

```
// turn on user tracking
kinect.enableUser(SimpleOpenNI.SKEL_PROFILE_ALL);
```

```
size(640, 480);
fill(255, 0, 0);
```

```
3// user-tracking callbacks!
void onNewUser(int userId) {
  println("start pose detection");
  kinect.startPoseDetection("Psi", userId);
\mathcal{F}void onEndCalibration(int userId, boolean successful) {
  if (successful) {
    println(" User calibrated !!!");
    kinect.startTrackingSkeleton(userId);
  } else {
    println(" Failed to calibrate user !!!");
    kinect.startPoseDetection("Psi", userId);
  ł
\mathcal{F}void onStartPose(String pose, int userId) {
  println("Started pose for user");
  kinect.stopPoseDetection(userId);
  kinect.requestCalibrationSkeleton(userId, true);
}
```

```
void draw() f1 ) \qquad kinect.update();<br>PImage depth = kinect.depthImage(); \qquad 2
                      image(depth, 0, 0);
```
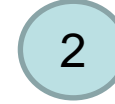

```
// make a vector of ints to store the list of users
IntVector userList = new IntVector();
// write the list of detected users
// into our vector
kinect.getUsers(userList);
```

```
// if we found any users
if (userList.size() > 0) {
  // get the first user
 int userId = userList.get(0);
```

```
// if we're successfully calibrated
if ( kinect.isTrackingSkeleton(userId)) {
  // make a vector to store the left hand
  PVector rightHand = new PVector();
  // put the position of the left hand into that vector
  kinect.getJointPositionSkeleton(userId, SimpleOpenNI.SKEL_LEFT_HAND, rightHand);
```

```
// convert the detected hand position
// to "projective" coordinates
// that will match the depth image
PVector convertedRightHand = new PVector();
kinect.convertRealWorldToProjective(rightHand, convertedRightHand);
// and display it
ellipse(convertedRightHand.x, convertedRightHand.y, 10, 10);
```
import SimpleOpenNI.\*; SimpleOpenNI kinect;

void setup() { kinect = new SimpleOpenNI(this); kinect.enableDepth();

// turn on user tracking kinect.enableUser(SimpleOpenNI.SKEL\_PROFILE\_ALL);

size(640, 480); fill(255,0,0);

}

} }

void draw() { kinect.update(); PImage depth = kinect.depthImage(); image(depth, 0, 0);

// make a vector of ints to store the list of users  $IntVector$  userList = new  $IntVector()$ ; // write the list of detected users // into our vector kinect.getUsers(userList);

// if we found any users if (userList.size()  $> 0$ ) { // get the first user int userId = userList.get $(0)$ ;

// if we're successfully calibrated if ( kinect.isTrackingSkeleton(userId)) { // make a vector to store the left hand PVector rightHand = new  $PVector()$ ; // put the position of the left hand into that vector kinect.getJointPositionSkeleton(userId, SimpleOpenNI.SKEL\_LEFT\_HAND, rightHand);

// convert the detected hand position // to "projective" coordinates // that will match the depth image PVector convertedRightHand = new PVector(); kinect.convertRealWorldToProjective(rightHand, convertedRightHand); // and display it ellipse(convertedRightHand.x, convertedRightHand.y, 10, 10); }

#### **Copier le code**

// user-tracking callbacks! void onNewUser(int userId) { println("start pose detection"); kinect.startPoseDetection("Psi", userId);

void onEndCalibration(int userId, boolean successful) { if (successful) { println(" User calibrated !!!"); kinect.startTrackingSkeleton(userId); } else {

println(" Failed to calibrate user !!!"); kinect.startPoseDetection("Psi", userId);

void onStartPose(String pose, int userId) { println("Started pose for user"); kinect.stopPoseDetection(userId); kinect.requestCalibrationSkeleton(userId, true);

**Pb de compatibilité de version de simpleOpenNI:**

https://code.google.com/p/simple -openni/issues/detail?id=76

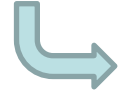

}

} }

}

#### Lancer directement :

Processing/libraries/SimpleOpe nNI/examples/OpenNi/User3d

Description rapide du programme:

- **B** Détection de l'utilisateur
- Calibration de sa position
- Utilisation des données de position des articulations (joints) pour le tracking de la main
- Dessin d'un cercle sur la position de la main droite…

#### **Remarques concernant la calibration**

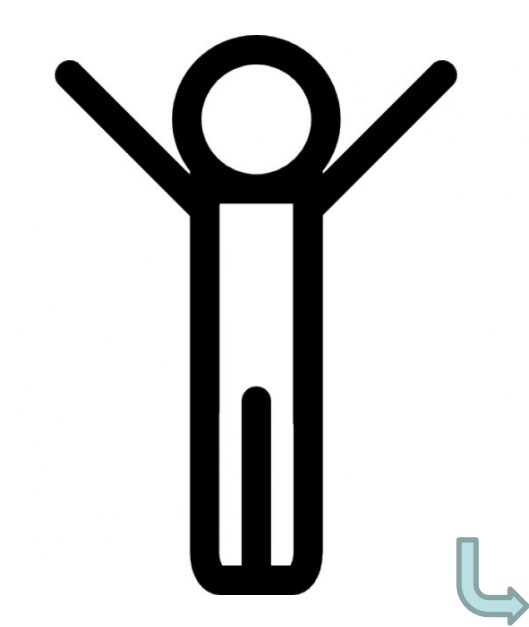

- La calibration doit s'effectuer dans une **position connue**:
- **Debout**
- **Les jambes l'une contre l'autre**
- **Les bras levés au dessus des épaules au niveau de la tête**

La pause « Y » (« Psi » pause)

#### **Les différentes étapes de la calibration : système bouclé**

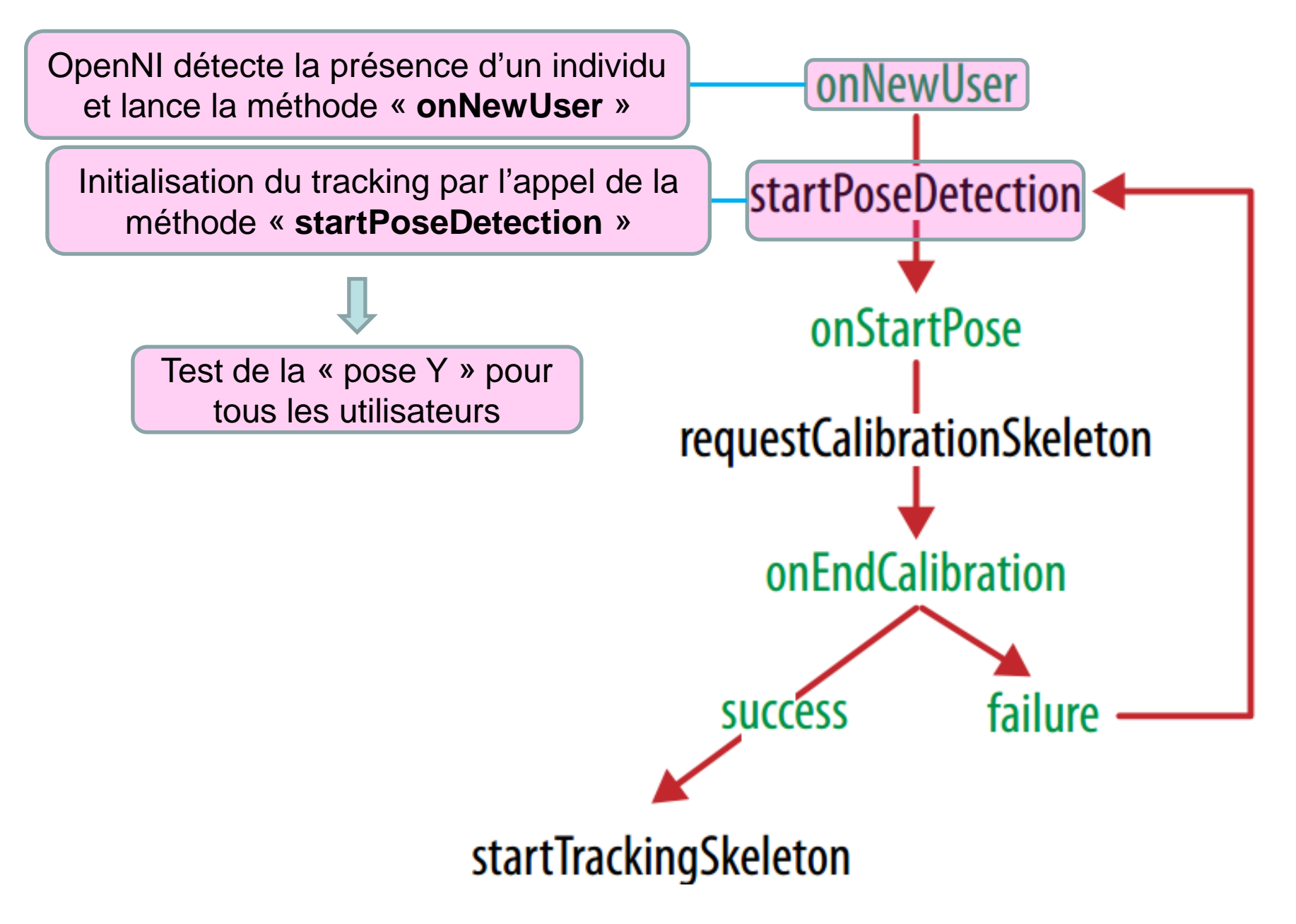

#### **Les différentes étapes de la calibration : système bouclé**

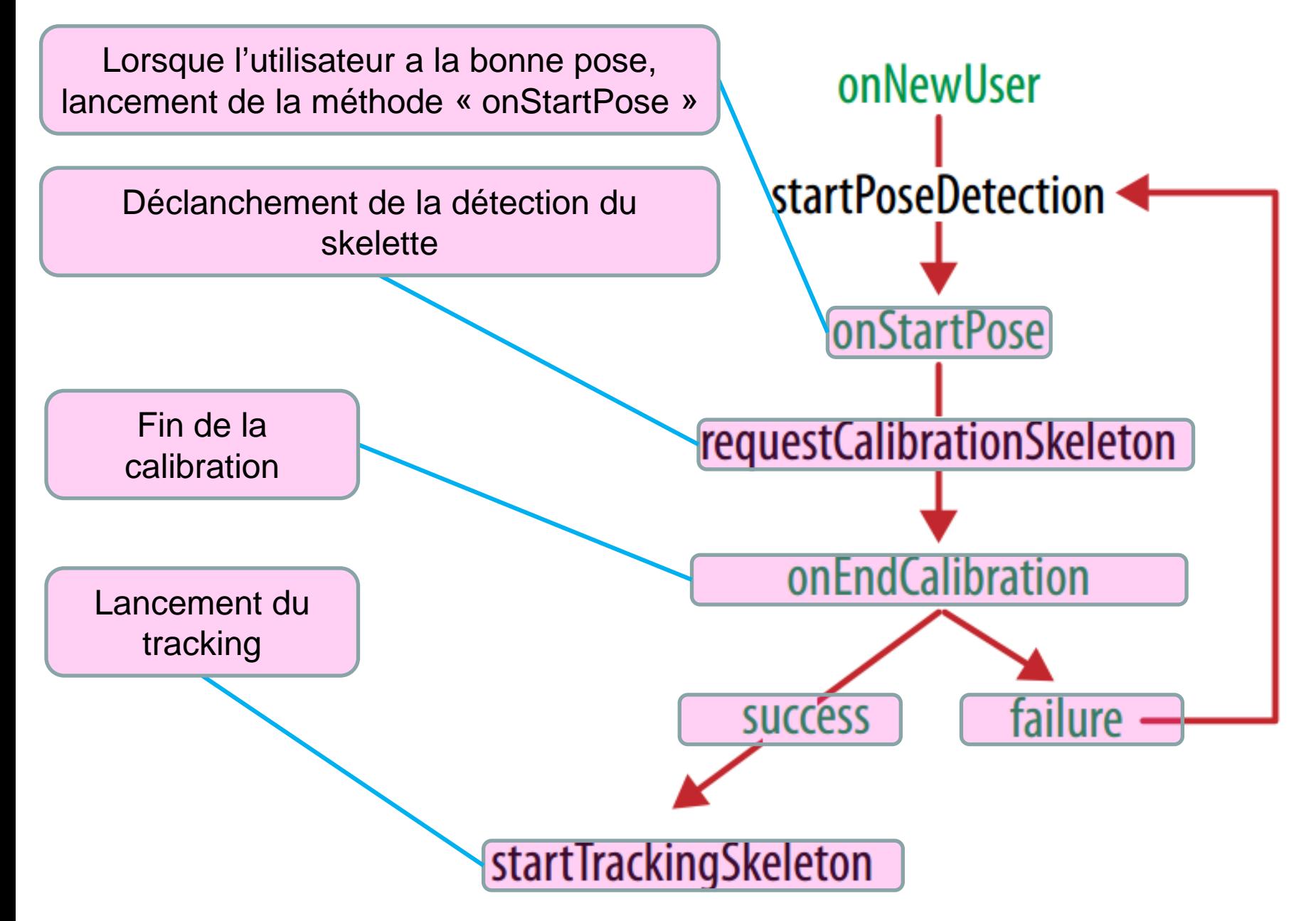